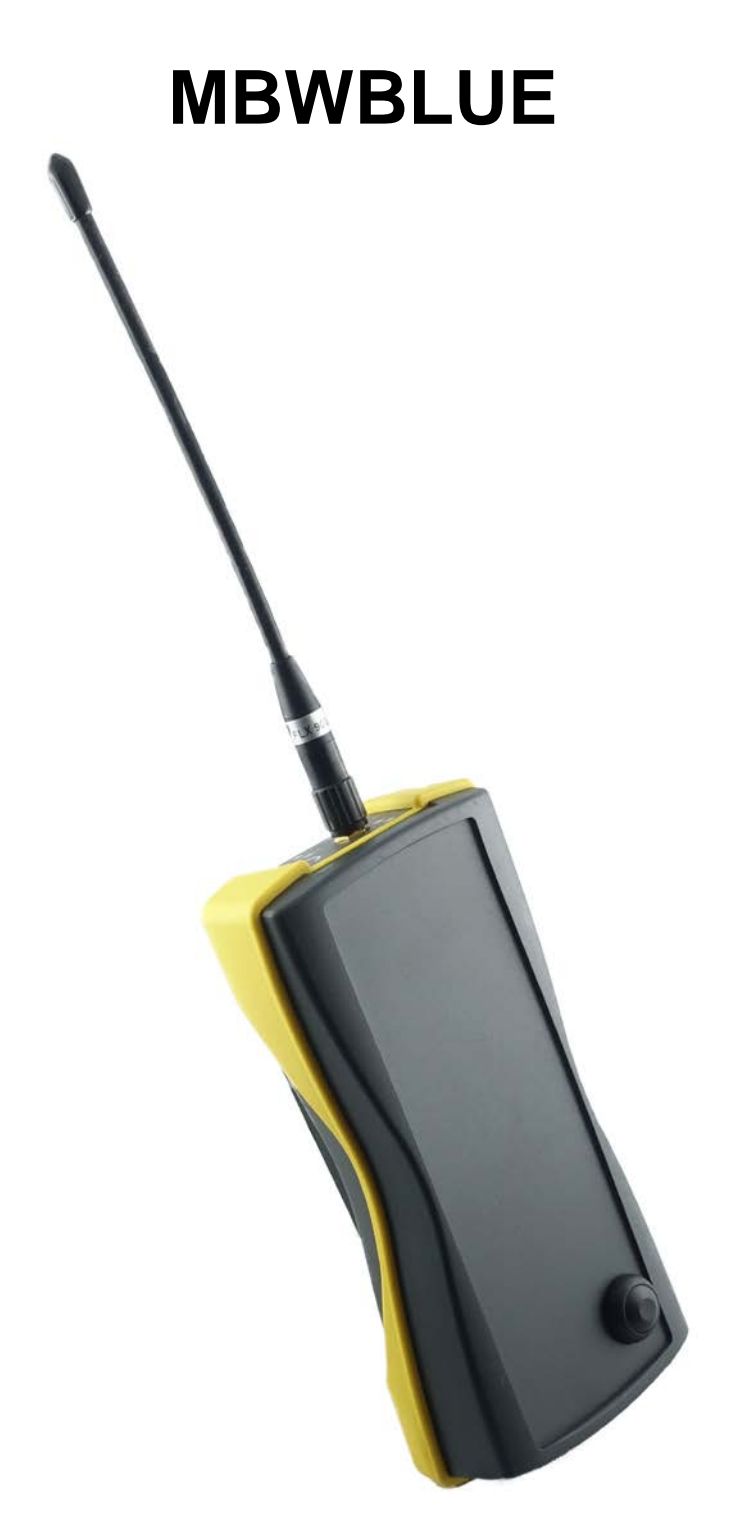

# **Manual Mode d'emploi Gebrauchsanweisung**

#### © Michael Rac GmbH / Ansbach / Germany / 2008...2020

The name MBWBLUE and this manual are protected by copyright laws. Copying, translating, transferring to other media like microfiches and other electromagnetic or optical storage media without the written permission of the Michael Rac GmbH is prohibited.

Trademarks or registered trademarks may be used throughout this manual. Even if it is not shown explicitly, they are protected by copyright laws and belong to their respective owners.

The MBWBLUE and the accompanying documentation were developed with great precision and tested extensively for being free of errors. However, it might be possible that undetected errors appear. The Michael Rac GmbH is not liable for any incidental, indirect or consequential damages whatsoever regarding the MBWBLUE and this manual, the use of these products or the inability to use these products (including but not limited to, damages for loss of business profits, business interruption, loss of business information or any other pecuniary losses). The Michael Rac GmbH's entire liability is limited to the price paid for this product.

Michael Rac GmbH Am Hirtenfeld 51 91522 Ansbach GERMANY

Email: mrg@michaelrac.com

#### © Michael Rac GmbH / Ansbach / Allemagne / 2008...2020

Le nom MBWBLUE et ce manuel sont protégés par des lois de copyright. Copier, traduire, transférer à des autres médias ou à des autres moyens de stockage électroniques ou optiques sans permission écrite de la société Michael Rac GmbH est interdit. Des marques déposées peuvent être utilisées dans tout ce manuel. Même si on ne l'indique pas explicitement, elles sont protégées par des lois de copyright et appartiennent à leurs propriétaires respectifs.

Le MBWBLUE et ce manuel ont été développés avec grande précision et ils ont été testés intensivement pour exclure toute erreur. Néanmoins, il pourrait être possible que des erreurs non détectées apparaissent. Dans toute la mesure permise par la réglementation applicable, la société Michael Rac GmbH ne sera en aucun cas responsable des préjudices directs, indirects ou consécutifs, qui résulteraient de l'utilisation ou de l'impossibilité d'utiliser ce produit (comprenant, mais non limité aux pertes de bénéfices, interruptions d'activité, pertes d'informations commerciales ou autres pertes pécuniaires). En toute hypothèse, la responsabilité totale de la société Michael Rac GmbH sera limitée au montant effectivement payé pour ce logiciel.

Michael Rac GmbH Am Hirtenfeld 51 91522 Ansbach ALLEMAGNE

Courriel: mrg@michaelrac.com

#### © Michael Rac GmbH / Ansbach / Deutschland / 2008...2020

Der Name MBWBLUE und dieses Handbuch sind urheberrechtlich geschützt. Jede Verwertung ist ohne Zustimmung des Herausgebers unzulässig. Das gilt insbesondere für Vervielfältigungen, Übersetzungen, Mikroverfilmungen und die Einspeicherung und Verarbeitung in elektronischen Systemen.

In diesem Handbuch werden eingetragene Warenzeichen, Handelsnamen und Gebrauchsnamen verwendet. Auch wenn diese nicht als solche gekennzeichnet sind, gelten die entsprechenden Schutzbestimmungen.

Der MBWBLUE und die vorliegende Dokumentation wurden mit Sorgfalt entwickelt und auf ihre Fehlerfreiheit getestet. Dennoch ist es möglich, dass nicht erkannte Fehler auftreten. Die Michael Rac GmbH übernimmt keine Haftung für Schäden oder Folgeschäden, die im Zusammenhang mit diesem Produkt, bei der Benutzung dieses Produkts oder durch die Fehlbedienung<br>dieses Produkts entstanden sind. Uneingeschränkt eingeschlossen sind dabei Betriebsunterbrechungen. Uneingeschränkt eingeschlossen sind dabei Betriebsunterbrechungen, Produktionsunterbrechungen, Personenschäden, Verlust von Daten oder Informationen oder jedwedem anderen finanziellen Verlust. Generell ist die Haftung auf den Betrag beschränkt, der für dieses Produkt bezahlt worden ist.

Michael Rac GmbH Am Hirtenfeld 51 91522 Ansbach DEUTSCHLAND

Email: mrg@michaelrac.com

## **Table of Contents English version 6**

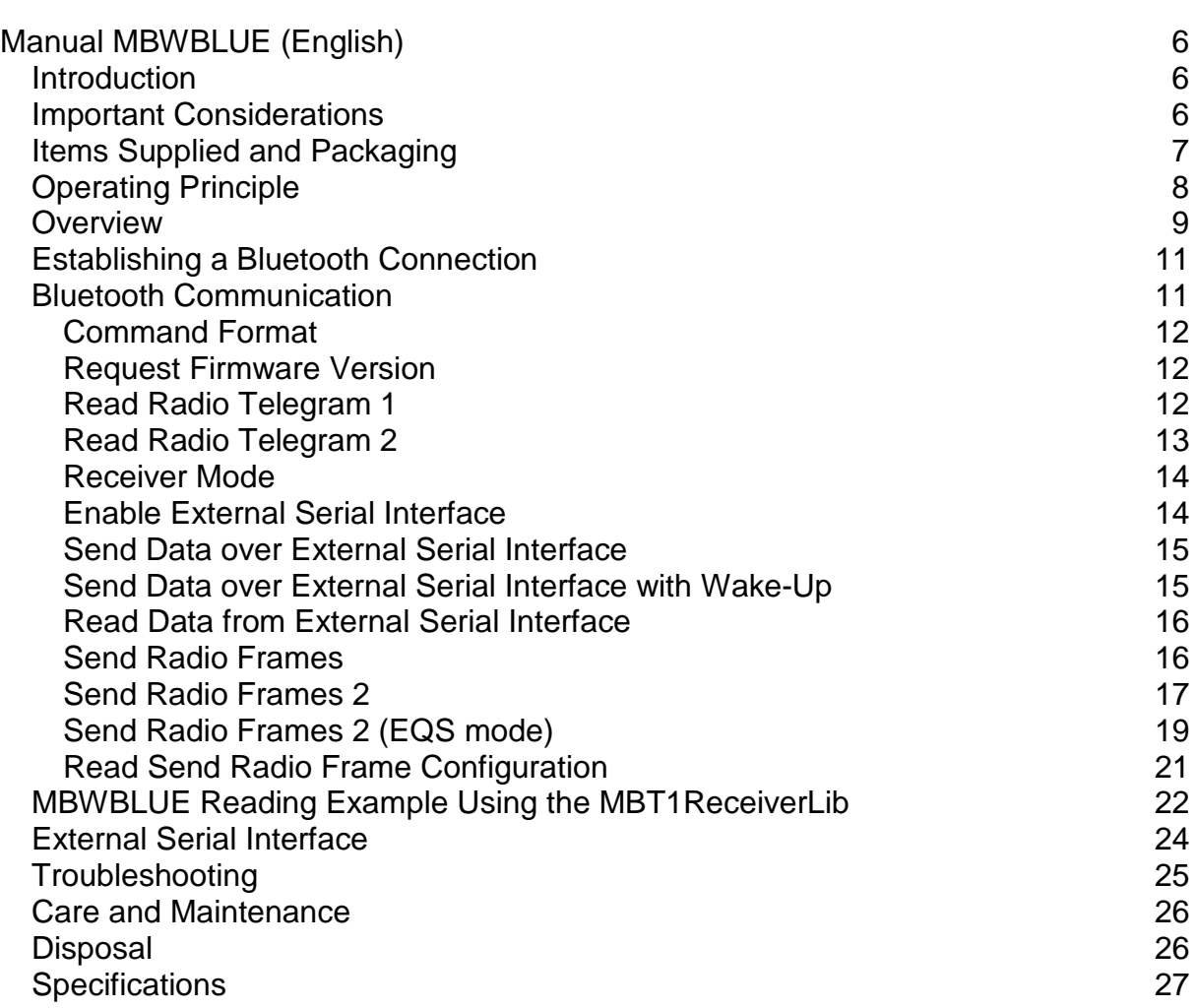

## **Table des matières Version Française 30**

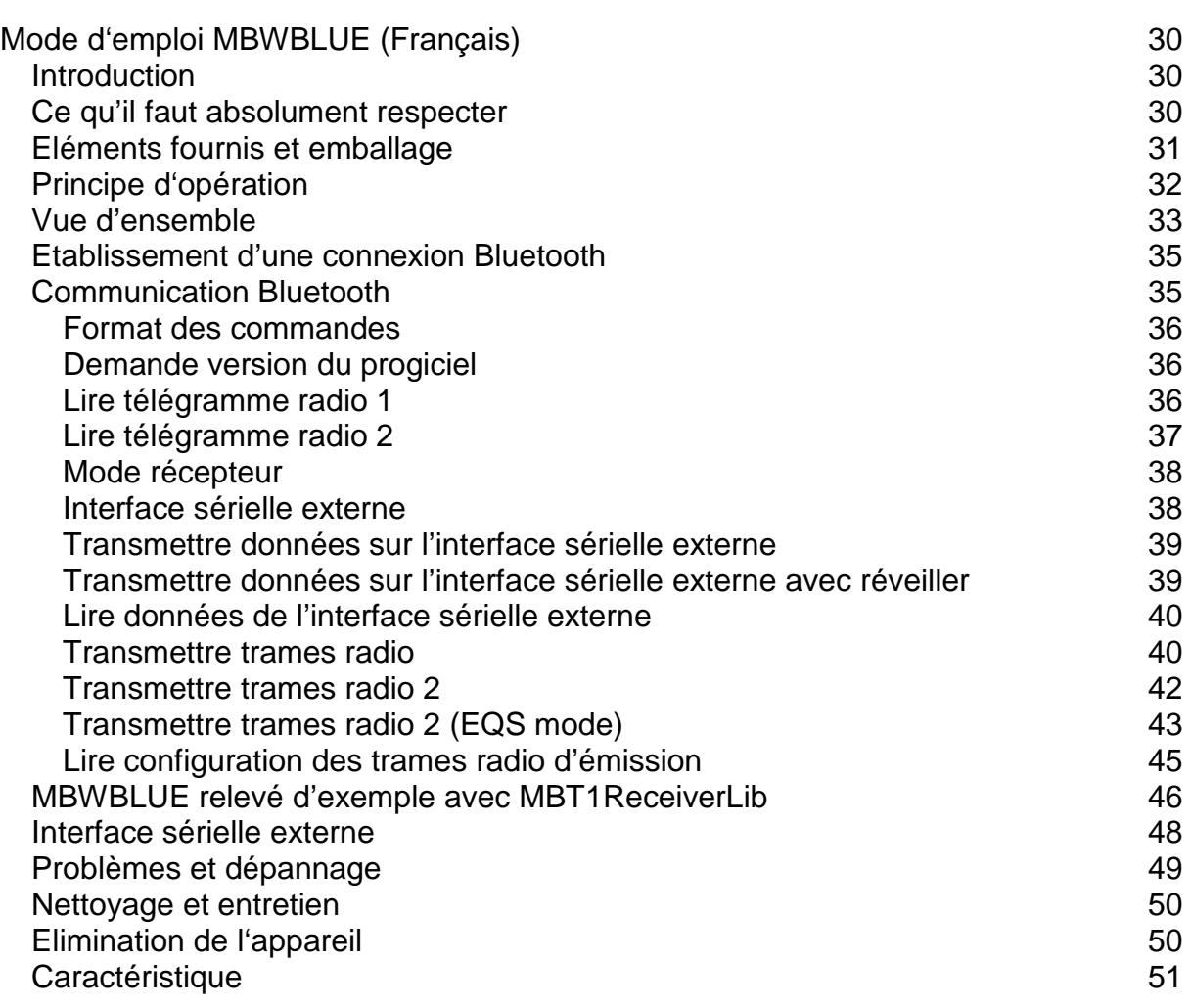

## **Inhalt Deutsche Version 54**

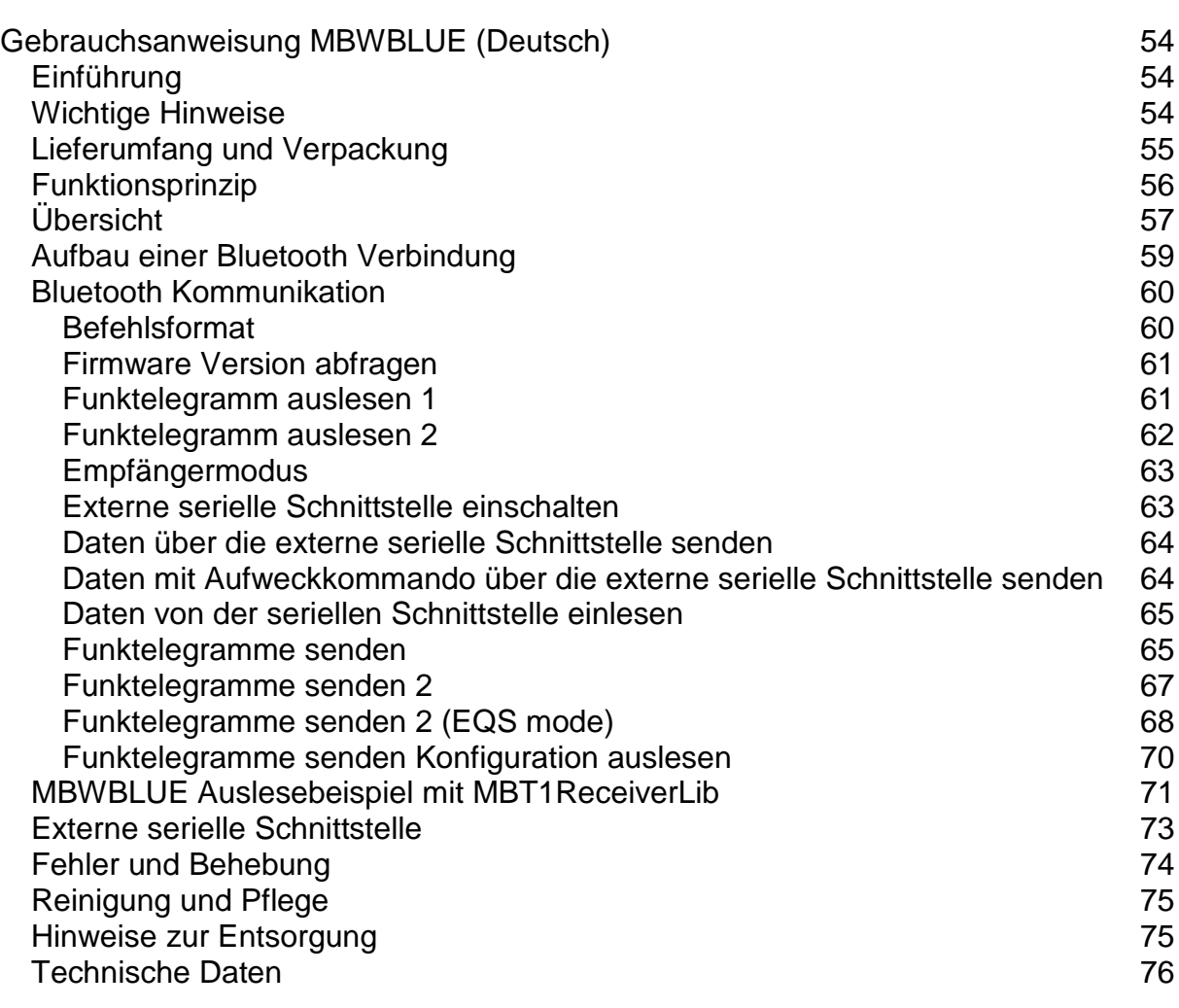

## <span id="page-5-0"></span>**Manual MBWBLUE (English)**

## <span id="page-5-1"></span>**Introduction**

The MBWBLUE is a portable radio receiver for wireless M-Bus resource meters (currently capable of handling Mode T1, T2, C1), which is equipped with a Bluetooth interface. A rechargeable lithium ion battery assures operating times up to 20 hours with one charge.

The MBWBLUE is usually used in conjunction with a handheld computer for mobile reading of radio consumption meters (electricity, gas, water, heat and others).

Due to its watertight enclosure (IP64) and its mechanical rugged construction (EN 60721 class 7M3) it can be used in harsh environments without additional protection.

Additionally, the MBWBLUE is equipped with a serial interface to connect e.g. optical meter configuration devices.

# <span id="page-5-2"></span>**Important Considerations**

- The specific purpose of the MBWBLUE is the mobile reception of M-Bus Mode T1, T2 and C1 consumption meter radio telegrams and the transmission to a handheld computer via Bluetooth interface.
- The MBWBLUE may only be operated by trained personnel.
- The MBWBLUE is only to be used in environments in conformity with its protection rating (IP64) and operating temperature range (-5°C to +55°C).
- The integrated rechargeable lithium ion battery may not be charged at temperatures below 0°C or above +45°C (battery charging only at 0°C to  $+45^{\circ}$ C)
- Only the accompanying charging device may be used to charge the MBWBLUE. Do not operate the charging device without the proper wall plug adapter. The charging device may only be used in dry and weather-protected environments.
- Do not use force to insert the round battery charger plug. Turn it until it you can gently push it into the MBWBLUE connector. Do not screw it too tight.
- Charge the MBWBLUE completely before using it the first time.
- The MBWBLUE is not a calibrated measuring device. The transmitted meter counts and consumptions are of informative character only.
- If a fault occurs, do not try to repair the unit yourself. Attempts to do so will void the warranty. Refer all servicing to your supplier.
- Do not open the case of the device. Do especially not remove, open or short circuit the lithium ion battery inside the device.

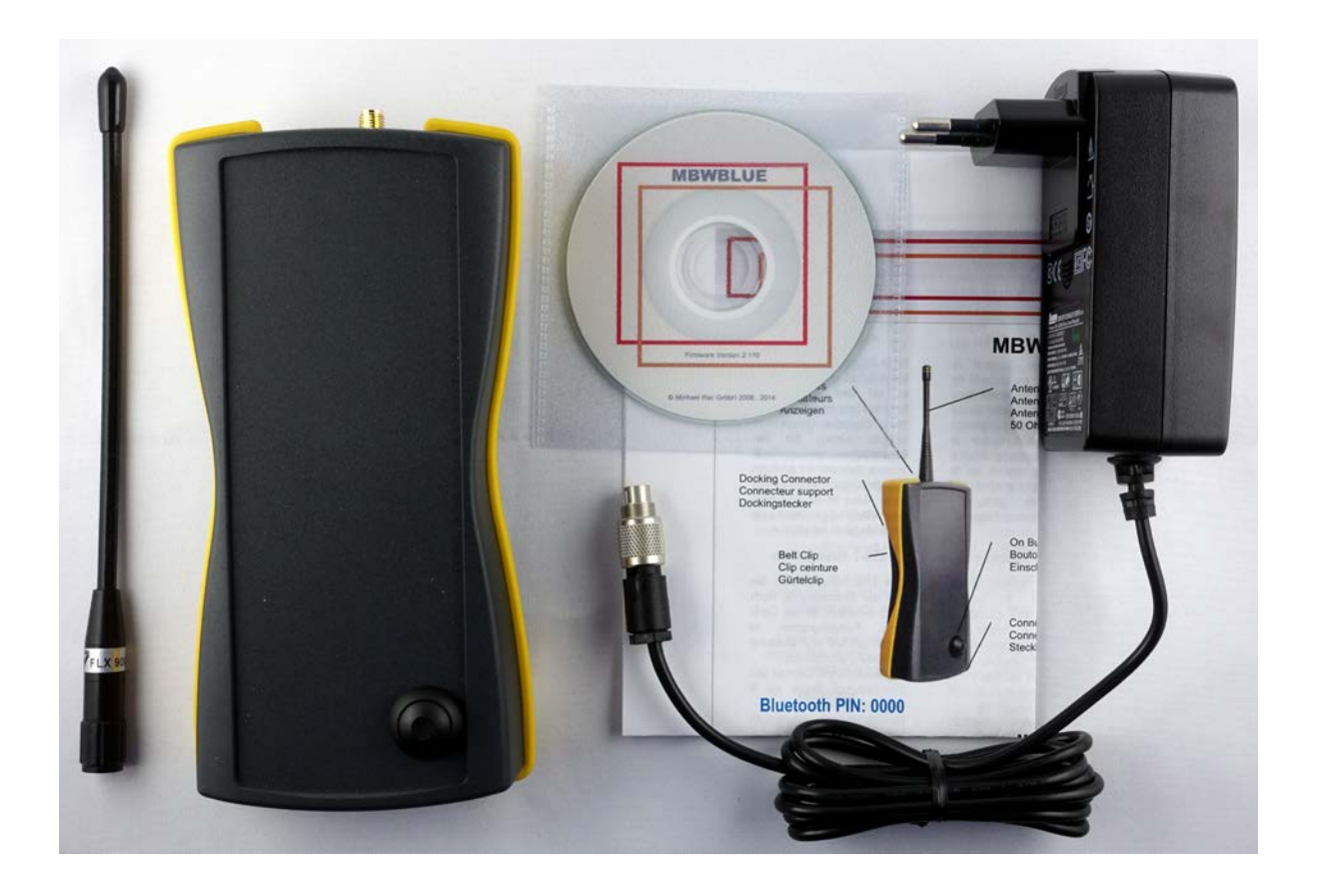

## <span id="page-6-0"></span>**Items Supplied and Packaging**

Please ensure that the package contents are complete. These are as follows:

- 1 MBWBLUE
- 1 Antenna
- 1 Wall plug battery charger
- 1 Short manual
- 1 CD with documentation

The packaging can be reused or recycled. Please dispose properly of any packaging material no longer required. If you notice any transport damage during unpacking, please contact your supplier immediately.

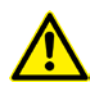

**To avoid risk of suffocation, keep packaging film away from children!**

## <span id="page-7-0"></span>**Operating Principle**

The MBWBLUE is a radio receiver for wireless M-Bus consumption meters (electricity, gas, water, heat and others). The received radio telegrams of the consumption meters are stored into an internal memory and are immediately transmitted to a handheld computer using its Bluetooth interface, if a Bluetooth connection is established. If there is no Bluetooth connection the MBWBLUE collects all radio telegrams (up to 2000) and transmits them at once as soon as the Bluetooth connection is reestablished.

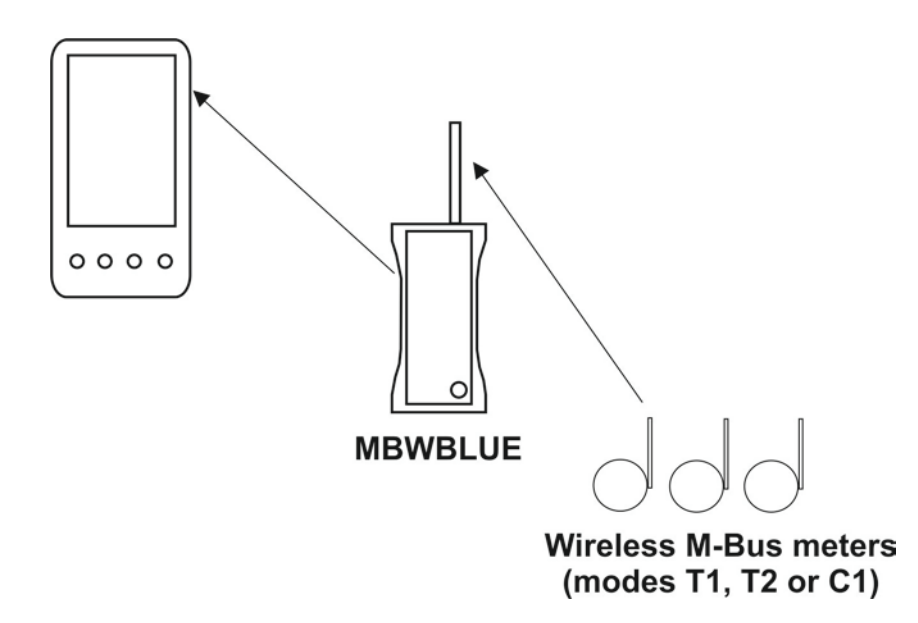

Due to its built-in rechargeable lithium ion battery the MBWBLUE has got an autonomy of approximately 20 hours (while not using the external serial interface). Recharging takes about 4 to 5 hours depending on the charge state of the battery. The antenna interface is a standard 50 Ohm SMA connector which can be connected to any suitable antenna.

### <span id="page-8-0"></span>**Overview**

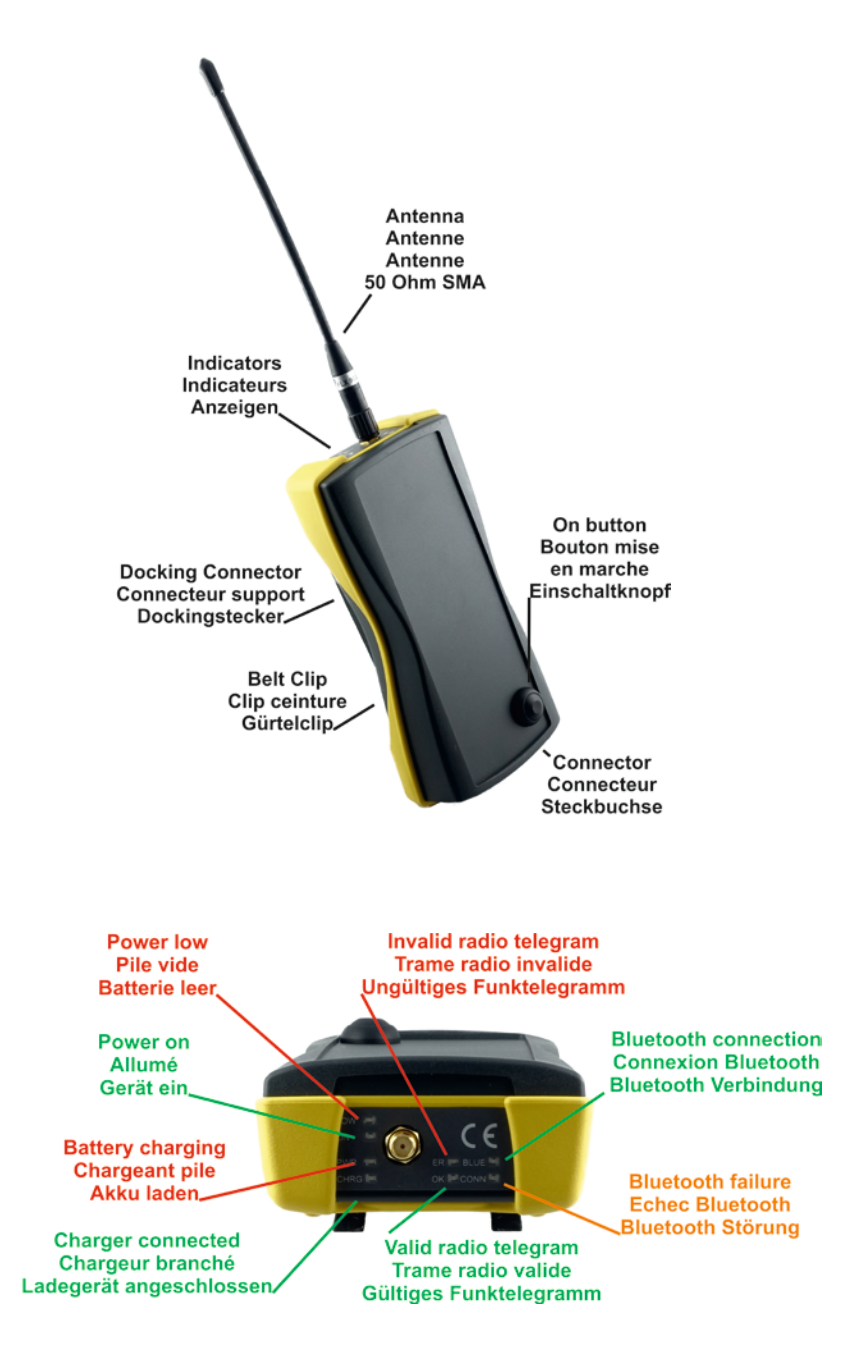

Antenna: Screw the antenna gently and without force onto the SMA antenna connector of the device. It is possible to use other 868 MHz, 50 Ohm, SMA antennas like car roof mounted antennas. However, there is no guaranty that other antennas might work as well or work at all. The warranty is void if you are using other antennas, active antennas or pre-amplifiers on the MBWBLUE antenna connector. Pay especially attention not to cause any static electric discharge on the antenna connector of the MBWBLUE.

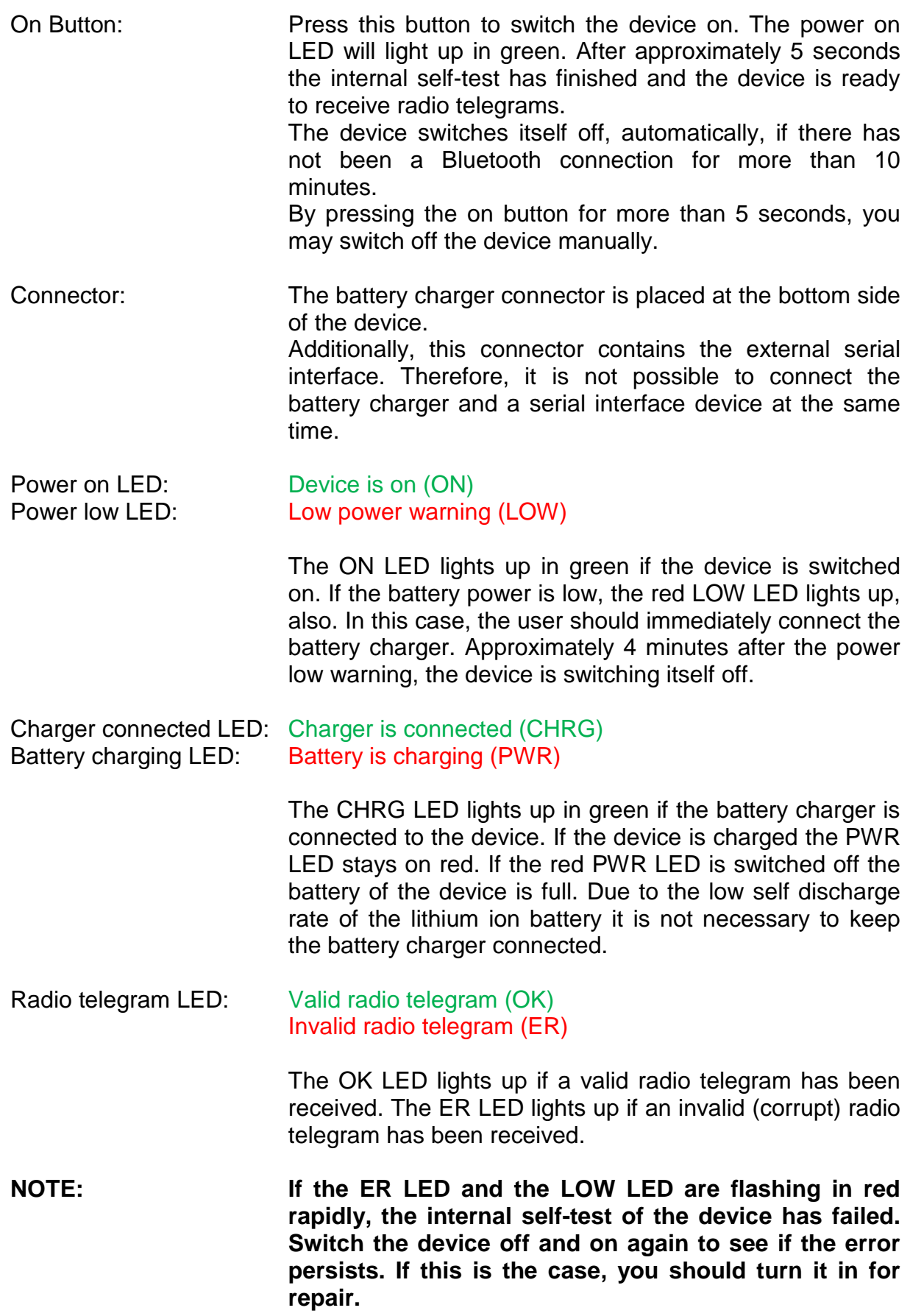

Bluetooth LED: (Flashing) Bluetooth connection (BLUE) Bluetooth error (permanent on, not flashing, CONN)

> The amber LED lights up some seconds after the device has been switched on. If there is a permanent error in the Bluetooth module, the amber LED stays on permanently. In this case, switch the device off and on again. If a Bluetooth connection is established the green LED flashes.

## <span id="page-10-0"></span>**Establishing a Bluetooth Connection**

After the power-on of the device you should wait approximately 5 seconds before trying to establish a Bluetooth connection. This period of time is necessary for starting up all the modules in the MBWBLUE. Afterwards, you should go to the Bluetooth configuration page of your computer and perform a device search. This process differs from computer to computer, so please check also the manual or online help of your computer.

To verify if the correct MBWBLUE device is found you can compare the found Bluetooth name with the name / serial number on the back of the device (e.g. MBWBLUE 0ABB01).

#### **If you are asked for an authorization code / PIN, enter four times zero: 0000.**

You should then bind the MBWBLUE device to a virtual serial port (SPP, serial profile protocol) using the Bluetooth configuration page of your computer. Note the virtual serial port, which is attributed to the MBWBLUE (e.g. COM12). By opening this port, the Bluetooth connection is automatically established and you are able to send commands to the MBWBLUE.

### <span id="page-10-1"></span>**Bluetooth Communication**

After having bound the MBWBLUE to a virtual serial port of your computer you can start reading the radio telegrams. The virtual serial port should be opened with:

**460800,8,N,1** 460800 baud, 8 data bits, no parity bit, 1 stop bit, hardware flow control or no flow control

or if this baud rate is not available:

**115200,8,N,1** 115200 baud, 8 data bits, no parity bit, 1 stop bit, hardware flow control or no flow control

#### <span id="page-11-0"></span>**Command Format**

The general format of the MBWBLUE communication is (all bytes hexadecimal):

01 FE LL CD [Data] CRC CRC

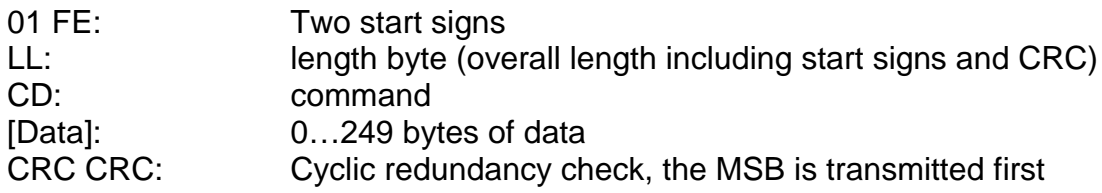

The CRC is calculated using the creator polynomial shown beneath:

 $X16 + X13 + X12 + X11 + X10 + X8 + X6 + X5 + X2 + 1$ 

The CRC is calculated over all bytes of the command except the CRC itself (from the first start sign to the last byte before the CRC).

#### <span id="page-11-1"></span>**Request Firmware Version**

Returns the firmware version and the device type of the MBWBLUE (all bytes hexadecimal).

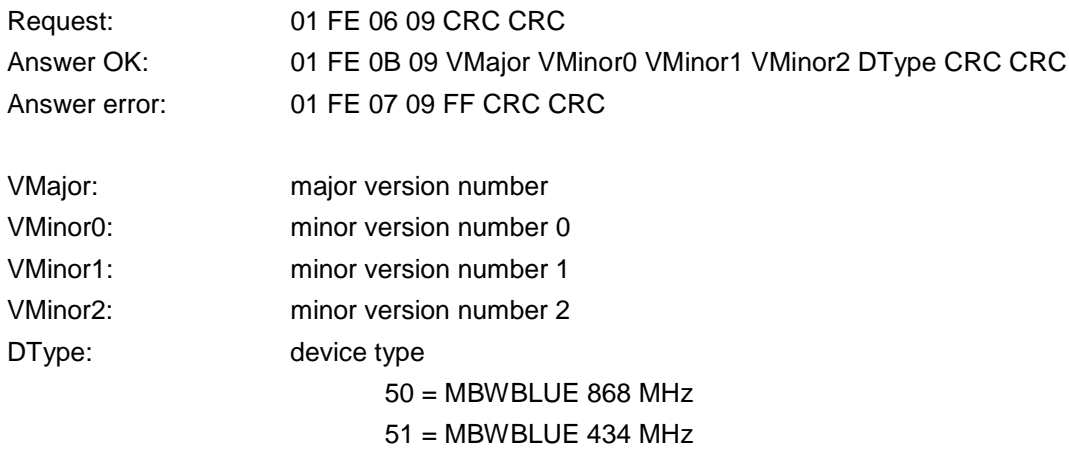

#### <span id="page-11-2"></span>**Read Radio Telegram 1**

Note: you should no longer use this command, use Read Radio Telegram 2 instead

Returns the next radio telegram from the buffer of the MBWBLUE, if there is any. This version of the radio telegram read command returns a maximum of 120 bytes of data (all bytes hexadecimal):

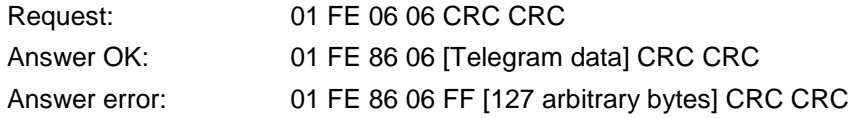

The format of [Telegram data] is:

LL T0 T1 T2 T3 T4 00 RSSI [Radio Telegram]

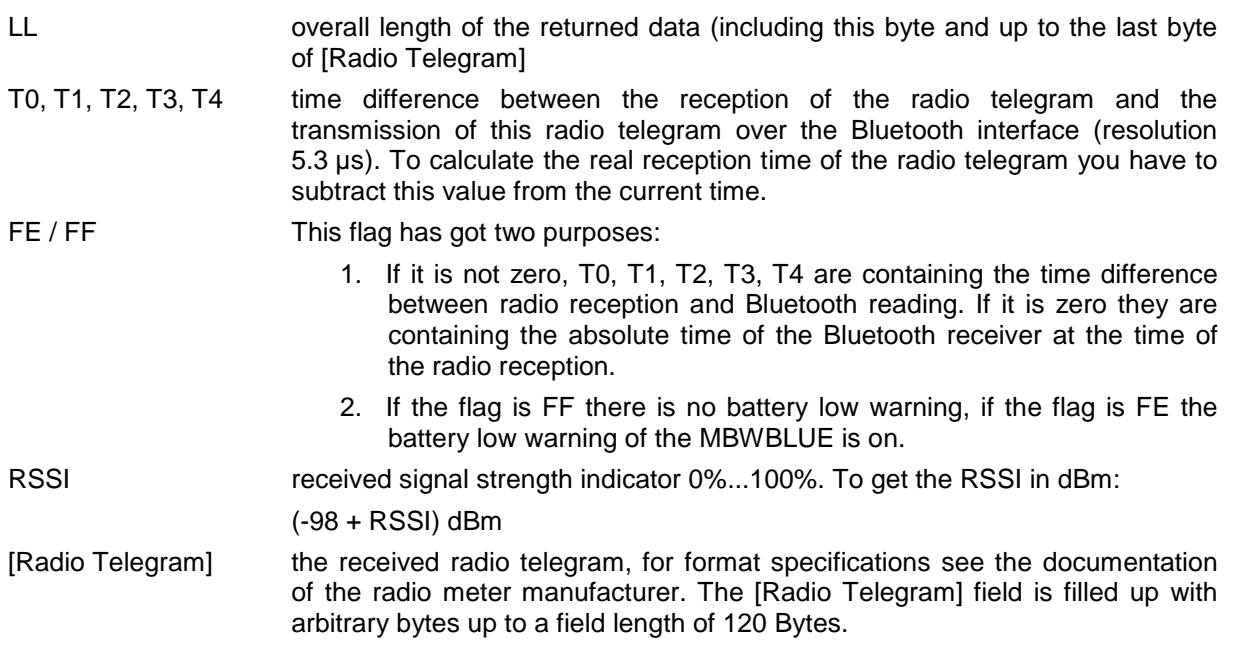

#### <span id="page-12-0"></span>**Read Radio Telegram 2**

Returns the next radio telegram from the buffer of the MBWBLUE, if there is any. This version of the radio telegram read command returns a maximum of 241 bytes of data (all bytes hexadecimal). The MBWBLUE is capable of receiving radio telegrams with up to 240 bytes, that is the maximum length field of the radio telegram is F0 (hex).

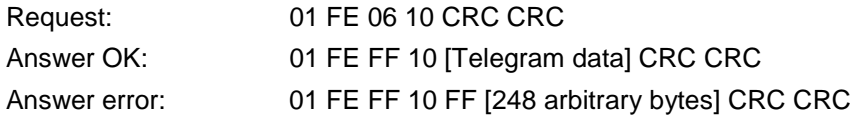

The format of [Telegram data] is:

LL T0 T1 T2 T3 T4 00 RSSI [Radio Telegram]

- LL overall length of the returned data (including this byte and up to the last byte of [Radio Telegram]
- T0, T1, T2, T3, T4 time difference between the reception of the radio telegram and the transmission of this radio telegram over the Bluetooth interface (resolution 5.3 µs). To calculate the real reception time of the radio telegram you have to subtract this value from the current time.
- FE / FF This flag has got two purposes:
	- 1. If it is not zero, T0, T1, T2, T3, T4 are containing the time difference between radio reception and Bluetooth reading. If it is zero they are containing the absolute time of the Bluetooth receiver at the time of the radio reception.

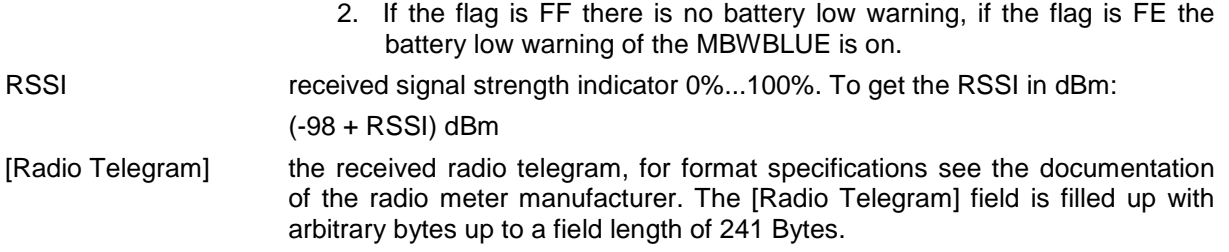

#### <span id="page-13-0"></span>**Receiver Mode**

Sets the receiver mode (T1/C1 or S1) and receiver frequency (868 MHz or 434 MHz). The 434 MHz setting is only for testing 434 MHz meters and has only a very short reception range.

**NOTE: This command is only available with firmware version 2.200 and up.**

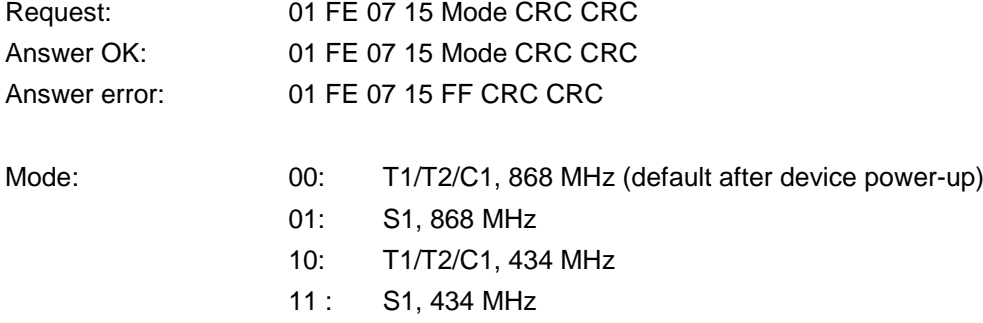

#### <span id="page-13-1"></span>**Enable External Serial Interface**

Switches the external serial interface on and configures it using the given parameter (all bytes hexadecimal). By default the external serial interface is switched off and it is turned on by this command. The serial interface should be switched off if it is no longer used, to save battery energy.

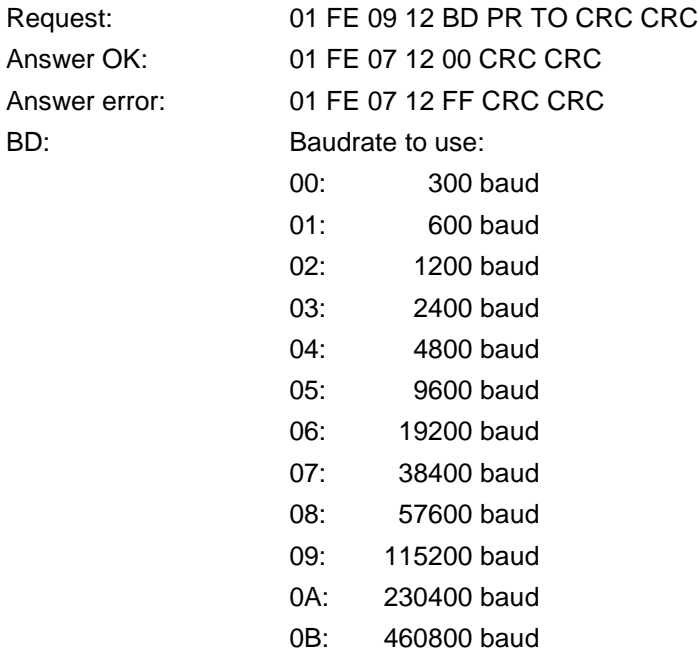

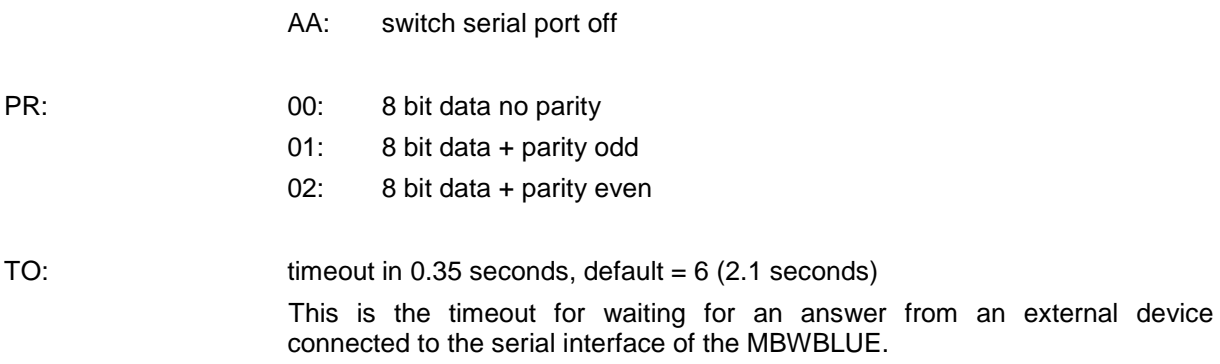

#### <span id="page-14-0"></span>**Send Data over External Serial Interface**

After the external serial interface has been switched on, it is possible to send data to a connected device (all bytes hexadecimal).

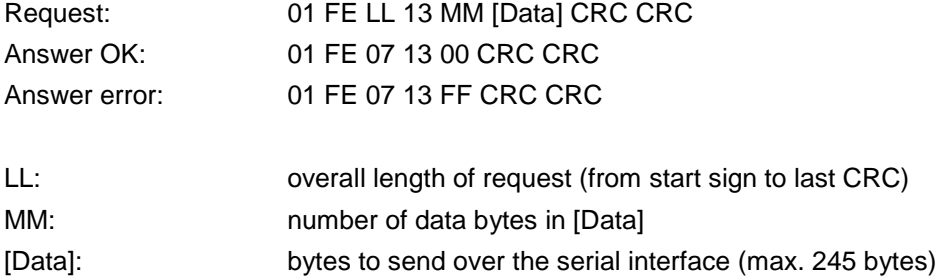

#### <span id="page-14-1"></span>**Send Data over External Serial Interface with Wake-Up**

After the external serial interface has been switched on, it is possible to send data to a connected device (all bytes hexadecimal). This command supports wake-up commands over a serial optical interfaces (e.g. 0101010... bit streams using the selected baud rate). To realize a wake-up command the given byte CC (see below) is DH:DL times sent over the serial interface before sending the data telegram. Between wake-up command and data telegram a 50 ms pause is introduced. Using e.g. 0x55 as byte CC a 010101... bit stream of variable length can be realized. The wake-up byte is always sent with no parity bit.

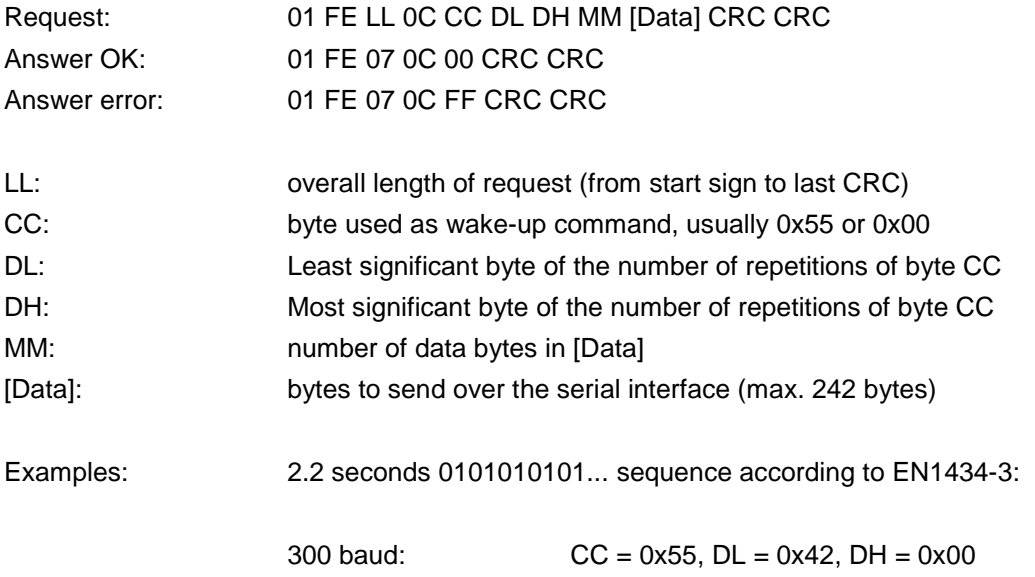

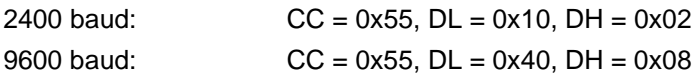

#### <span id="page-15-0"></span>**Read Data from External Serial Interface**

After having send data to the external serial interface, the MBWBLUE waits the TO (timeout) time for getting an answer. If there is an answer it can be read using this command (all bytes hexadecimal):

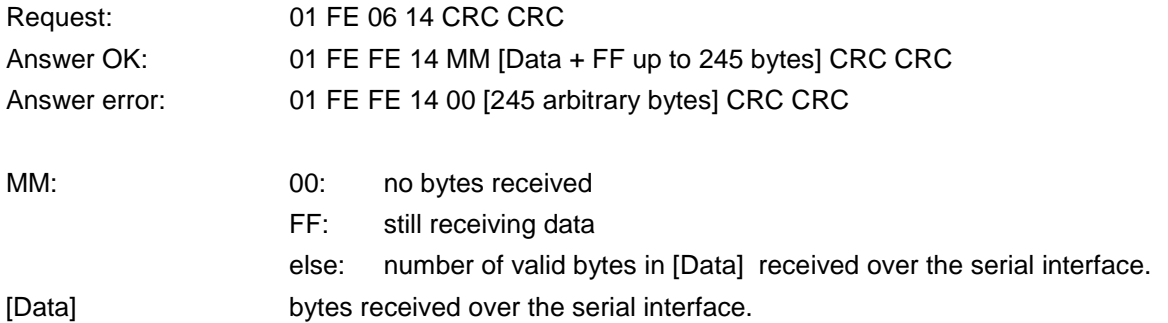

#### <span id="page-15-1"></span>**Send Radio Frames**

The MBWBLUE devices are bidirectional radio transceiver, thus, capable of sending radio frames, also. In general, the configured radio frame is sent after a radio frame from the respective consumption meter has been received. Therefore, the command below is not directly sending the radio frame but stores the radio frame to the internal buffer of the MBWBLUE.

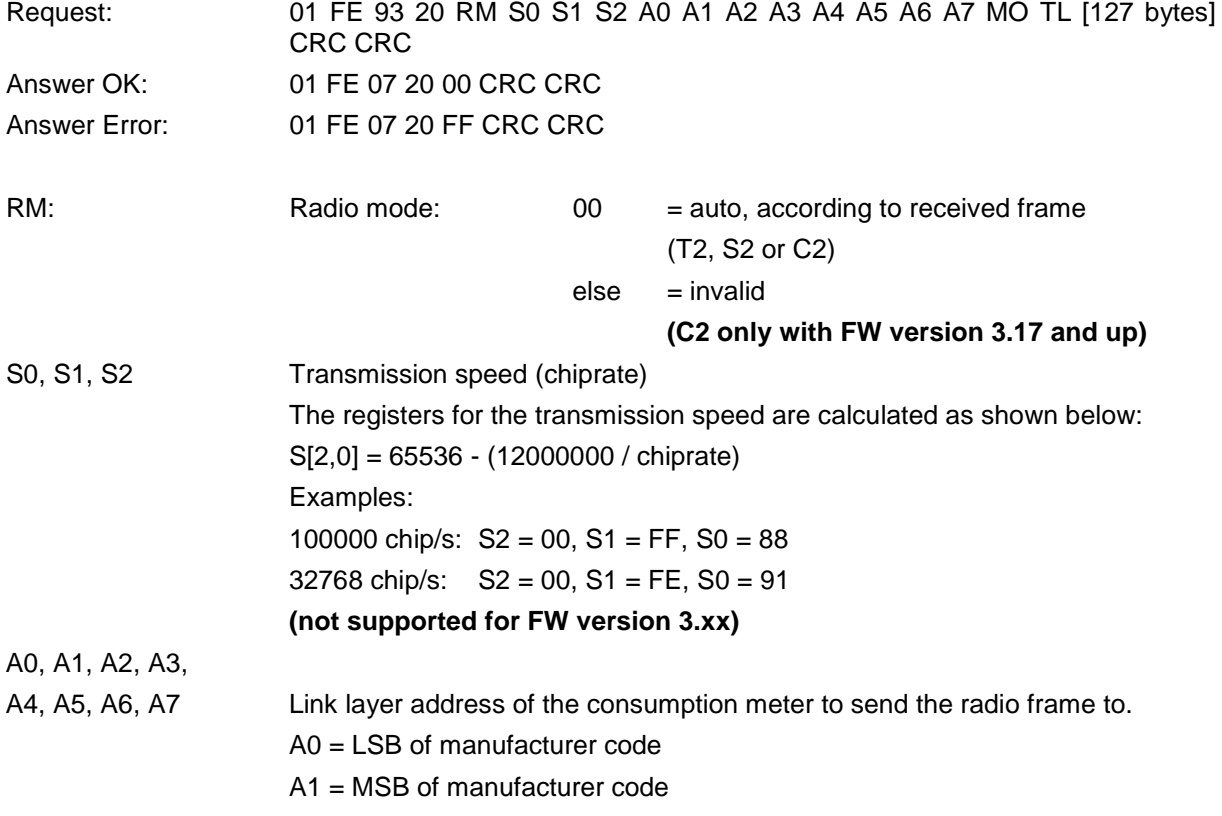

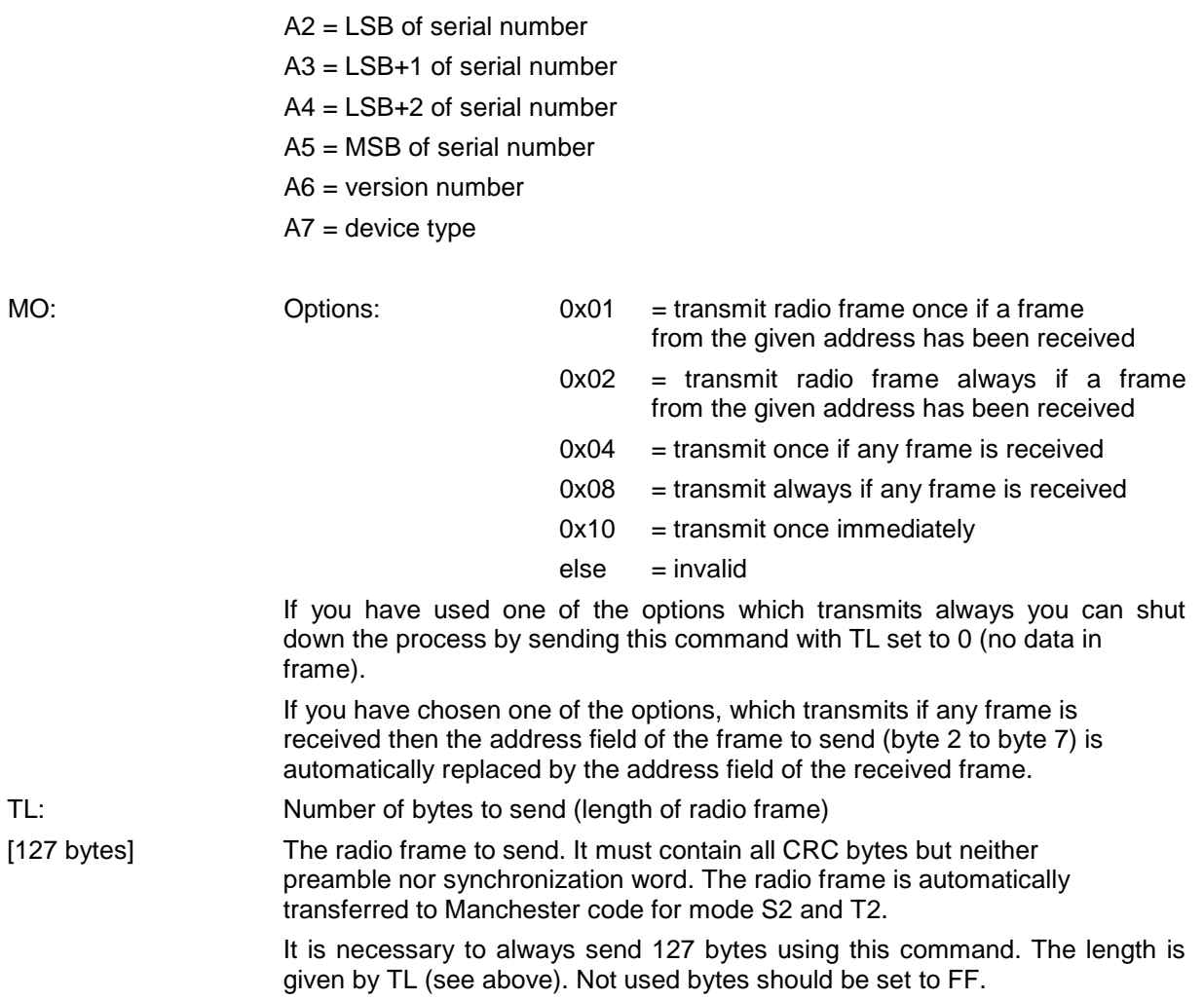

To deactivate the radio frame sending, send this command with  $|TL| = 0$ .

#### <span id="page-16-0"></span>**Send Radio Frames 2**

The MBWBLUE devices are bidirectional radio transceiver, thus, capable of sending radio frames, also. The configured radio frame is sent after a radio frame from the respective consumption meter has been received. It is possible to store up to five different frames addressing five different radio meters.

**NOTE: This command is only available with firmware version 3.17 and up.**

**NOTE: If the "Send Radio Frames" command has been used and is still active ([TL] not 0), then the radio frames configured with Send Radio Frame 2 are inactive. Send the command "Send Radio Frames" again with [TL] = 0 to deactivate the "Send Radio Frames" configured radio frame.**

**NOTE: The length byte contains only the LSB of the real length (0x116) of this command.**

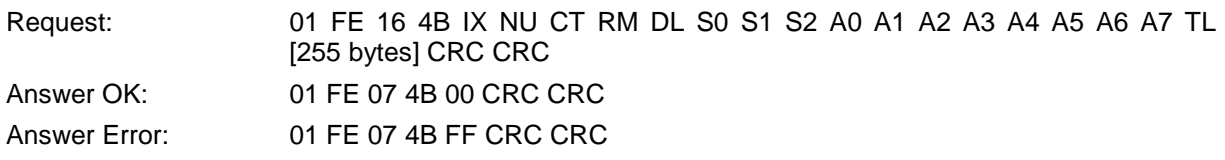

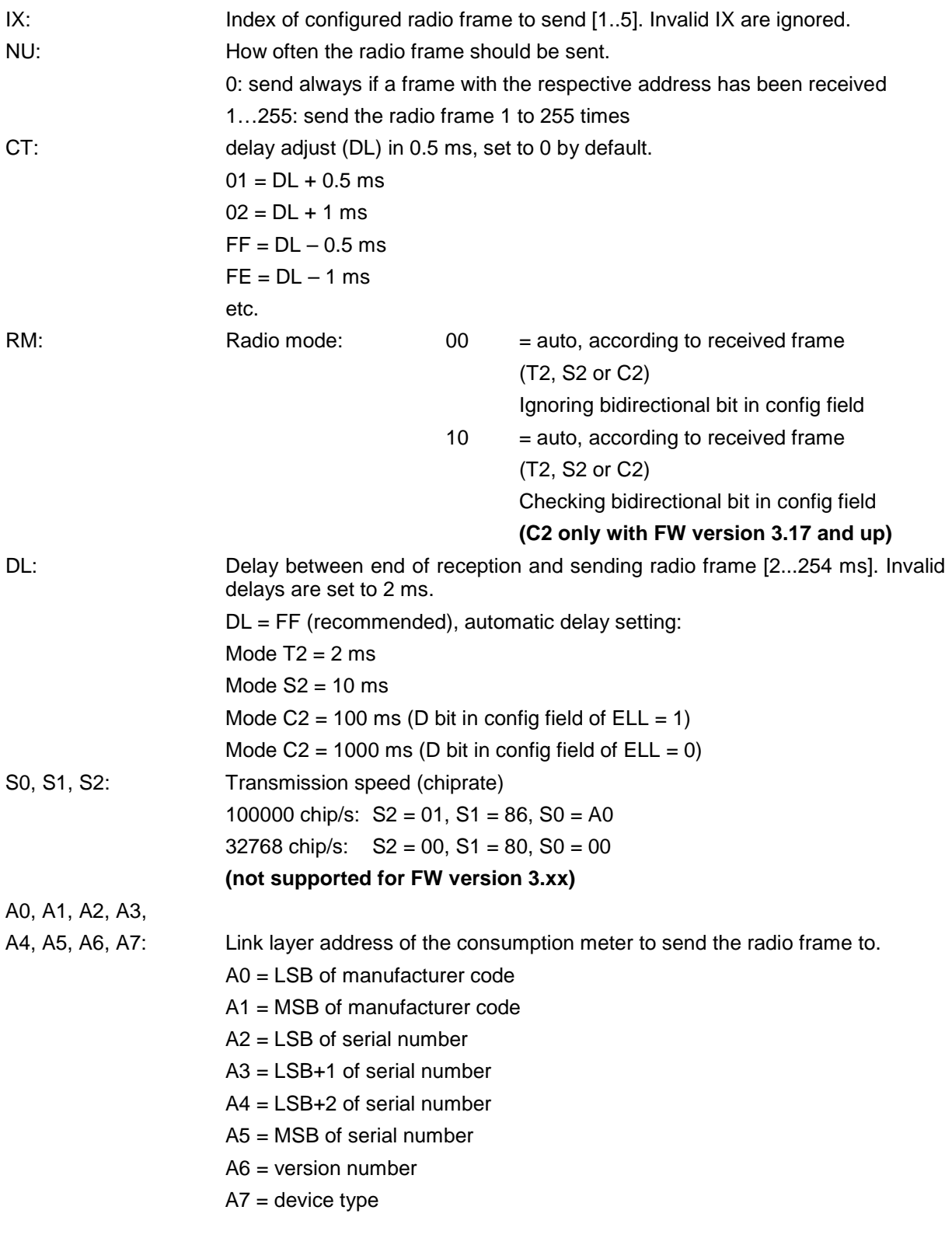

It is possible to replace each byte with the M-Bus "wildcard" 0xFF. In this case, the respective byte is ignored during address comparison.

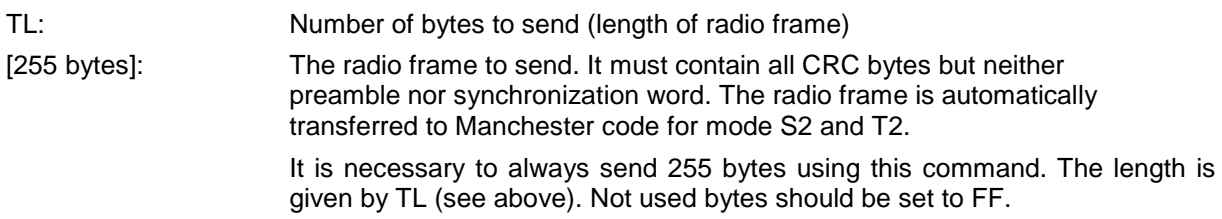

To deactivate the radio frame sending, send this command with the correct index IX and  $[TL] = 0$ .

#### <span id="page-18-0"></span>**Send Radio Frames 2 (EQS mode)**

This command is in principal the same as before with the exception that the radio mode (RM) is set to 0x80. In this case a proprietary EQS mode is used.

**NOTE: This command is only available with firmware version 3.34 and up.**

**NOTE: If the "Send Radio Frames" command has been used and is still active ([TL] not 0), then the radio frames configured with Send Radio Frame 2 are inactive. Send the command "Send Radio Frames" again with [TL] = 0 to deactivate the "Send Radio Frames" configured radio frame.**

**NOTE: The length byte contains only the LSB of the real length (0x116) of this command.**

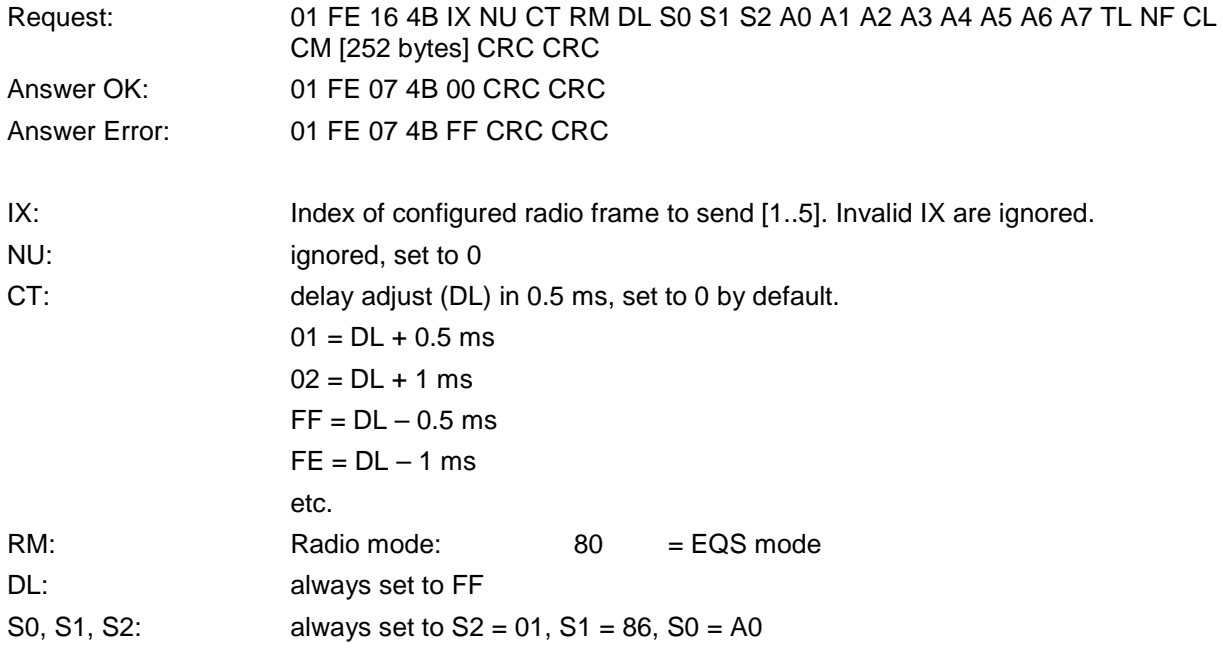

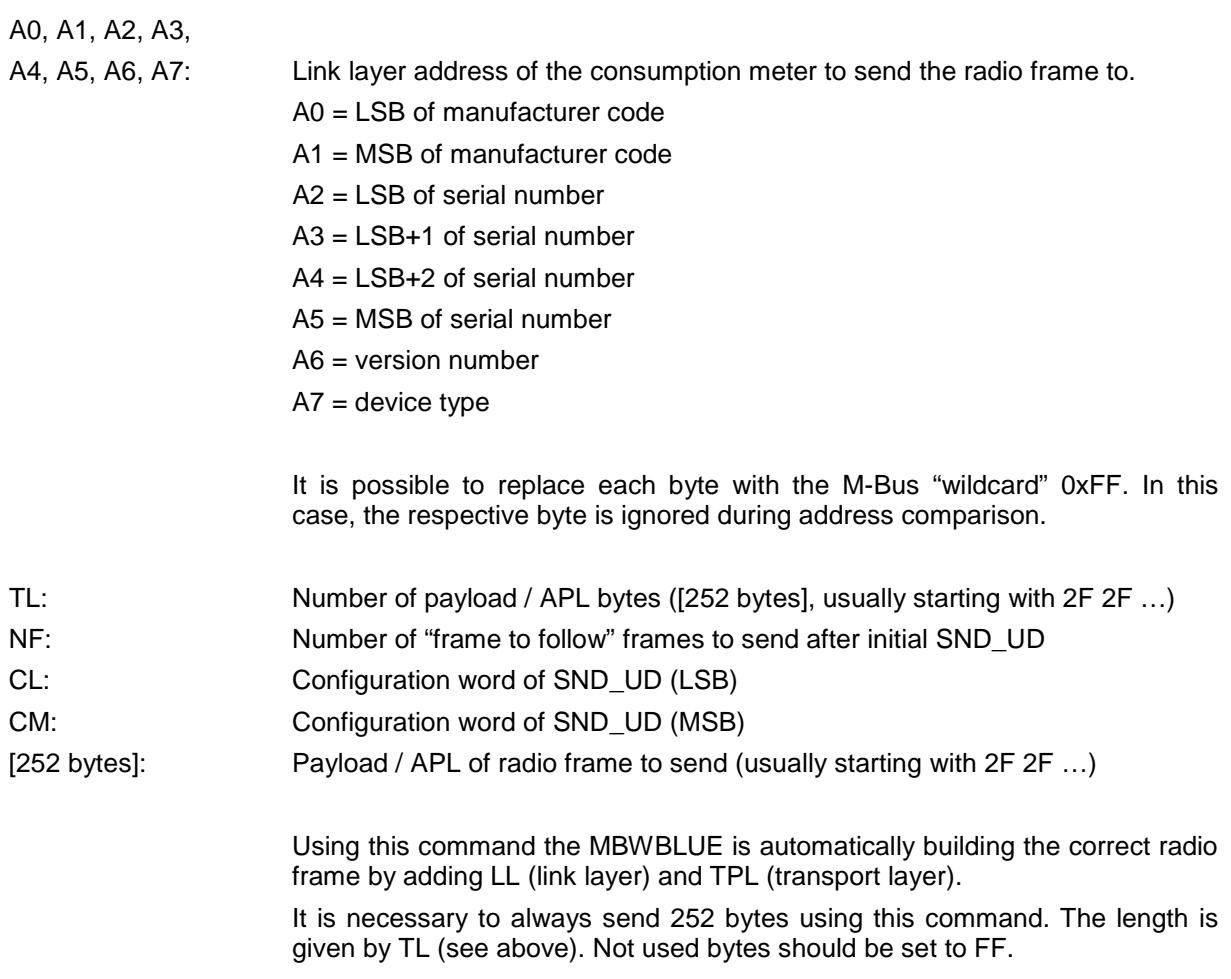

To deactivate the radio frame sending, send this command with the correct index IX and  $[TL] = 0$ .

#### <span id="page-20-0"></span>**Read Send Radio Frame Configuration**

This command is used to read the contents of the radio frame buffers configured with "Send Radio Frames 2".

**NOTE: This command is only available with firmware version 3.120 and up.**

**NOTE: The length byte contains only the LSB of the real length (0x116) of this command.**

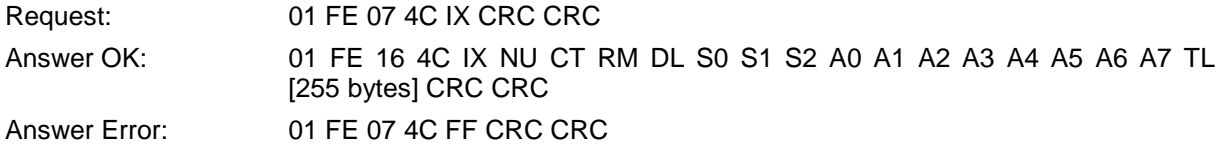

The parameters are the same as for "Send Radio Frames 2", with the following exception:

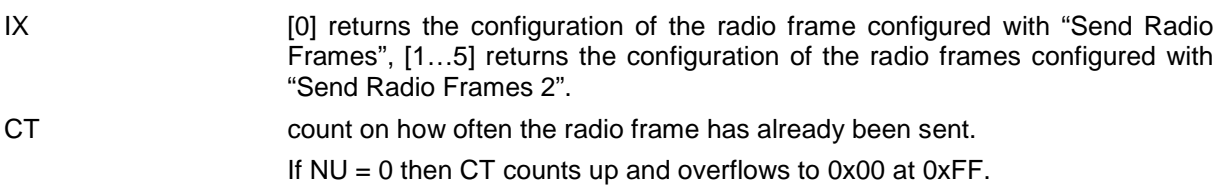

## <span id="page-21-0"></span>**MBWBLUE Reading Example Using the MBT1ReceiverLib**

The MBT1ReceiverLib is a software library containing functions for reading and programming MBT1 devices. It encapsulates also the functions for the MBWBLUE. Below is one example on how to read out radio devices and another example on how to communicate over the external serial interface.

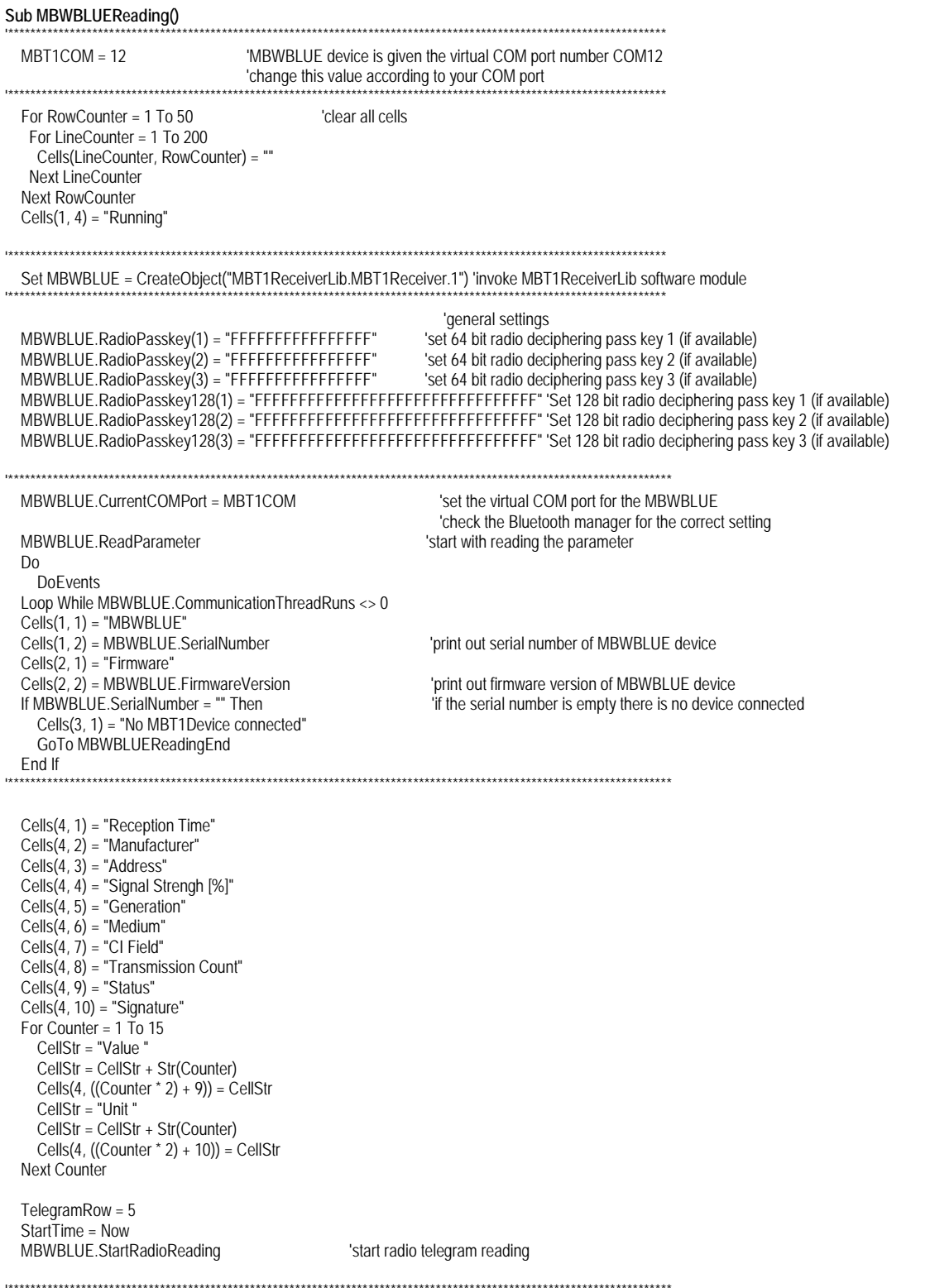

 Do 'read out the MBWBLUE device for 15 seconds and display all values DoEvents TelegramStr = MBWBLUE.NextRadioTelegram<br>If Left(TelegramStr, 2) <> "FF" Then 'if the telegram string contains FF there is no telegram available TelValuesValid = MBWBLUE.RADExtractDecipherValid(TelegramStr) 'get the deciphering successful flag MBWBLUE.TelegramInterpret Mid(TelegramStr, 17, 500), TelValuesValid 'interpret the telegram and its meter counts Cells(TelegramRow, 1) = MBWBLUE.RADExtractRecTime(TelegramStr) Cells(TelegramRow, 2) = MBWBLUE.RADManufacturer Cells(TelegramRow, 3) = MBWBLUE.RADDeviceAddress Cells(TelegramRow, 4) = MBWBLUE.RADExtractSignalStrength(TelegramStr) Cells(TelegramRow, 5) = MBWBLUE.RADGeneration Cells(TelegramRow, 6) = MBWBLUE.RADMedium Cells(TelegramRow, 7) = MBWBLUE.RADCIField Cells(TelegramRow, 8) = MBWBLUE.RADTransCount Cells(TelegramRow, 9) = MBWBLUE.RADStatus Cells(TelegramRow, 10) = MBWBLUE.RADSignature 'read the different values of the telegram header NumberOfValues = MBWBLUE.RADNumberOfDatarecords 'read the different meter counts For Counter = 1 To NumberOfValues Cells(TelegramRow, ((Counter \* 2) + 9)) = MBWBLUE.RADDatarecordValue(Counter) Cells(TelegramRow, ((Counter \* 2) + 10)) = MBWBLUE.RADDatarecordUnit(Counter) Next Counter TelegramRow = TelegramRow + 1 End If Loop While Now < StartTime + TimeValue("0:00:15") 'read the MBWBLUE device for 15 seconds '\*\*\*\*\*\*\*\*\*\*\*\*\*\*\*\*\*\*\*\*\*\*\*\*\*\*\*\*\*\*\*\*\*\*\*\*\*\*\*\*\*\*\*\*\*\*\*\*\*\*\*\*\*\*\*\*\*\*\*\*\*\*\*\*\*\*\*\*\*\*\*\*\*\*\*\*\*\*\*\*\*\*\*\*\*\*\*\*\*\*\*\*\*\*\*\*\*\*\*\*\*\*\*\*\*\*\*\*\*\*\*\*\*\*\*\*\*\* MBWBLUE.CommunicationThreadBreak = 1 'Stop radio telegram reading MBWBLUEReadingEnd: Cells $(1, 4)$  = "Stopped" End Sub **Sub MBWBLUExtSerial()** '\*\*\*\*\*\*\*\*\*\*\*\*\*\*\*\*\*\*\*\*\*\*\*\*\*\*\*\*\*\*\*\*\*\*\*\*\*\*\*\*\*\*\*\*\*\*\*\*\*\*\*\*\*\*\*\*\*\*\*\*\*\*\*\*\*\*\*\*\*\*\*\*\*\*\*\*\*\*\*\*\*\*\*\*\*\*\*\*\*\*\*\*\*\*\*\*\*\*\*\*\*\*\*\*\*\*\*\*\*\*\*\*\*\*\*\*\* 'MBWBLUE device is given the virtual COM port number COM12 'change this value according to your COM port '\*\*\*\*\*\*\*\*\*\*\*\*\*\*\*\*\*\*\*\*\*\*\*\*\*\*\*\*\*\*\*\*\*\*\*\*\*\*\*\*\*\*\*\*\*\*\*\*\*\*\*\*\*\*\*\*\*\*\*\*\*\*\*\*\*\*\*\*\*\*\*\*\*\*\*\*\*\*\*\*\*\*\*\*\*\*\*\*\*\*\*\*\*\*\*\*\*\*\*\*\*\*\*\*\*\*\*\*\*\*\*\*\*\*\*\*\* Set MBWBLUE = CreateObject("MBT1ReceiverLib.MBT1Receiver.1") 'invoke MBT1ReceiverLib software module '\*\*\*\*\*\*\*\*\*\*\*\*\*\*\*\*\*\*\*\*\*\*\*\*\*\*\*\*\*\*\*\*\*\*\*\*\*\*\*\*\*\*\*\*\*\*\*\*\*\*\*\*\*\*\*\*\*\*\*\*\*\*\*\*\*\*\*\*\*\*\*\*\*\*\*\*\*\*\*\*\*\*\*\*\*\*\*\*\*\*\*\*\*\*\*\*\*\*\*\*\*\*\*\*\*\*\*\*\*\*\*\*\*\*\*\*\*\* 'set the virtual COM port for the MBWBLUE 'check the Bluetooth manager for the correct setting 'start with reading the parameter Do DoEvents Loop While MBWBLUE.CommunicationThreadRuns <> 0 Cells(1, 1) = "MBWBLUE"<br>Cells(1, 2) = MBWBLUE.SerialNumber 'print out serial number of MBWBLUE device Cells(2, 1) = "Firmware"<br>Cells(2, 2) = MBWBLUE.FirmwareVersion Cells(2, 2) = MBWBLUE.FirmwareVersion 'print out firmware version of MBWBLUE device<br>
If MBWBLUE SerialNumber = "" Then 'f the serial number is empty there is no device If the serial number is empty there is no device connected Cells(3, 1) = "No MBT1Device connected" GoTo MBWBLUEReadingEnd End If '\*\*\*\*\*\*\*\*\*\*\*\*\*\*\*\*\*\*\*\*\*\*\*\*\*\*\*\*\*\*\*\*\*\*\*\*\*\*\*\*\*\*\*\*\*\*\*\*\*\*\*\*\*\*\*\*\*\*\*\*\*\*\*\*\*\*\*\*\*\*\*\*\*\*\*\*\*\*\*\*\*\*\*\*\*\*\*\*\*\*\*\*\*\*\*\*\*\*\*\*\*\*\*\*\*\*\*\*\*\*\*\*\*\*\*\*\*\* SRequest = "1040FE3E16"<br>MBWBLUE.BlueExtSerSendData 3, 2, 4, SRequest Initialize external serial interface and send a request command Do DoEvents Loop While MBWBLUE.CommunicationThreadRuns <> 0 Wait until the external serial interface request has finished Cells(4, 1) = MBWBLUE.BlueExtSerRecData 'Print out received data MBWBLUEReadingEnd: Cells $(1, 4)$  = "Stopped"

End Sub

## <span id="page-23-0"></span>**External Serial Interface**

The MBWBLUE is equipped with a simple external serial interface (TX / RX and power supply, only). This external serial interface may be used to connect e.g. optical or other meter configuration devices. The maximum power output is limited to 35 mA (5.4 V).

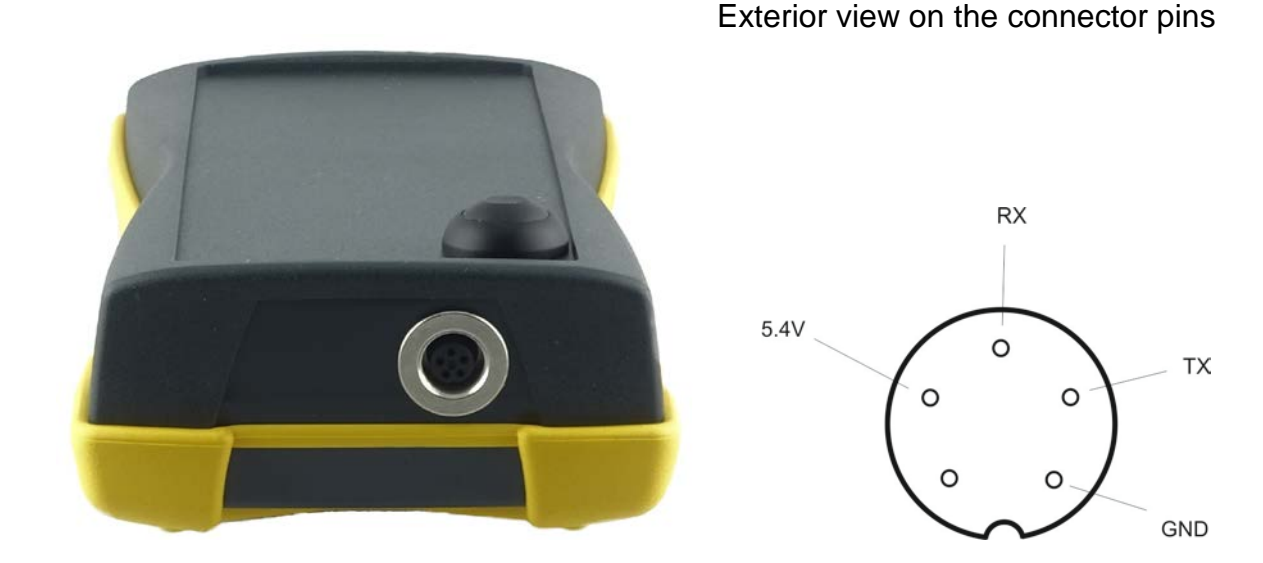

TX: MBWBLUE -> external device  $0=+5.4V$ ; 1=-5.4 V<br>RX: external device -> MBWBLUE  $0=+3.0 V ...+15.0V$ Power: +5.4V / 35 mA max.

 $0=+3.0 \text{ V}$  ...+15.0V; 1=-3.0V…-15.0V

The corresponding counterpart to the MBWBLUE connector is:

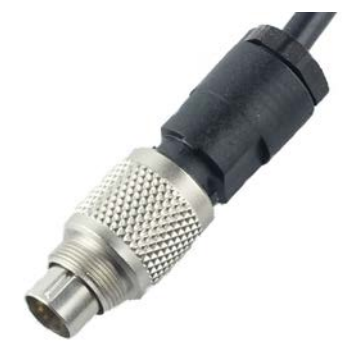

BINDER - 99-0413-00-05 connector (5-way)

## <span id="page-24-0"></span>**Troubleshooting**

Should the MBWBLUE not work as described in this document, please check the list of possible error causes below for a solution:

- After pressing the On button there is no LED lit up.
	- $\circ$  Charge the device for at least 4 hours.
	- o If the error persists, turn the device in for repair.
- After having dropped the MBWBLUE device to the ground it is no longer possible to switch it on (there is no LED lit up after pressing the On button).
	- o Connect the charger for approximately 15 seconds. Try to switch on the device again.
	- o If the error persists turn the device in for repair.
- After connecting the battery charger the CHRG LED is not lit up.
	- o Check if the plug of the battery charger is correctly placed onto the MBWBLUE connector.
	- o Check if the battery charger wall plug is connected to mains power supply.
	- o If the error persists turn the device in for repair.
- It is not possible to establish a Bluetooth connection.
	- o Check if the MBWBLUE is still switched on.
	- o Check if the MBWBLUE was found during the Bluetooth device search and repeat it, if necessary.
	- o Switch the MBWBLUE off (by holding the On button down for more than 5 seconds), wait 60 seconds and switch it on again. Retry the Bluetooth search then. Note, that it is not possible to switch off the device manually if a Bluetooth connection is established (Bluetooth LED lights up in amber).
	- o Switch off and restart your computer.
	- o Try another computer for establishing the Bluetooth connection.
	- o If the error persists turn the device in for repair.
- The battery operating time is much shorter than specified.
	- o If you are using the serial interface intensively with an external device consuming a lot of power, the battery operating time is shorter than specified. This depends on the power consumption of the external device and on how long the external device is switched on.
	- o Lithium ion batteries are degrading with time and charging cycles. Usually, after one year or 300 charging cycles the capacity should be still at 80% of the initial capacity. However, if the battery operating time becomes too short after several years, it is possible to replace the lithium ion battery. Do not attempt to replace the battery by yourself but turn the device in.
- The ER LED and the LOW LED are flashing in red rapidly.
	- o The internal self-test has failed. Switch the MBWBLUE off (by holding the On button down for more than 5 seconds). Charge the device for at least 4 hours. Switch the device on and try again.
	- o If the error persists turn the device in for repair.

## <span id="page-25-0"></span>**Care and Maintenance**

- Clean the device only with a soft cloth, moistened with mild soapy water.
- Never use strong detergents or hard brushes.
- Disconnect the battery charger if the battery is full. The lithium ion battery does not need to be constantly connected to the battery charger for keeping its charge.

# <span id="page-25-1"></span>**Disposal**

The MBWBLUE must not be disposed together with the domestic waste. All users are obliged to hand in all electrical or electronic devices, regardless of whether or not they contain toxic substances, to ensure a disposal in environmentally acceptable manner.

Therefore, return the device at the end of its lifetime to the manufacturer (address on page 2).

## <span id="page-26-0"></span>**Specifications**

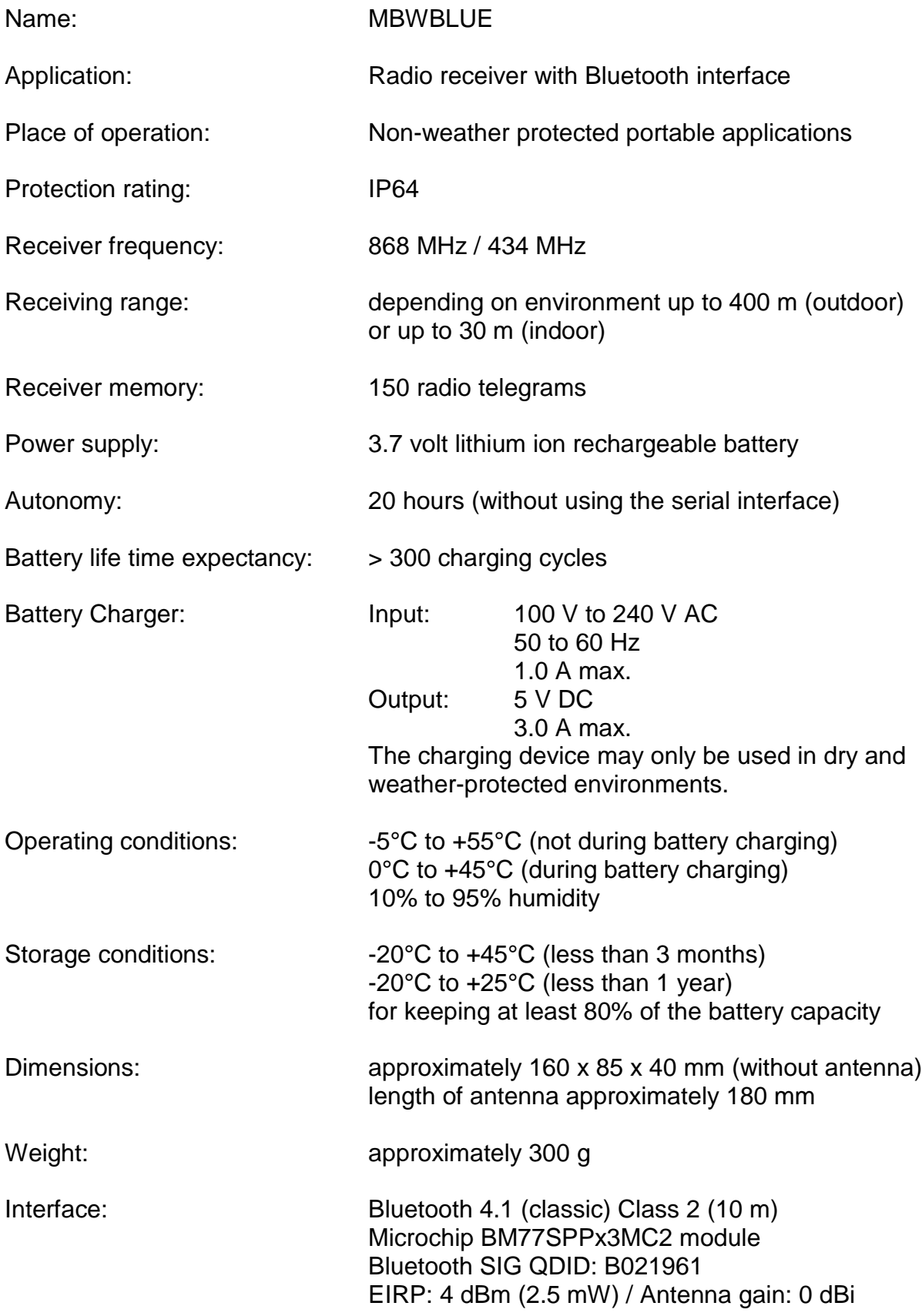

Radio parameters receiver (868 version):

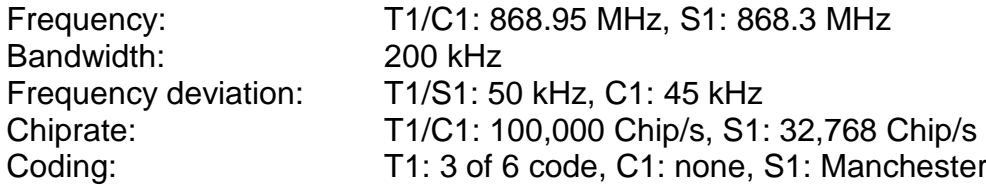

Radio parameters receiver (434 version):

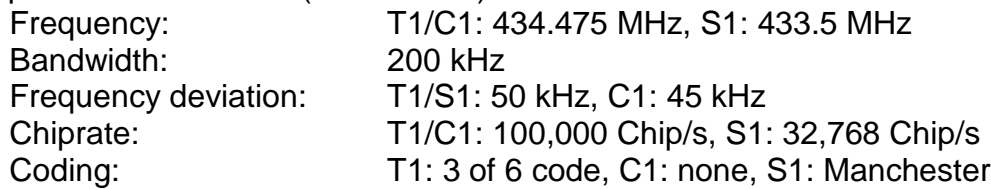

Radio parameters transmitter (868 version):

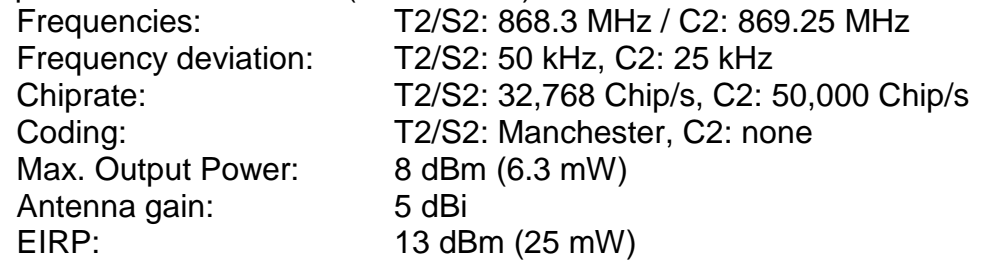

#### Radio parameters transmitter (434 version):

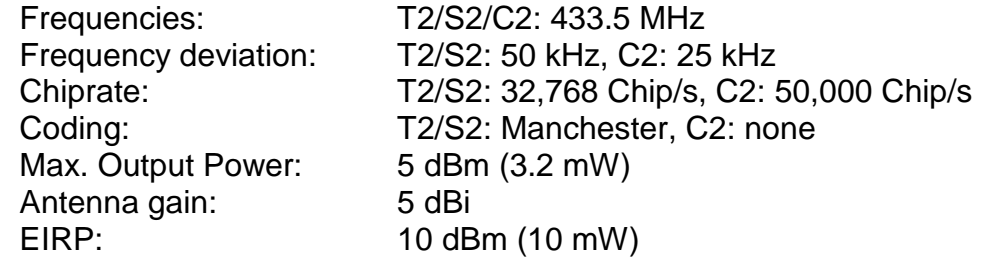

Approved directives / norms: ETSI EN 301 489-1 V1.8.1 (2008-04) class 2 ETSI EN 301 489-3 V1.4.1 (2002-08) class 2 ETSI EN 301 489-17 V2.1.1 (2009-05) Non-specific Short Range Device (SRD)

> ETSI EN 300 220-1 V2.1.1 (2006-04) ETSI EN 300 220-2 V2.1.2 (2007-06) Receiver class 3

CE

EN 60721-3-2 classes 2M2 / 2K2 EN 60721-3-7 classes 7M3 / 7K2 / 7Z14 IP64

Test laboratory: TÜV Süd Senton GmbH / Straubing / Germany

## <span id="page-29-0"></span>**Mode d'emploi MBWBLUE (Français)**

## <span id="page-29-1"></span>**Introduction**

Le MBWBLUE est un récepteur radio pour capter des compteurs radio du type Wireless M-Bus (en mode T1, T2, C1). Il possède une interface Bluetooth pour communiquer avec des ordinateurs portables. Sa pile lithium ion rechargeable le donne une autonomie de 20 heures avec une charge.

Le MBWBLUE est utilisé avec un ordinateur portable pour les relevés mobiles des compteurs de consommation radio (électricité, gaz, eau, énergie thermique et des autres).

A cause de son boîtier étanche (IP64) et sa construction mécanique robuste (EN 60721 classe 7M3) on peut utiliser le MBWBLUE dans les environnements rudes sans protection supplémentaire.

En plus le MBWBLUE possède une interface sérielle pour y connecter des appareils de configuration des compteurs (p.ex. tête opto).

# <span id="page-29-2"></span>**Ce qu'il faut absolument respecter**

- Conformément au but d'utilisation le MBWBLUE est utilisé pour saisir les télégrammes radio des compteurs de consommation type M-Bus Mode T1, T2 et C1 pour les transmettre par interface Bluetooth à un ordinateur portable.
- Seulement le personnel qualifié est autorisé d'opérer le MBWBLUE.
- L'utilisation du MBWBLUE est limitée aux environnements conformes à l'indice de protection (IP64) et aux conditions d'utilisations (-5°C à +55°C ; 10% à 95% humidité de l'air).
- Le chargement de la pile lithium ion du MBWBLUE est limité aux températures entre 0°C et +45°C.
- Exclusivement le chargeur qui va avec le MBWBLUE peut être utilisé pour charger la pile du MBWBLUE. Il ne faut pas opérer le chargeur sans adaptateur approprié. L'utilisation du chargeur de pile est limitée aux environnements secs et protégés contre le temps.
- N'utiliser pas la force pour brancher le connecteur du chargeur au MBWBLUE. Tourner le connecteur jusqu'au moment ou il glisse facilement sur le pendant du MBWBLUE. Ne visser pas le connecteur trop rigoureusement.
- Charger la pile du MBWBLUE avant la première utilisation.
- Le MBWBLUE n'est pas d'appareil de mesure calibré. Les niveaux de compteur et les consommations transmis sont seulement du caractère informatif.
- En cas de panne, ne réparez pas l'appareil vous-même, ceci supprime tous vos droits de garantie. Confiez les réparations à votre fournisseur.
- Il ne faut pas ouvrir le boîtier du MBWBLUE. Il est strictement interdit de remplacer, d'ouvrir ou de provoquer de court-circuit de la pile lithium ion à l'intérieur de l'appareil.

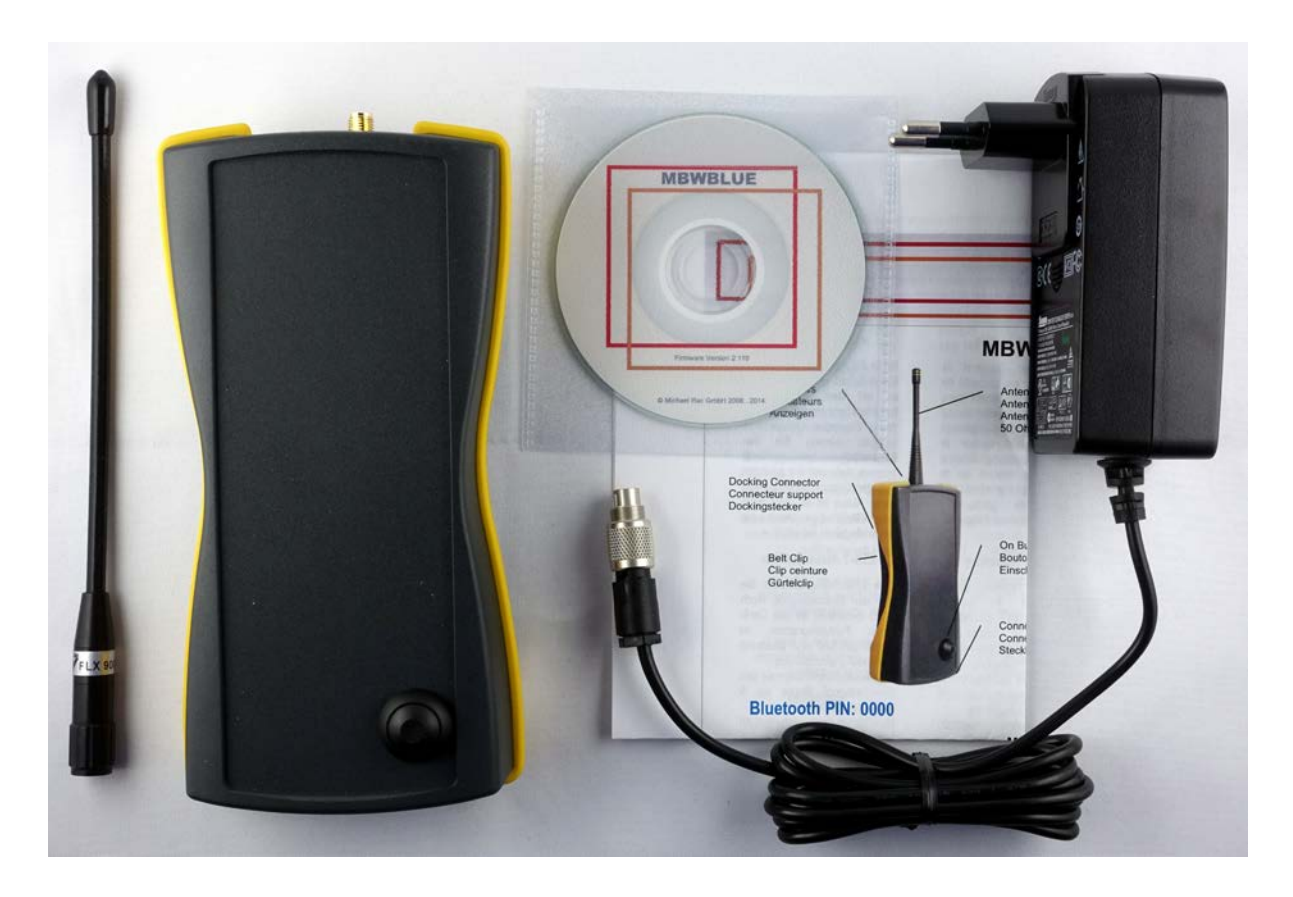

## <span id="page-30-0"></span>**Eléments fournis et emballage**

Veuillez vérifier si l'appareil est au complet. La fourniture comprend :

- 1 MBWBLUE
- 1 Antenne
- 1 Secteur / chargeur
- 1 Mode d'emploi comprimé
- 1 CD avec la documentation

Les emballages sont réutilisables ou peuvent êtres recyclés afin de récupérer les matières premières. Respectez les règles de protection de l'environnement lorsque vous jetez les emballages dont vous n'avez plus besoin. Si vous remarquez lors du déballage un dommage survenu durant le transport, contactez immédiatement votre fournisseur.

**Veillez à garder les films d'emballage hors de portée des enfants. Ils risqueraient de s'étouffer !** 

## <span id="page-31-0"></span>**Principe d'opération**

Le MBWBLUE est un récepteur de radio pour des compteurs radio de type wireless M-Bus (électricité, gaz, eau, énergie thermique et des autres). Les télégrammes radio des ces compteurs de consommation sont enregistrés dans une mémoire interne et immédiatement après transmis par l'interface Bluetooth sur un ordinateur portable, si une connexion Bluetooth est établie. S'il n'y pas de connexion Bluetooth le MBWBLUE collectionne tous les télégrammes radio (jusqu'à 2000) et il les transmet à un seul coup quand la connexion Bluetooth est rétablie.

![](_page_31_Figure_4.jpeg)

A cause de sa pile lithium ion intégré le MBWBLUE a une autonomie d'environ 20 heures (sans utilisation de l'interface sérielle externe). Une charge complète de la pile dure environ 4 à 5 heures selon l'état du chargement de la pile.

Le MBWBLUE possède un connecteur d'antenne 50 Ohm SMA standard où l'utilisateur peut connecter toutes les antennes qui convient.

### <span id="page-32-0"></span>**Vue d'ensemble**

![](_page_32_Figure_1.jpeg)

Antenne: Il faut visser l'antenne doucement et sans utilisant de la force sur le connecteur SMA de l'appareil. C'est possible d'utiliser des autres antennes 868 MHz, 50 Ohm, comme des antennes du toit de voiture. Cependant, il n'y pas de garantie que des autres antennes fonctionnent également bien que l'antenne fourni ou qu'elles fonctionnent du tout. En utilisant des autres antennes, des antennes actives ou des préamplificateurs radio la garantie sur l'appareil est automatiquement annulée. Veuillez faire attention qu'il n'y a pas de décharge électrostatique en manipulant l'antenne.

![](_page_33_Picture_189.jpeg)

Indicateur

connexion Bluetooth: (Clignotant) Transmission des données (BLUE) Erreur Bluetooth (allumé en permanence, CONN)

> L'indicateur orange CONN s'allume quelques seconds après l'appareil était mis en marche. Si l'indicateur orange CONN reste allumé il y a une erreur dans le module Bluetooth et il faut redémarrer l'appareil. L'indicateur vert clignote s'il a une transmission des données sur l'interface Bluetooth.

## <span id="page-34-0"></span>**Etablissement d'une connexion Bluetooth**

Après la mise en marche du MBWBLUE il faut attendre environ 5 seconds avant d'essayer d'établir une connexion Bluetooth. Ce délai est nécessaire pour la mise en marche de tous les modules internes et pour compléter les tests internes du MBWBLUE. Après il vous faut ouvrir la page de configuration Bluetooth sur votre ordinateur et démarrer une recherche Bluetooth. Pour le processus exact il vous faut aussi consulter le manuel ou l'aide en ligne de votre ordinateur.

Pour vérifier que la recherche Bluetooth a bien trouvé l'appareil correct, vous pouvez vérifier le nom Bluetooth (numéro de série) du MBWBLUE sur l'étiquette (p.ex. MBWBLUE 0ABB01).

#### **S'il vous faut saisir un code d'autorisation ou un code PIN, remplissez quatre fois zéro : 0000.**

Après il vous faut lier le MBWBLUE à une interface sérielle virtuelle de votre ordinateur en utilisant le protocole SPP (serial profile protocole). Notez l'interface sérielle virtuelle donnée au MBWBLUE (p.ex. COM12). En ouvrant cette interface sérielle la connexion Bluetooth avec le MBWBLUE est automatiquement établie et vous êtes capable d'envoyer des commandes au MBWBLUE.

## <span id="page-34-1"></span>**Communication Bluetooth**

Si une interface sérielle virtuelle est donnée au MBWBLUE vous pouvez démarrer la connexion en ouvrant l'interface sérielle respective. Il vous faut les paramètres suivants :

**460800,8,N,1** 460800 baud, 8 data bits, no parity bit, 1 stop bit, hardware flow control ou no flow control

ou si 460800 baud n'est pas disponible :

**115200,8,N,1** 115200 baud, 8 data bits, no parity bit, 1 stop bit, hardware flow control ou no flow control

#### <span id="page-35-0"></span>**Format des commandes**

Le format général des commandes du MBWBLUE est décrit ci-dessous (tous les octets en format hexadécimal) :

01 FE LL CD [Data] CRC CRC

![](_page_35_Picture_198.jpeg)

Le CRC se calcul en utilisant le polynôme ci-dessous:

 $X16 + X13 + X12 + X11 + X10 + X8 + X6 + X5 + X2 + 1$ 

Le CRC est calculé sur tous les octets de la commande sauf les deux octets du CRC (de les deux octets du départ au dernier octet avant le CRC).

#### <span id="page-35-1"></span>**Demande version du progiciel**

Demande la version du progiciel et le type d'appareil du MBWBLUE (tous les octets en format hexadécimal) :

![](_page_35_Picture_199.jpeg)

#### <span id="page-35-2"></span>**Lire télégramme radio 1**

**Remarque : il faut plus utiliser cette commande, veuillez utiliser la commande Lire télégramme radio 2.** 

Demande le prochain télégramme radio reçu par le MBWBLUE, s'il y en a un. Cette version de la commande réponde avec des télégrammes radio de 120 octets au maximum (tous les octets en format hexadécimal) :
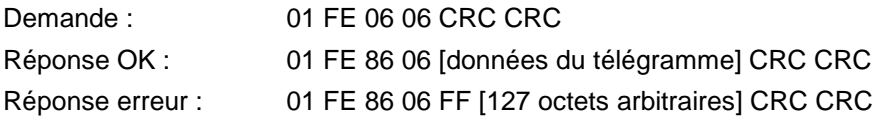

Format du cadre [données du télégramme] :

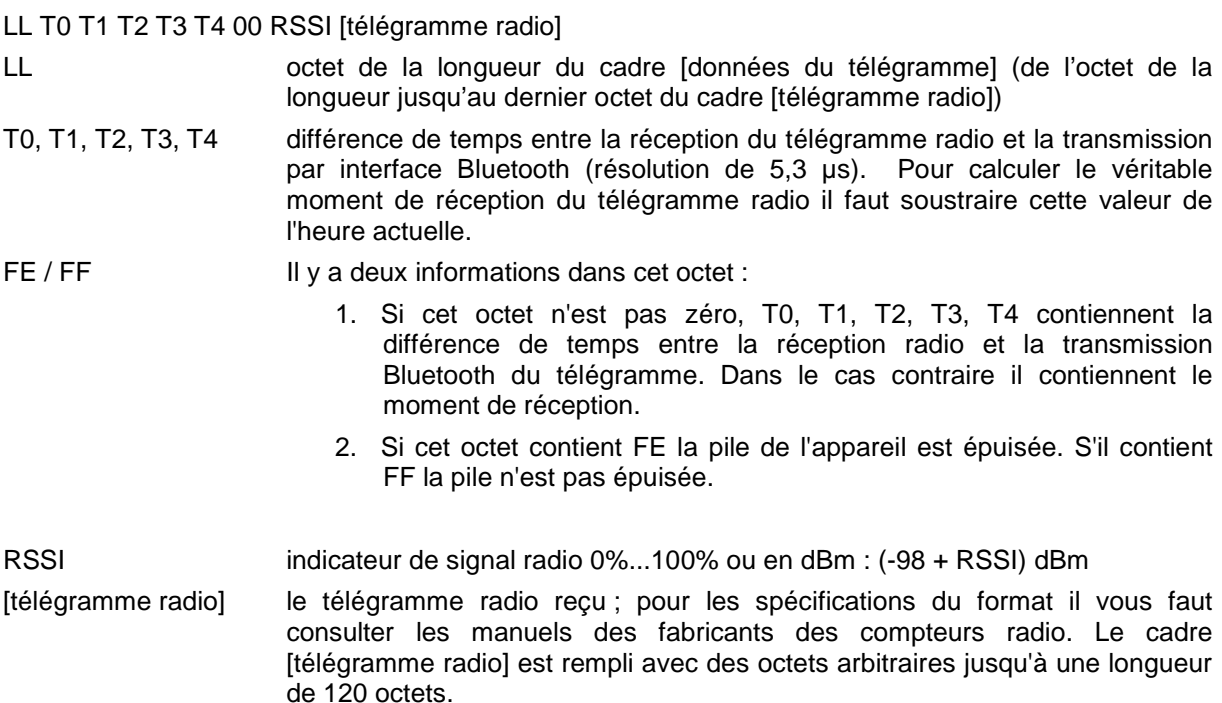

### **Lire télégramme radio 2**

Demande le prochain télégramme radio reçu par le MBWBLUE, s'il y en a un. Cette version de la commande réponde avec des télégrammes radio de 241 octets au maximum (tous les octets en format hexadécimal). Le MBWBLUE est capable de recevoir des télégrammes radio jusqu'à une longueur de 240 octets (l'octet de longueur du télégramme peut contenir F0 (hex) au maximum).

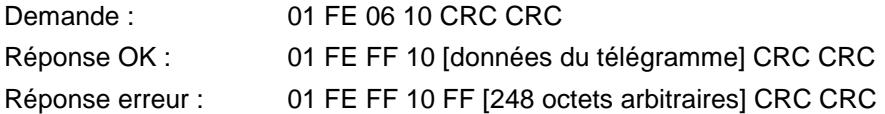

Format du cadre [données du télégramme] :

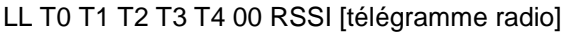

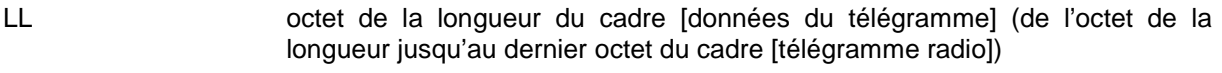

- T0, T1, T2, T3, T4 différence de temps entre la réception du télégramme radio et la transmission par interface Bluetooth (résolution de 5,3 µs). Pour calculer le véritable moment de réception du télégramme radio il faut soustraire cette valeur de l'heure actuelle.
- FE / FF III y a deux informations dans cet octet :

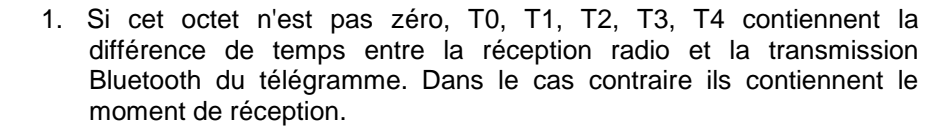

2. Si cet octet contient FE la pile de l'appareil est épuisée. S'il contient FF la pile n'est pas épuisée.

RSSI indicateur de signal radio 0%...100% ou en dBm : (-98 + RSSI) dBm [télégramme radio] le télégramme radio reçu ; pour les spécifications du format il vous faut consulter les manuels des fabricants des compteurs radio. Le cadre [télégramme radio] est rempli avec des octets arbitraires jusqu'à une longueur de 241 octets.

### **Mode récepteur**

Sélectionne le mode de réception (T1/C1 ou S1) et la fréquence de réception (868 MHz ou 434 MHz). La fréquence 434 MHz est seulement pour faire des tests. Le rayon de réception est très limité en 434 MHz.

**NOTE : Cette commande est seulement disponible à partir de la version 2.200 du progiciel.**

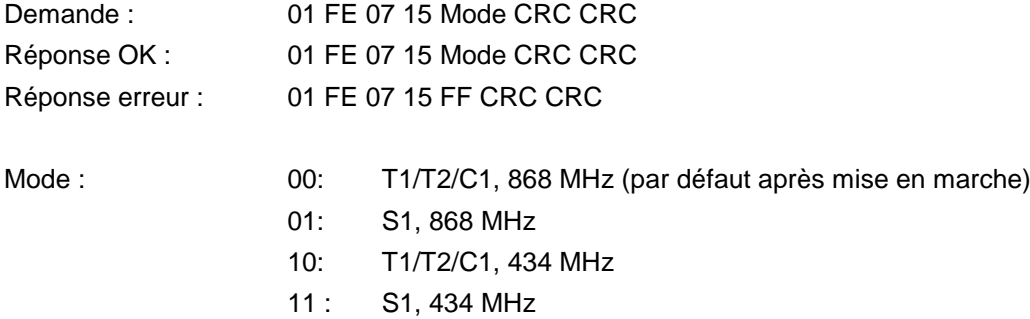

### **Interface sérielle externe**

Allume l'interface sérielle externe et effectue la configuration en utilisant les paramètres saisis (tous les octets en format hexadécimal). Par défaut l'interface sérielle externe est éteinte et il faut l'allumer avec cette commande. Pour économiser la capacité de la pile il faut éteindre l'interface sérielle si elle n'est plus utilisée.

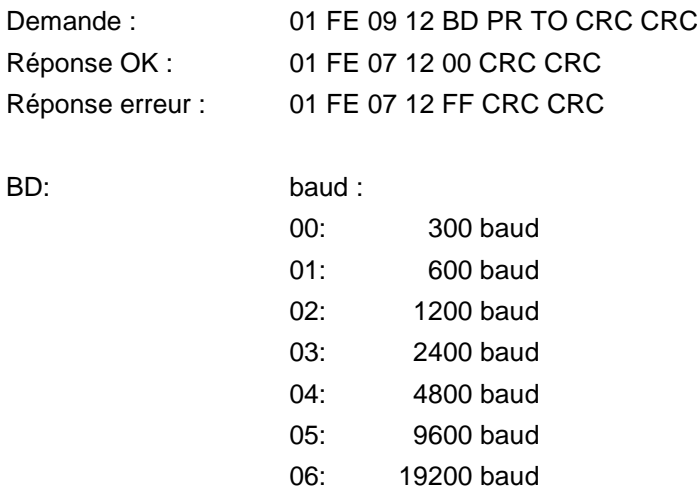

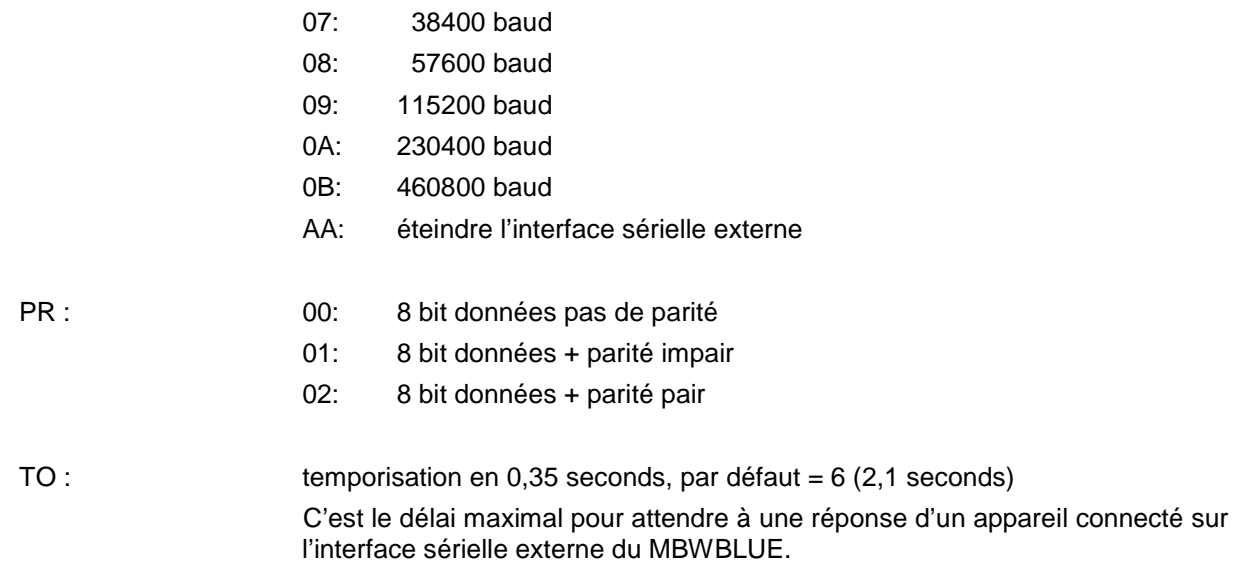

### **Transmettre données sur l'interface sérielle externe**

Une fois l'interface sérielle externe est allumée, il est possible d'envoyer des données à un appareil connecté (tous les octets en format hexadécimal).

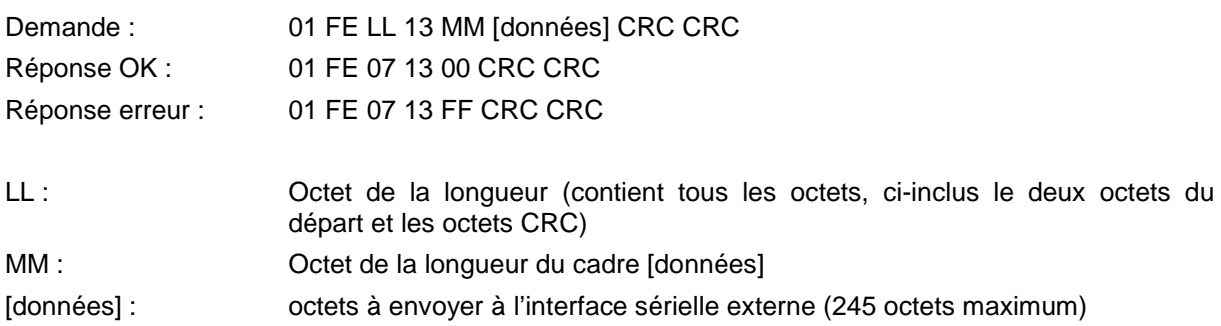

### **Transmettre données sur l'interface sérielle externe avec réveiller**

Une fois l'interface sérielle externe est allumée, il est possible d'envoyer des données à un appareil connecté (tous les octets en format hexadécimal). Ce commande inclus réveiller un dispositif par interface optique (séquence 01010101... avec la vitesse baud sélectionné). Pour le réaliser l'octet CC (voir ci-dessous) est envoyé DH:DL fois sur l'interface sérielle avant que les données soient envoyées. Entre la commande de réveiller et le cadre de données une pause de 50 ms est introduite. En utilisant 0x55 comme octet CC on peut, p.ex., réaliser une séquence de 01010101... d'une longueur variable. L'octet de la commande de réveiller est toujours envoyé sans bit de parité.

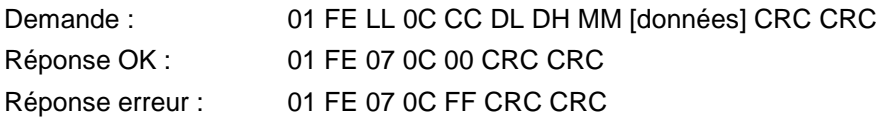

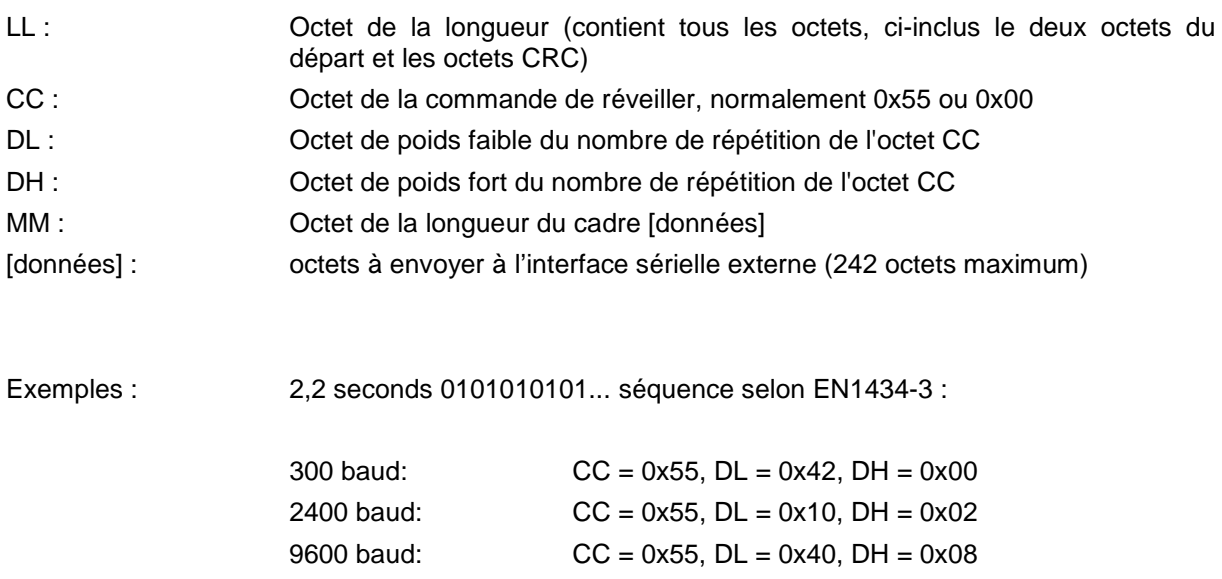

### **Lire données de l'interface sérielle externe**

Si on a envoyé des données sur l'interface sérielle externe, le MBWBLUE attend jusqu'au TO (temporisation) pour une réponse de l'appareil connecté. S'il y a une réponse on peut la lire avec cette commande (tous les octets en format hexadécimal) :

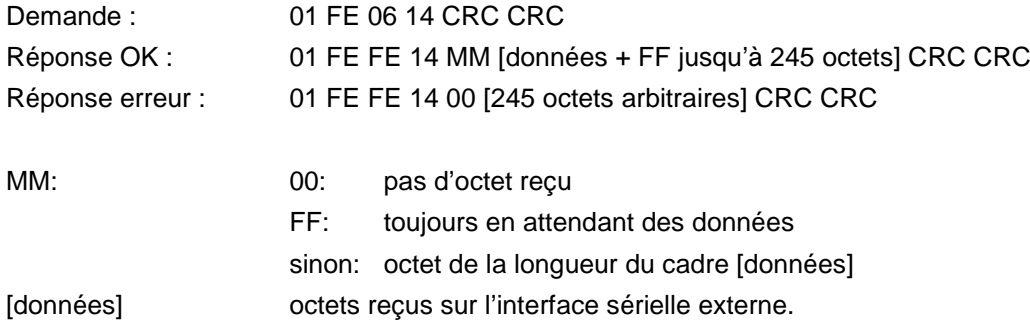

### **Transmettre trames radio**

Les MBWBLUE sont des appareils radio bidirectionnel. Is peuvent aussi envoyer des trames radio. En général la trame radio configurée est envoyée quand une trame radio du compteur respective est reçue. Donc avec cette commande la trame radio n'est pas envoyée directement mais stockée dans le MBWBLUE jusqu'au moment où une trame du compteur respectif est reçue.

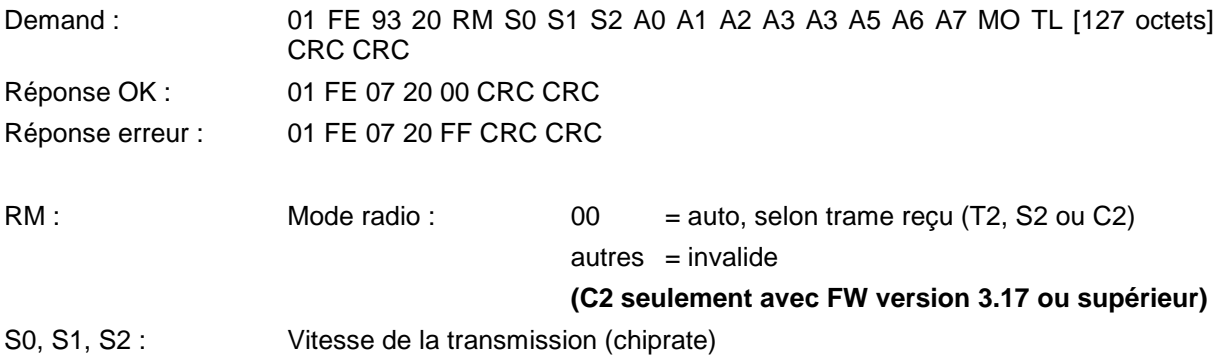

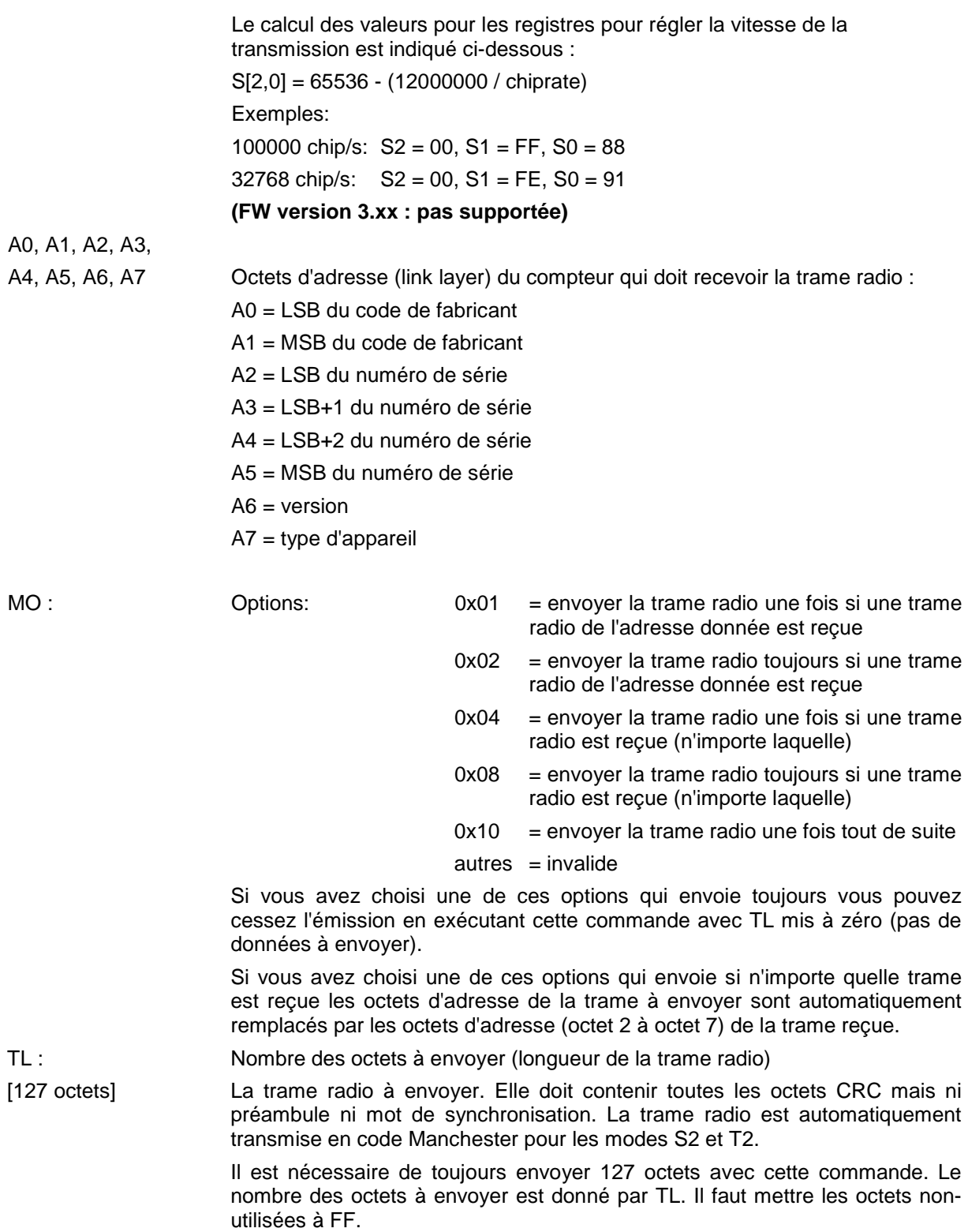

Pour désactiver les émissions des trames radio il faut envoyer cette commande avec [TL] = 0.

### **Transmettre trames radio 2**

Les MBWBLUE sont des appareils radio bidirectionnel. Ils peuvent aussi envoyer des trames radio. En général la trame radio configurée est envoyée quand une trame radio du compteur respective est reçue. Donc avec cette commande la trame radio n'est pas envoyée directement mais stockée dans le MBWBLUE jusqu'au moment où une trame du compteur respectif est reçue. C'est possible de configurer au maximum 5 trames radio pour adresser 5 compteurs radio différents.

**REMARQUE : Cette commande est disponible avec les versions du progiciel 3.17 et supérieur.**

**REMARQUE : Si on a utilisé la commande « Transmettre trames radio » et cette commande est toujours active [TL non 0], les trames configurés avec la commande « Transmettre trames radio 2 » sont inactives. Il faut envoyer la commande « Transmettre trames radio » avec [TL] = 0 pour la désactiver.**

**REMARQUE : L'octet de longueur ne contient que le LSB de la véritable longueur de la** 

**commande (0x116).**

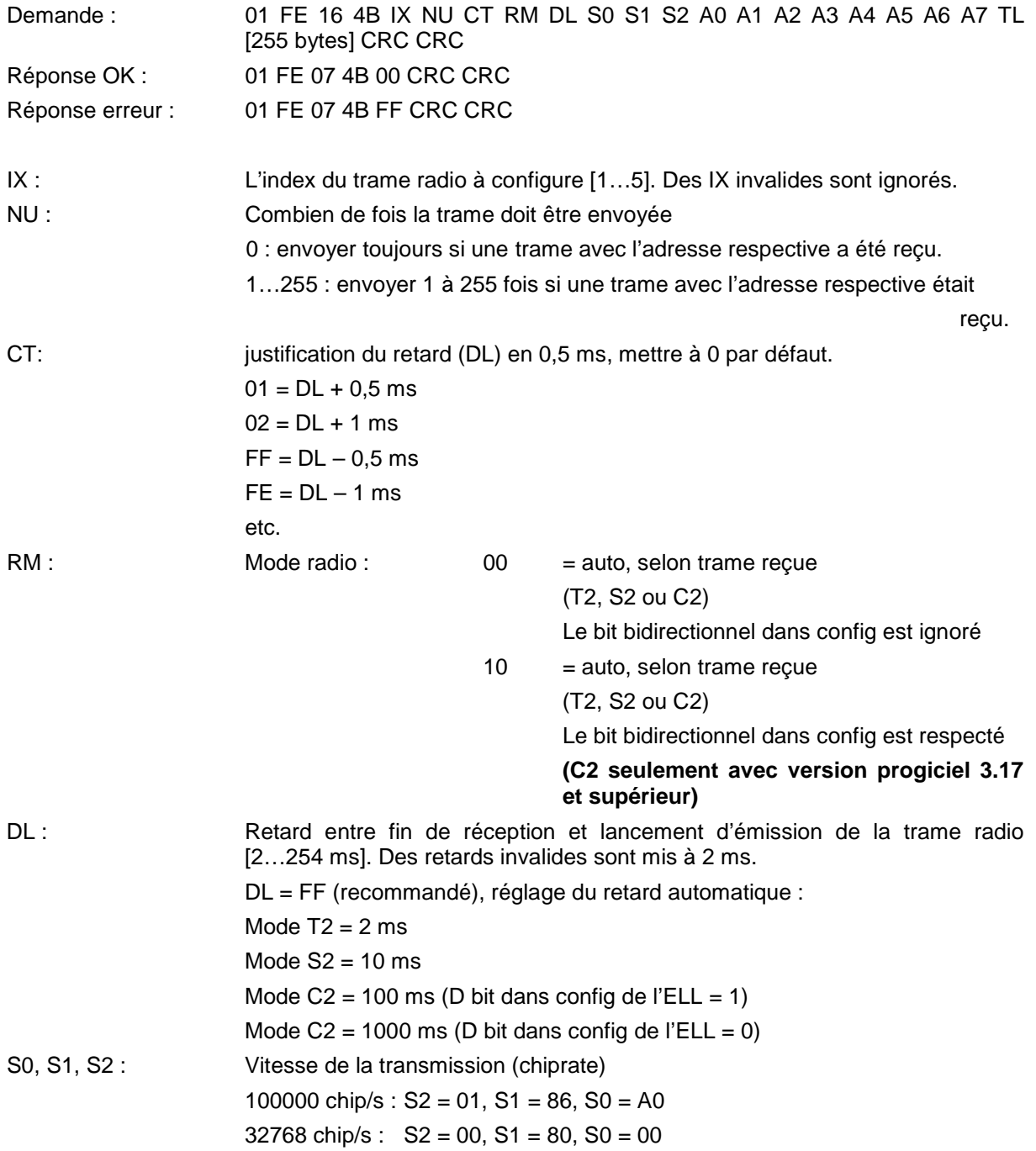

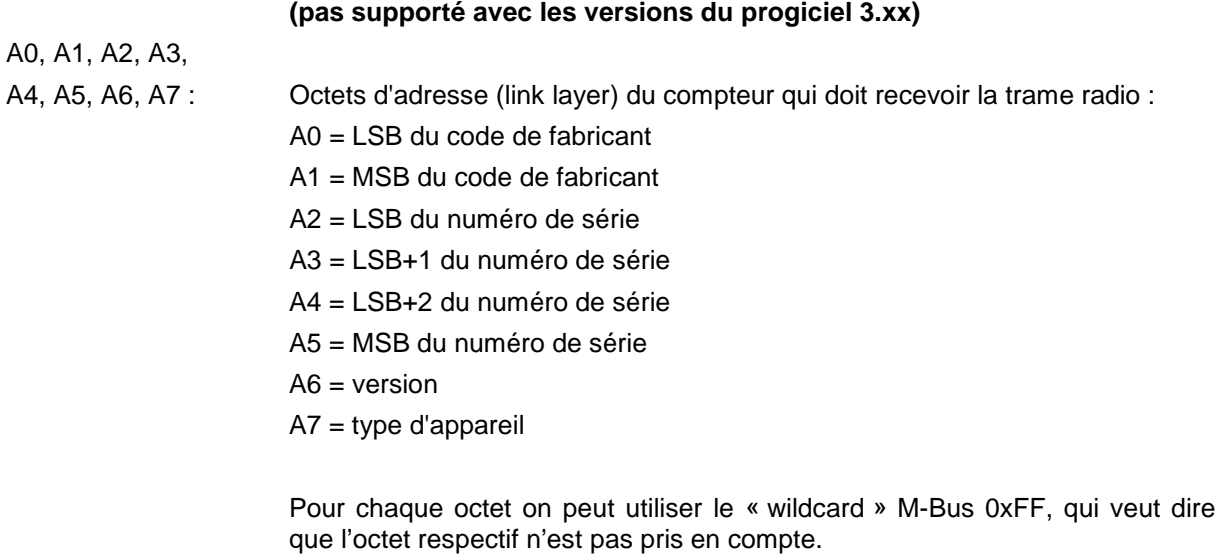

TL : Nombre des octets à envoyer (longueur de la trame radio)

[255 octets] : La trame radio à envoyer. Elle doit contenir toutes les octets CRC mais ni préambule ni mot de synchronisation. La trame radio est automatiquement transmise en code Manchester pour les modes S2 et T2.

> Il est nécessaire de toujours envoyer 255 octets avec cette commande. Le nombre des octets à envoyer est donné par TL. Il faut mettre les octets nonutilisées à FF.

Pour désactiver les émissions des trames radio il faut envoyer cette commande avec index IX correct et  $|TL| = 0$ .

### **Transmettre trames radio 2 (EQS mode)**

Cette commande est en principe égale à la commande avant avec l'exception que le mode radio (RM) est mis sur 0x80. En ce cas le mode propriétaire EQS est utilisé.

**REMARQUE : Cette commande est disponible avec les versions du progiciel 3.34 et supérieur.**

**REMARQUE : Si on a utilisé la commande « Transmettre trames radio » et cette commande est toujours active [TL non 0], les trames configurés avec la commande « Transmettre trames radio 2 » sont inactives. Il faut envoyer la commande « Transmettre trames radio » avec [TL] = 0 pour la désactiver.**

**REMARQUE : L'octet de longueur ne contient que le LSB de la véritable longueur de la** 

**commande (0x116).**

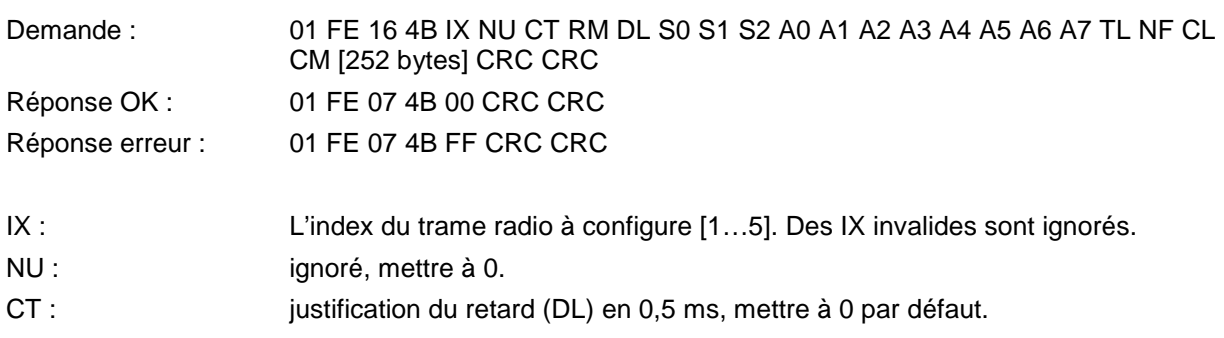

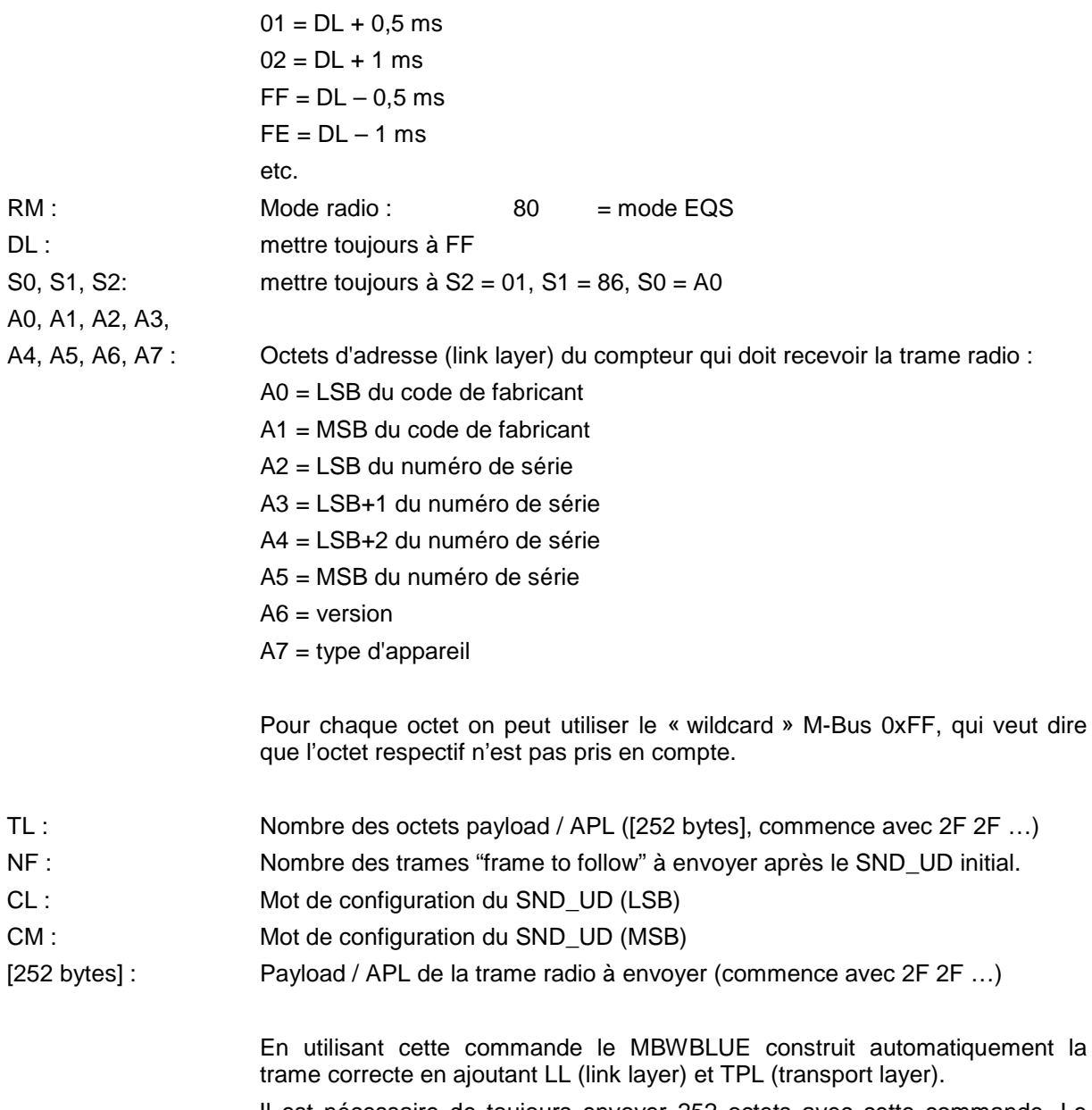

Il est nécessaire de toujours envoyer 252 octets avec cette commande. Le nombre des octets dans le payload / TPL est donné par TL. Il faut mettre les octets non-utilisées à FF.

Pour désactiver les émissions des trames radio il faut envoyer cette commande avec index IX correct et  $[TL] = 0$ .

### **Lire configuration des trames radio d'émission**

On utilise cette commande pour lire la configuration des trames radio d'émission (configurée par « Transmettre trames radio 2 ».

**REMARQUE : Cette commande est disponible avec les versions du progiciel 3.17 et supérieur. REMARQUE : L'octet de longueur ne contient que le LSB de la véritable longueur de la** 

**commande (0x116).**

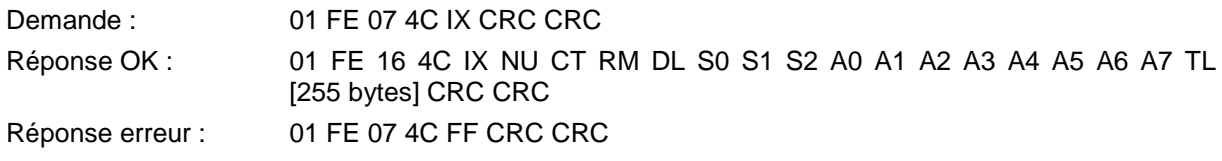

La réponse contient les mêmes paramètres qu'utilisés par la commande « Transmettre trames radio 2 », avec les exceptions ci-dessous :

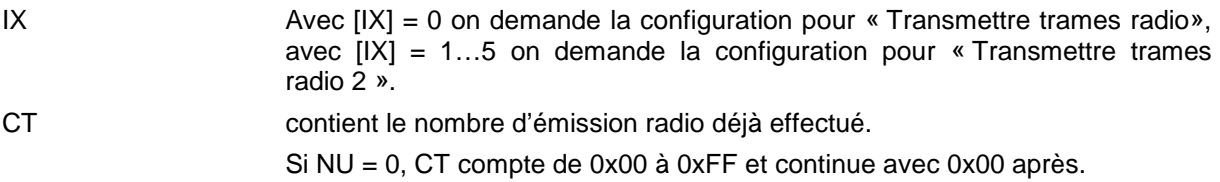

### **MBWBLUE relevé d'exemple avec MBT1ReceiverLib**

Le module MBT1ReceiverLib contient des fonctionnes pour lire et configurer des appareils MBT1. Il possède aussi des fonctionnes pour le MBWBLUE. Ci-dessous il y a un exemple pour lire les télégrammes radio reçus d'un MBWBLUE et aussi un exemple pour l'utilisation de l'interface sérielle externe.

```
Sub MBWBLUEReading()
'*********************************************************************************************************************
   MBT1COM = 12 'MBWBLUE device is given the virtual COM port number COM12
                                      'change this value according to your COM port
'*********************************************************************************************************************
   For RowCounter = 1 To 50 'clear all cells
    For LineCounter = 1 To 200
     Cells(LineCounter, RowCounter) = ""
    Next LineCounter
   Next RowCounter
  Cells(1, 4) = "Running"
'*********************************************************************************************************************
   Set MBWBLUE = CreateObject("MBT1ReceiverLib.MBT1Receiver.1") 'invoke MBT1ReceiverLib software module
'*********************************************************************************************************************
                                                                     'general settings
  MBWBLUE.RadioPasskey(1) = "FFFFFFFFFFFFFFFF" 'set 64 bit radio deciphering pass key 1 (if available)<br>MBWBLUE.RadioPasskey(2) = "FFFFFFFFFFFFFFF" 'set 64 bit radio deciphering pass key 2 (if available)
MBWBLUE.RadioPasskey(2) = "FFFFFFFFFFFFFFFF" set 64 bit radio deciphering pass key 2 (if available)
MBWBLUE.RadioPasskey(3) = "FFFFFFFFFFFFFFFF" set 64 bit radio deciphering pass key 3 (if available)
   MBWBLUE.RadioPasskey128(1) = "FFFFFFFFFFFFFFFFFFFFFFFFFFFFFFFF" 'Set 128 bit radio deciphering pass key 1 (if available)
   MBWBLUE.RadioPasskey128(2) = "FFFFFFFFFFFFFFFFFFFFFFFFFFFFFFFF" 'Set 128 bit radio deciphering pass key 2 (if available)
   MBWBLUE.RadioPasskey128(3) = "FFFFFFFFFFFFFFFFFFFFFFFFFFFFFFFF" 'Set 128 bit radio deciphering pass key 3 (if available)
'**********************************************************************************************************************
  MBWBLUE.CurrentCOMPort = MBT1COM 'set the virtual COM port for the MBWBLUE
   'check the Bluetooth manager for the correct setting
                                                                  'start with reading the parameter
   Do
    DoEvents
   Loop While MBWBLUE.CommunicationThreadRuns <> 0
  Cells(1, 1) = "MBWBLUE" Cells(1, 2) = MBWBLUE.SerialNumber 'print out serial number of MBWBLUE device
  Cells(2, 1) = "Firmware"<br>Cells(2, 2) = MBWBLUE.FirmwareVersion
  Cells(2, 2) = MBWBLUE.FirmwareVersion 'crimt out firmware version of MBWBLUE device<br>
If MBWBLUE.SerialNumber = "" Then 'f the serial number is empty there is no device
                                                                   'if the serial number is empty there is no device connected
     Cells(3, 1) = "No MBT1Device connected"
      GoTo MBWBLUEReadingEnd
   End If
        '**********************************************************************************************************************
  Cells(4, 1) = "Reception Time"
  Cells(4, 2) = "Manufacturer"
 Cells(4, 3) = "Address"
 Cells(4, 4) = "Signal Strengh [%]"
  Cells(4, 5) = "Generation" Cells(4, 6) = "Medium"
 Cells(4, 7) = "CI Field"
  Cells(4, 8) = "Transmission Count"
  Cells(4, 9) = "Status"
  Cells(4, 10) = "Sianature" For Counter = 1 To 15
      CellStr = "Value "
      CellStr = CellStr + Str(Counter)
     Cells(4, ((Counter * 2) + 9)) = CellStr
      CellStr = "Unit "
      CellStr = CellStr + Str(Counter)
     Cells(4, ((Counter \alpha 2) + 10)) = CellStr
   Next Counter
   TelegramRow = 5
  StartTime = NOWMBWBLUE.StartRadioReading 'start radio telegram reading
```
'\*\*\*\*\*\*\*\*\*\*\*\*\*\*\*\*\*\*\*\*\*\*\*\*\*\*\*\*\*\*\*\*\*\*\*\*\*\*\*\*\*\*\*\*\*\*\*\*\*\*\*\*\*\*\*\*\*\*\*\*\*\*\*\*\*\*\*\*\*\*\*\*\*\*\*\*\*\*\*\*\*\*\*\*\*\*\*\*\*\*\*\*\*\*\*\*\*\*\*\*\*\*\*\*\*\*\*\*\*\*\*\*\*\*\*\*\*\* Do 'read out the MBWBLUE device for 15 seconds and display all values **DoEvents** TelegramStr = MBWBLUE.NextRadioTelegram<br>If Left(TelegramStr. 2) <> "FF" Then 'if the telegram string contains FF there is no telegram available TelValuesValid = MBWBLUE.RADExtractDecipherValid(TelegramStr) 'get the deciphering successful flag MBWBLUE.TelegramInterpret Mid(TelegramStr, 17, 500), TelValuesValid 'interpret the telegram and its meter counts Cells(TelegramRow, 1) = MBWBLUE.RADExtractRecTime(TelegramStr) Cells(TelegramRow, 2) = MBWBLUE.RADManufacturer Cells(TelegramRow, 3) = MBWBLUE.RADDeviceAddress Cells(TelegramRow, 4) = MBWBLUE.RADExtractSignalStrength(TelegramStr) Cells(TelegramRow, 5) = MBWBLUE.RADGeneration Cells(TelegramRow, 6) = MBWBLUE.RADMedium Cells(TelegramRow, 7) = MBWBLUE.RADCIField Cells(TelegramRow, 8) = MBWBLUE.RADTransCount Cells(TelegramRow, 9) = MBWBLUE.RADStatus Cells(TelegramRow, 10) = MBWBLUE.RADSignature 'read the different values of the telegram header NumberOfValues = MBWBLUE.RADNumberOfDatarecords 'read the different meter counts For Counter = 1 To NumberOfValues Cells(TelegramRow, ((Counter \* 2) + 9)) = MBWBLUE.RADDatarecordValue(Counter) Cells(TelegramRow, ((Counter \* 2) + 10)) = MBWBLUE.RADDatarecordUnit(Counter) Next Counter TelegramRow = TelegramRow + 1 End If Loop While Now < StartTime + TimeValue("0:00:15") 'read the MBWBLUE device for 15 seconds '\*\*\*\*\*\*\*\*\*\*\*\*\*\*\*\*\*\*\*\*\*\*\*\*\*\*\*\*\*\*\*\*\*\*\*\*\*\*\*\*\*\*\*\*\*\*\*\*\*\*\*\*\*\*\*\*\*\*\*\*\*\*\*\*\*\*\*\*\*\*\*\*\*\*\*\*\*\*\*\*\*\*\*\*\*\*\*\*\*\*\*\*\*\*\*\*\*\*\*\*\*\*\*\*\*\*\*\*\*\*\*\*\*\*\*\*\*\* MBWBLUE.CommunicationThreadBreak = 1 'Stop radio telegram reading MBWBLUEReadingEnd: Cells $(1, 4)$  = "Stopped" End Sub **Sub MBWBLUExtSerial()** '\*\*\*\*\*\*\*\*\*\*\*\*\*\*\*\*\*\*\*\*\*\*\*\*\*\*\*\*\*\*\*\*\*\*\*\*\*\*\*\*\*\*\*\*\*\*\*\*\*\*\*\*\*\*\*\*\*\*\*\*\*\*\*\*\*\*\*\*\*\*\*\*\*\*\*\*\*\*\*\*\*\*\*\*\*\*\*\*\*\*\*\*\*\*\*\*\*\*\*\*\*\*\*\*\*\*\*\*\*\*\*\*\*\*\*\*\* 'MBWBLUE device is given the virtual COM port number COM12 'change this value according to your COM port '\*\*\*\*\*\*\*\*\*\*\*\*\*\*\*\*\*\*\*\*\*\*\*\*\*\*\*\*\*\*\*\*\*\*\*\*\*\*\*\*\*\*\*\*\*\*\*\*\*\*\*\*\*\*\*\*\*\*\*\*\*\*\*\*\*\*\*\*\*\*\*\*\*\*\*\*\*\*\*\*\*\*\*\*\*\*\*\*\*\*\*\*\*\*\*\*\*\*\*\*\*\*\*\*\*\*\*\*\*\*\*\*\*\*\*\*\* Set MBWBLUE = CreateObject("MBT1ReceiverLib.MBT1Receiver.1") 'invoke MBT1ReceiverLib software module '\*\*\*\*\*\*\*\*\*\*\*\*\*\*\*\*\*\*\*\*\*\*\*\*\*\*\*\*\*\*\*\*\*\*\*\*\*\*\*\*\*\*\*\*\*\*\*\*\*\*\*\*\*\*\*\*\*\*\*\*\*\*\*\*\*\*\*\*\*\*\*\*\*\*\*\*\*\*\*\*\*\*\*\*\*\*\*\*\*\*\*\*\*\*\*\*\*\*\*\*\*\*\*\*\*\*\*\*\*\*\*\*\*\*\*\*\*\* MBWBLUE.CurrentCOMPort = MBT1COM 'set the virtual COM port for the MBWBLUE 'check the Bluetooth manager for the correct setting MBWBLUE.ReadParameter **Internal and Start with reading the parameter** start with reading the parameter Do **DoEvents**  Loop While MBWBLUE.CommunicationThreadRuns <> 0  $Cells(1, 1) = "MBWBLUE"$ 'print out serial number of MBWBLUE device Cells(1, 1) = MBWBLUE.<br>Cells(2, 1) = "Firmware"<br>Cells(2, 1) = "Firmware"<br>Cells(2, 2) = MBWBLUE.FirmwareVersion Cells(2, 2) = MBWBLUE.FirmwareVersion 'print out firmware version of MBWBLUE device<br>
If MBWBLUE.SerialNumber = "" Then 'if the serial number is empty there is no device 'if the serial number is empty there is no device connected Cells(3, 1) = "No MBT1Device connected" GoTo MBWBLUEReadingEnd End If '\*\*\*\*\*\*\*\*\*\*\*\*\*\*\*\*\*\*\*\*\*\*\*\*\*\*\*\*\*\*\*\*\*\*\*\*\*\*\*\*\*\*\*\*\*\*\*\*\*\*\*\*\*\*\*\*\*\*\*\*\*\*\*\*\*\*\*\*\*\*\*\*\*\*\*\*\*\*\*\*\*\*\*\*\*\*\*\*\*\*\*\*\*\*\*\*\*\*\*\*\*\*\*\*\*\*\*\*\*\*\*\*\*\*\*\*\*\* SRequest = "1040FE3E16"<br>MBWBLUE.BlueExtSerSendData 3, 2, 4, SRequest 'Initialize external serial interface and send a request command Do **DoEvents** Loop While MBWBLUE.CommunicationThreadRuns <> 0 Wait until the external serial interface request has finished Cells(4, 1) = MBWBLUE.BlueExtSerRecData 'Print out received data MBWBLUEReadingEnd: Cells $(1, 4)$  = "Stopped" End Sub

### **Interface sérielle externe**

Le MBWBLUE possède une interface sérielle simple (seulement TX / RX et alimentation). Cette interface est utilisée pour connecter des appareils de configuration de compteur (p.ex. une tête opto). L'alimentation de l'appareil externe est limitée à 35 mA (5,4 V).

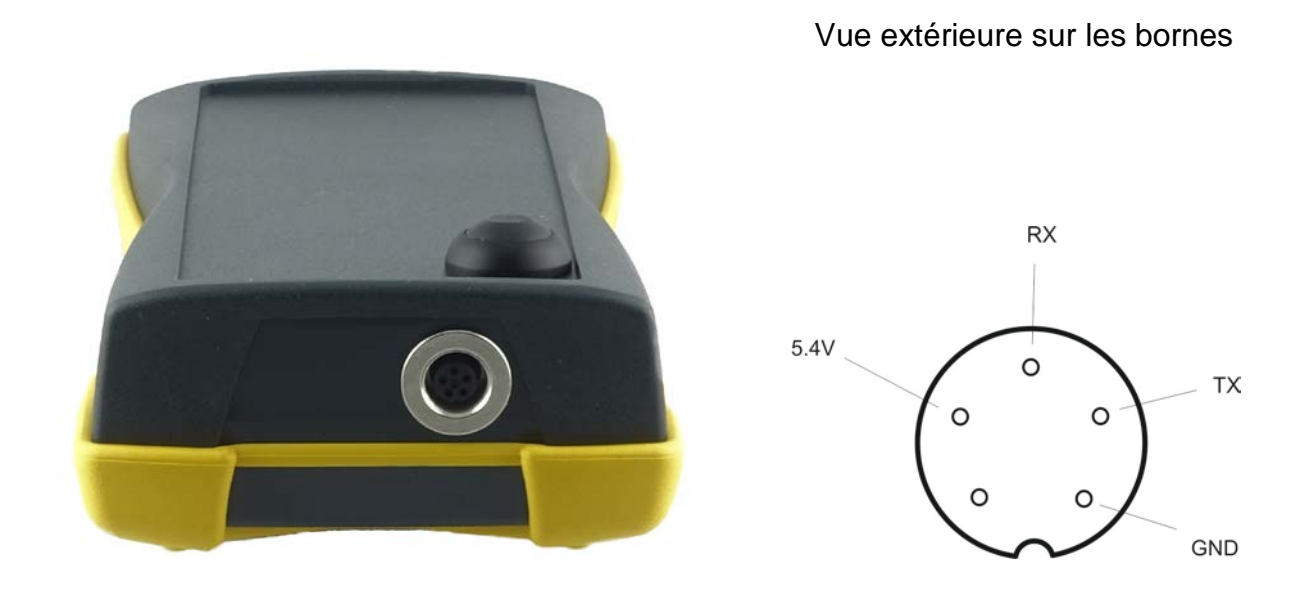

TX: MBWBLUE -> appareil externe 0=+5,4V; 1=-5,4 V RX: appareil externe -> MBWBLUE 0=+3,0 V …+15,0V; 1=-3,0V…-15,0V Alimentation:+5,4V / 35 mA max.

Le pendant du connecteur de l'interface sérielle externe du MBWBLUE se trouve ci-dessous :

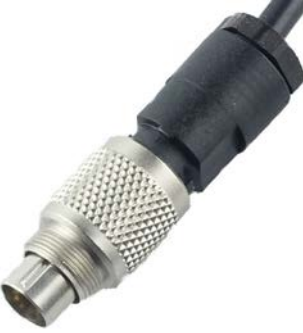

Connecteur BINDER - 99-0413-00-05 (5 bornes)

# **Problèmes et dépannage**

Si le MBWBLUE ne fonctionne pas selon cette documentation, veuillez consulter la liste de cause et remèdes suivante :

- En ayant appuyé sur le bouton mise en marche il n'y avait pas d'indicateur qui s'allumait.
	- o Charger l'appareil pour 4 heures minimum.
	- o Si l'erreur ne disparaît pas, il vous faut retourner l'appareil au fournisseur pour une vérification.
- En ayant laissé tomber le MBWBLUE sur le fond il n'était plus possible d'allumer l'appareil (pas d'indicateur qui s'allumait).
	- o Brancher le charger pour environ 15 secondes et réessayer.
	- o Si l'erreur ne disparaît pas, il vous faut retourner l'appareil au fournisseur pour une vérification.
- En ayant branché le chargeur de pile sur le MBWBLUE il n'y avait pas d'indicateur CHRG qui s'allumait.
	- o Vérifier que le connecteur du chargeur de pile est correctement placer sur son pendant du MBWBLUE.
	- o Vérifier que le chargeur de pile est correctement brancher sur une prise de courant et que la prise de courant est sur tension.
	- o Si l'erreur ne disparaît pas, il vous faut retourner l'appareil au fournisseur pour une vérification.
- Il n'est pas possible d'établir une connexion Bluetooth.
	- o Vérifier que le MBWBLUE est toujours allumé.
	- o Vérifier que le MBWBLUE était trouvé pendant la recherche Bluetooth et répéter la recherche si nécessaire.
	- o Eteindre le MBWBLUE (en appuyant sur le bouton mise en marche pour plus que 5 seconds) et rallumer l'appareil après. Répéter la recherche Bluetooth. Veuillez noter qu'il n'est pas possible d'éteindre le MBWBLUE s'il y a une connexion Bluetooth (indicateur connexion Bluetooth s'allume en orange).
	- o Eteindre et redémarrer votre ordinateur.
	- o Utiliser un autre ordinateur pour l'établissement d'une connexion Bluetooth avec le MBWBLUE.
	- o Si l'erreur ne disparaît pas, il vous faut retourner l'appareil au fournisseur pour une vérification.
- L'autonomie de l'appareil est plus courte que spécifiée.
	- o Si un appareil de configuration de compteur est connecté sur l'interface sérielle externe du MBWBLUE et si cet appareil consomme beaucoup d'énergie, l'autonomie du MBWBLUE diminue. Cela dépende du délai d'utilisation de l'appareil branché sur l'interface sérielle externe et de son consommation d'énergie.
- o La capacité des piles lithium ion dégrade avec le temps et avec le nombre des cycles de chargement. Normalement après 300 cycles de chargement ou 1 an d'utilisation la capacité devrait être toujours à 80% de la capacité initiale. Cependant, si l'autonomie devient trop courte, c'est possible de remplacer la pile. N'essayez pas de remplacer la pile vous-même, mais retournez l'appareil au fournisseur pour le remplacement de la pile.
- Les indicateurs misent en marche et réception radio clignote rapidement en rouge.
	- o Un des tests d'initialisation a échoué. Eteindre le MBWBLUE (en appuyant sur le bouton mise en marche pour plus que 5 seconds). Charger le MBWBLUE pour 4 heures minimum. Rallumer l'appareil et essayer encore une fois.
	- o Si l'erreur ne disparaît pas, il vous faut retourner l'appareil au fournisseur pour une vérification.

## **Nettoyage et entretien**

- Nettoyer l'appareil avec un chiffon doux légèrement imbibé d'une solution savonneuse neutre.
- Ne jamais utiliser de détergents agressifs, ni de brosses dures.
- Débrancher le chargeur de pile quand le chargement est terminé. Les piles de type lithium ion n'ont pas besoin de la connexion permanente du chargeur pour garder le chargement.

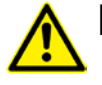

# **Elimination de l'appareil**

Le MBWBLUE ne doit pas être placé avec les ordures ménagères.

Chaque consommateur doit ramener les appareils électriques ou électroniques, qu'ils contiennent des substances nocives ou non, à une élimination écologique.

Ainsi renvoyez l'appareil à la fin de sa durée de vie au fournisseur (adresse sur page 2).

# **Caractéristique**

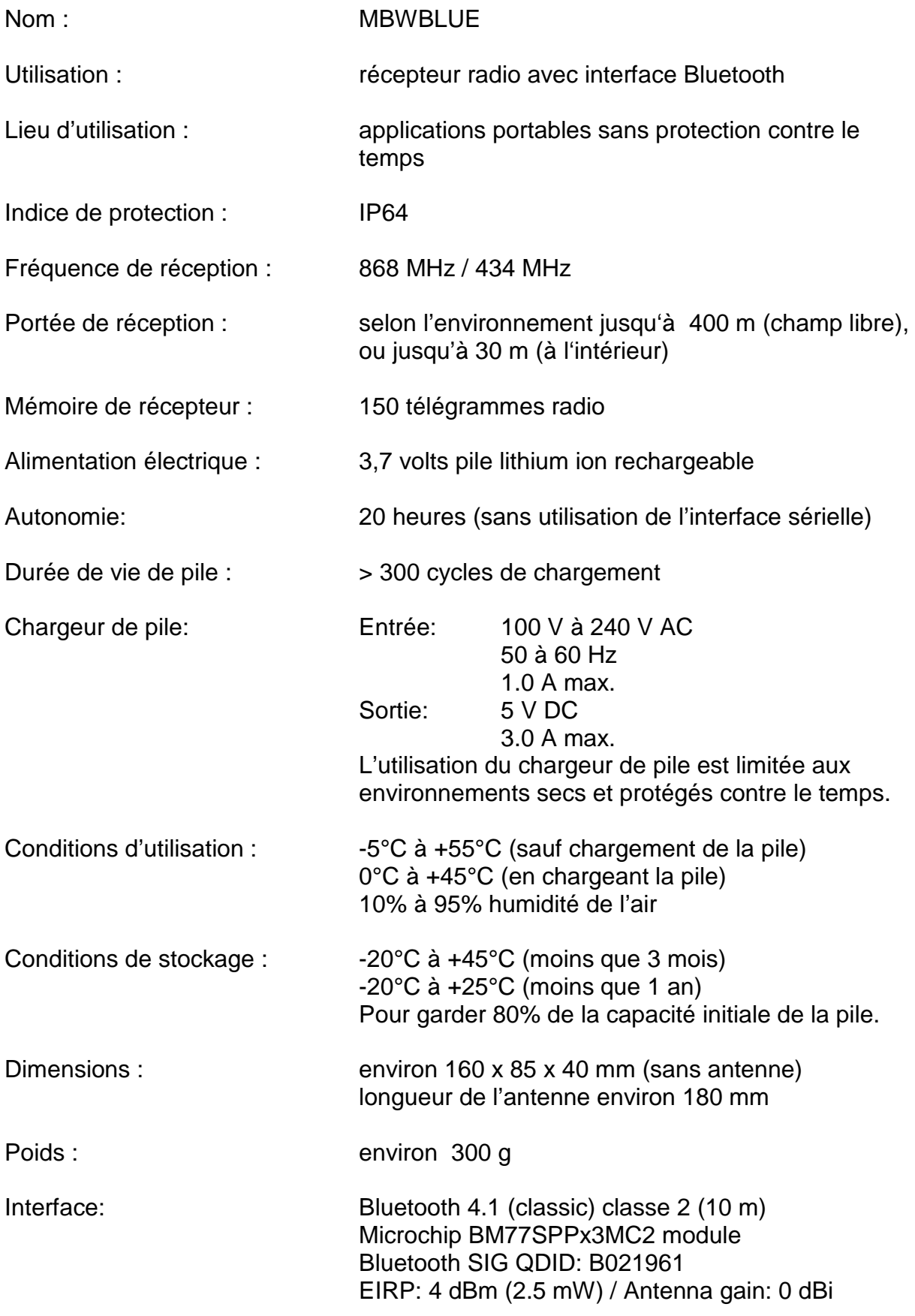

Paramètres radio récepteur (version 868) : Fréquence : T1/C1 : 868,95 MHz, S1 : 868,3 MHz Bande de fréquence : 200 kHz Déviation de fréquence : T1/S1 : 50 kHz, C1 : 45 kHz Chiprate : T1/C1 : 100.000 Chip/s, S1 : 32.768 Chip/s Codage : T1 : 3 of 6 code, C1 : aucun, S1 : Manchester Paramètres radio récepteur (version 434) : Fréquence : T1/C1 : 434,475 MHz, S1 : 433,5 MHz Bande de fréquence : 200 kHz Déviation de fréquence : T1/S1 : 50 kHz, C1 : 45 kHz Chiprate : T1/C1 : 100.000 Chip/s, S1 : 32.768 Chip/s Codage : T1 : 3 of 6 code, C1 : aucun, S1: Manchester Paramètres radio transmetteur (version 868) : Fréquence : T2/S2 : 868,3 MHz / C2 : 869,25 MHz Déviation de fréquence : T2/S2 : 50 kHz, C2 : 25 kHz Chiprate : T2/S2 : 32.768 Chip/s, C2 : 50.000 Chip/s Codage : T2/S2 : Manchester, C2 : aucun Max. Output Power: 8 dBm (6,3 mW) Antenna gain: 5 dBi EIRP: 13 dBm (25 mW) Paramètres radio transmetteur (version 434) : Fréquence : T2/S2/C2 : 433,5 MHz Déviation de fréquence : T2/S2 : 50 kHz, C2 : 25 kHz Chiprate : T2/S2 : 32.768 Chip/s, C2 : 50.000 Chip/s Codage : T2/S2 : Manchester, C2 : aucun Max. Output Power: 5 dBm (3,2 mW) Antenna gain: 5 dBi EIRP: 10 dBm (10 mW) Conformité aux ETSI EN 301 489-1 V1.8.1 (2008-04) class 2 directives / normes : ETSI EN 301 489-3 V1.4.1 (2002-08) class 2 ETSI EN 301 489-17 V2.1.1 (2009-05) Non-specific Short Range Device (SRD) ETSI EN 300 220-1 V2.1.1 (2006-04) ETSI EN 300 220-2 V2.1.2 (2007-06) Receiver class 3 EN 60721-3-2 classes 2M2 / 2K2  $\epsilon$ EN 60721-3-7 classes 7M3 / 7K2 / 7Z14 IP64 Laboratoire de test : TÜV Süd Senton GmbH / Straubing / Allemagne

# **Gebrauchsanweisung MBWBLUE (Deutsch)**

## **Einführung**

Der MBWBLUE ist ein tragbarer Funkempfänger mit Bluetooth Schnittstelle für Wireless M-Bus Ressourcenzähler (zurzeit für Modus T1, T2 und C1). Ein wieder aufladbarer Lithium Ionen Akku ermöglicht eine Betriebszeit von bis zu 20 Stunden mit einer Ladung.

Der MBWBLUE wird normalerweise zusammen mit einem tragbaren Computer zur mobilen Auslesung von Funkverbrauchszählern (Elektrizität, Gas, Wasser, Wärme und andere) eingesetzt.

Aufgrund des wasserdichten Gehäuses (IP64) und der mechanisch robusten Konstruktion (EN 60721 Klasse 7M3) kann das Gerät auch bei rauen Umgebungsbedingungen ohne weiteren Gehäuseschutz eingesetzt werden. Weiterhin ist der MBWBLUE mit einer seriellen Schnittstelle ausgerüstet, an die z.B. Geräte zur Konfiguration von Verbrauchszählern angeschlossen werden können.

# **Wichtige Hinweise**

- Der MBWBLUE wird seiner Bestimmung entsprechend zum mobilen Empfang von M-Bus Modus T1, T2 und C1 Funkverbrauchszähler Telegrammen und deren Übertragung an einen tragbaren Computer über eine Bluetooth Schnittstelle eingesetzt.
- Der MBWBLUE darf nur von Fachkräften in Betrieb genommen werden.
- Der MBWBLUE darf nur in Umgebungen eingesetzt werden, die seiner Gehäuseschutzart (IP64) und seiner Betriebstemperatur (-5°C bis +55°C) entsprechen.
- Der eingebaute Lithium Ionen Akku darf nicht bei Temperaturen unterhalb von 0°C oder oberhalb von +45°C aufgeladen werden (Laden des Akkus nur bei Temperaturen von +0°C bis +45°C).
- Nur das mitgelieferte Ladegerät darf zum Aufladen des MBWBLUE Akkus verwendet werden. Das Ladegerät darf nur mit dem korrekten Steckadapter verwendet werden. Das Ladegerät darf nur an trockenen, wettergeschützten Orten verwendet werden.
- Zum Einstecken des runden Akkuladesteckers in den MBWBLUE darf keine Kraft angewendet werden. Der Stecker muss so lange gedreht werden, bis er leichtgängig in die Gerätebuchse hineinrutscht. Der Stecker darf nur leicht verschraubt werden.
- Der MBWBLUE muss vor der erstmaligen Verwendung einmal komplett aufgeladen werden.
- Der MBWBLUE ist kein kalibriertes Messgerät. Die übertragenen Verbrauchszählerstände und Verbräuche sind rein informeller Natur.
- Im Falle von Störungen reparieren Sie das Gerät bitte nicht selbst, da dadurch jeglicher Garantieanspruch erlischt. Geben Sie das Gerät zur Reparatur an Ihren Lieferanten.
- Öffnen Sie das Gehäuse nicht. Versuchen Sie insbesondere nicht den eingebauten Lithium Ionen Akku auszubauen, auszutauschen oder zu öffnen. Auf keinen Fall darf der Lithium Ionen Akku kurzgeschlossen werden.

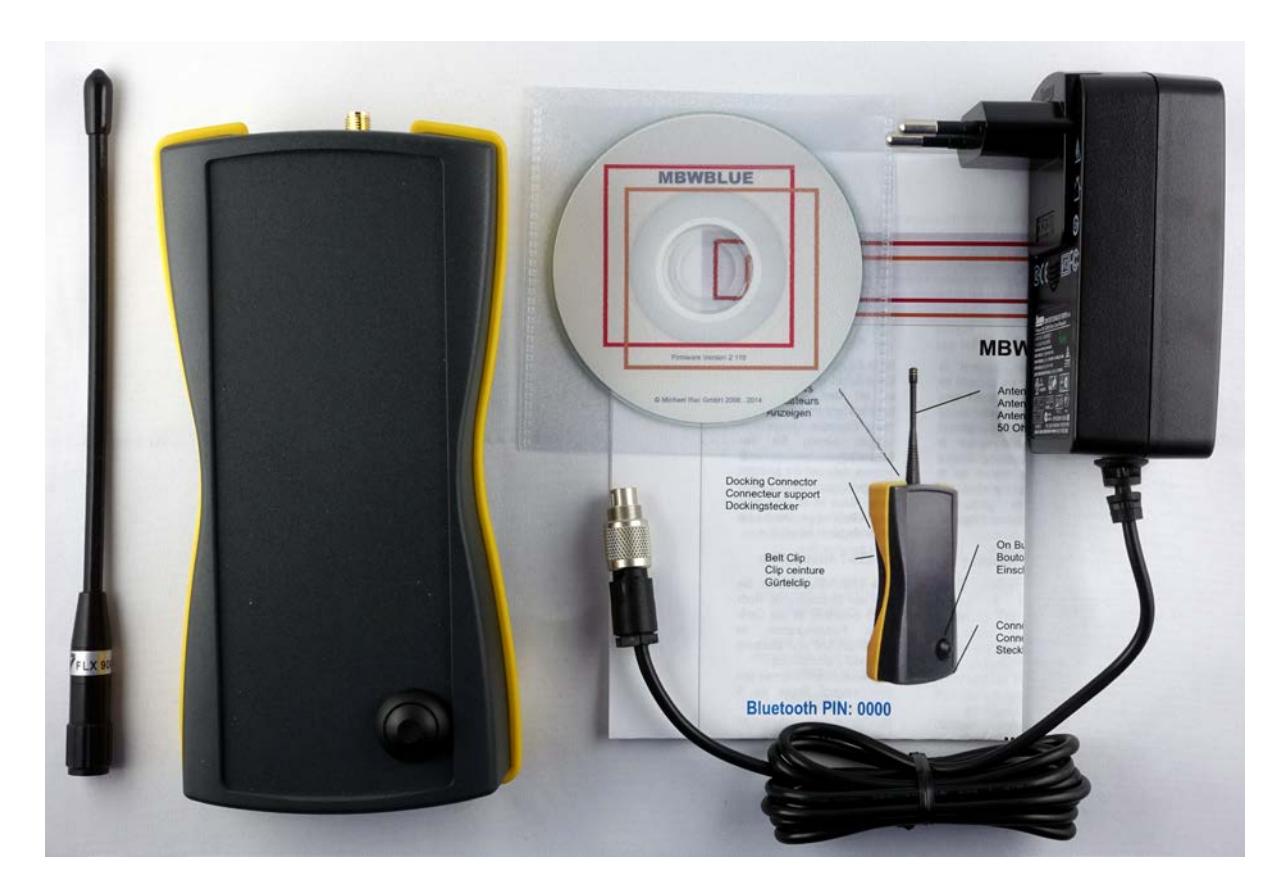

# **Lieferumfang und Verpackung**

Bitte vergewissern Sie sich, dass der Lieferumfang komplett ist. Zum Lieferumfang des MBWBLUE gehören:

- 1 MBWBLUE
- 1 Antenne
- 1 Ladegerät
- 1 Kurzanleitung
- 1 CD mit Dokumentation

Verpackungen sind wiederverwendbar oder können dem Rohstoffkreislauf zurückgeführt werden. Bitte entsorgen Sie nicht mehr benötigtes Verpackungsmaterial ordnungsgemäß. Sollten Sie beim Auspacken einen Transportschaden bemerken, setzen Sie sich bitte sofort mit Ihrem Lieferanten in Verbindung.

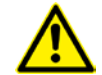

**Achten Sie darauf, dass die Verpackungsfolie nicht in die Hände von Kindern gelangt. Es besteht Erstickungsgefahr!**

# **Funktionsprinzip**

Der MBWBLUE ist ein Funkempfänger für wireless M-Bus Modus T1, T2 und C1 Verbrauchszähler (Elektrizität, Gas, Wasser, Wärme und andere). Die empfangenen Funktelegramme der Verbrauchszähler werden in einem internen Speicher zwischengespeichert und sofort über die Bluetooth Schnittstelle an einen tragbaren Computer übertragen, sofern die Bluetooth Verbindung aufgebaut ist. Wenn die Bluetooth Verbindung nicht aufgebaut ist sammelt der MBWBLUE alle empfangenen Funktelegramme (bis zu 2000) und überträgt diese dann auf einmal, sobald wieder eine Bluetooth Verbindung vorhanden ist.

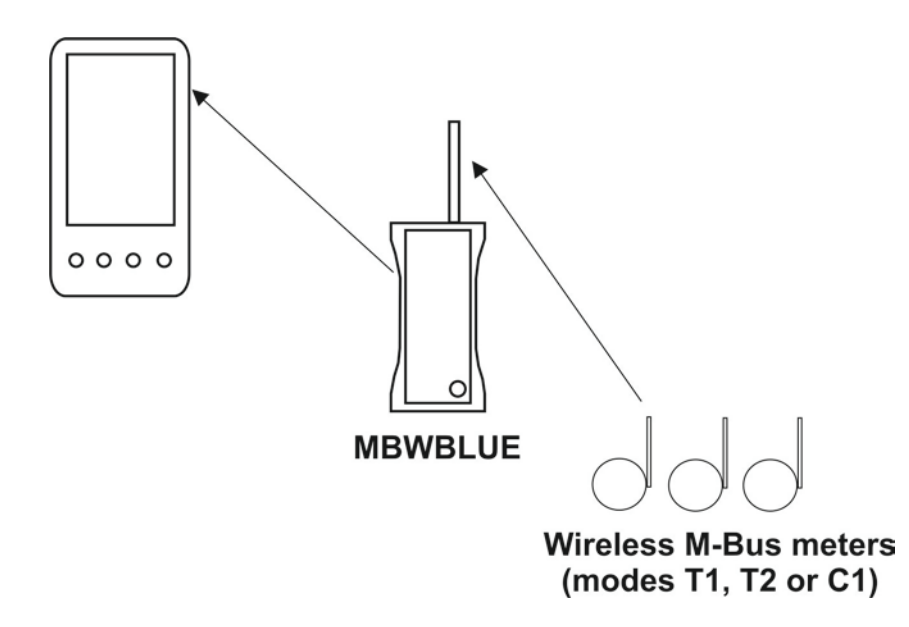

Aufgrund seines eingebauten, wiederaufladbaren Lithium Ionen Akkus hat der MBWBLUE eine Betriebsdauer von ungefähr 20 Stunden mit einer Ladung (ohne Benutzung der externen seriellen Schnittstelle). Das Wiederaufladen des Akkus dauert, je nach Ladezustand des Akkus, zwischen 4 und 5 Stunden.

Der MBWBLUE hat einen 50 Ohm SMA Antennensteckbuchse für entsprechende Antennen.

# **Übersicht**

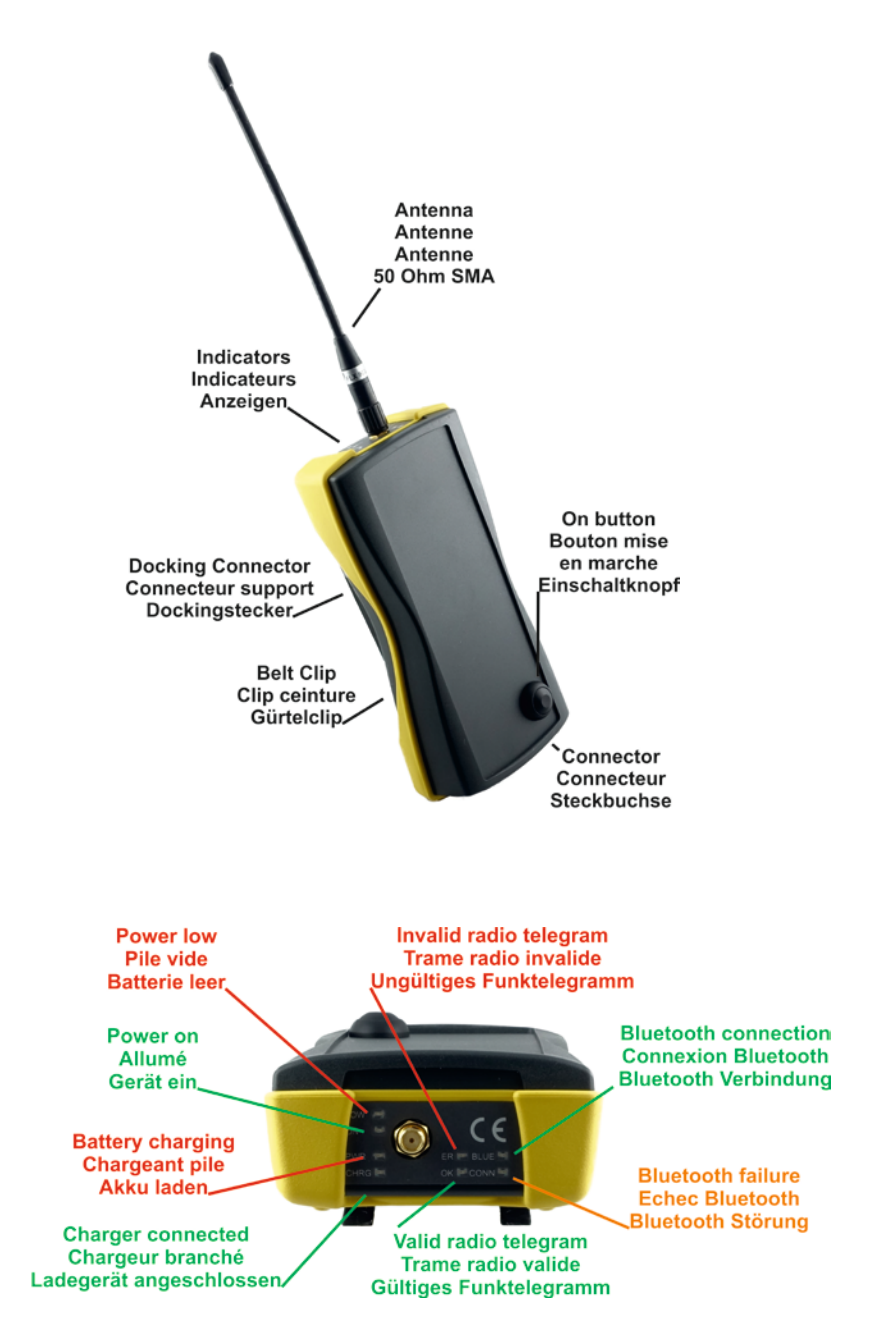

Antenne: Die Antenne darf nur handfest auf die SMA Steckbuchse geschraubt werden. Es ist möglich jede beliebige 868 MHz, 50 Ohm Antenne, wie z.B. eine Autodachantenne, zu verwenden. Es kann aber nicht garantiert werden, dass andere Antennen gleich gut wie die mitgelieferte Antenne empfangen oder überhaupt empfangen. Grundsätzlich erlischt bei Verwendung einer anderen Antenne, bei Verwendung von aktiven Antennen oder bei Verwendung von Antennenvorverstärkern die Garantie des Gerätes. Beim Anschrauben der Antenne dürfen keine elektrostatischen Entladungen auftreten.

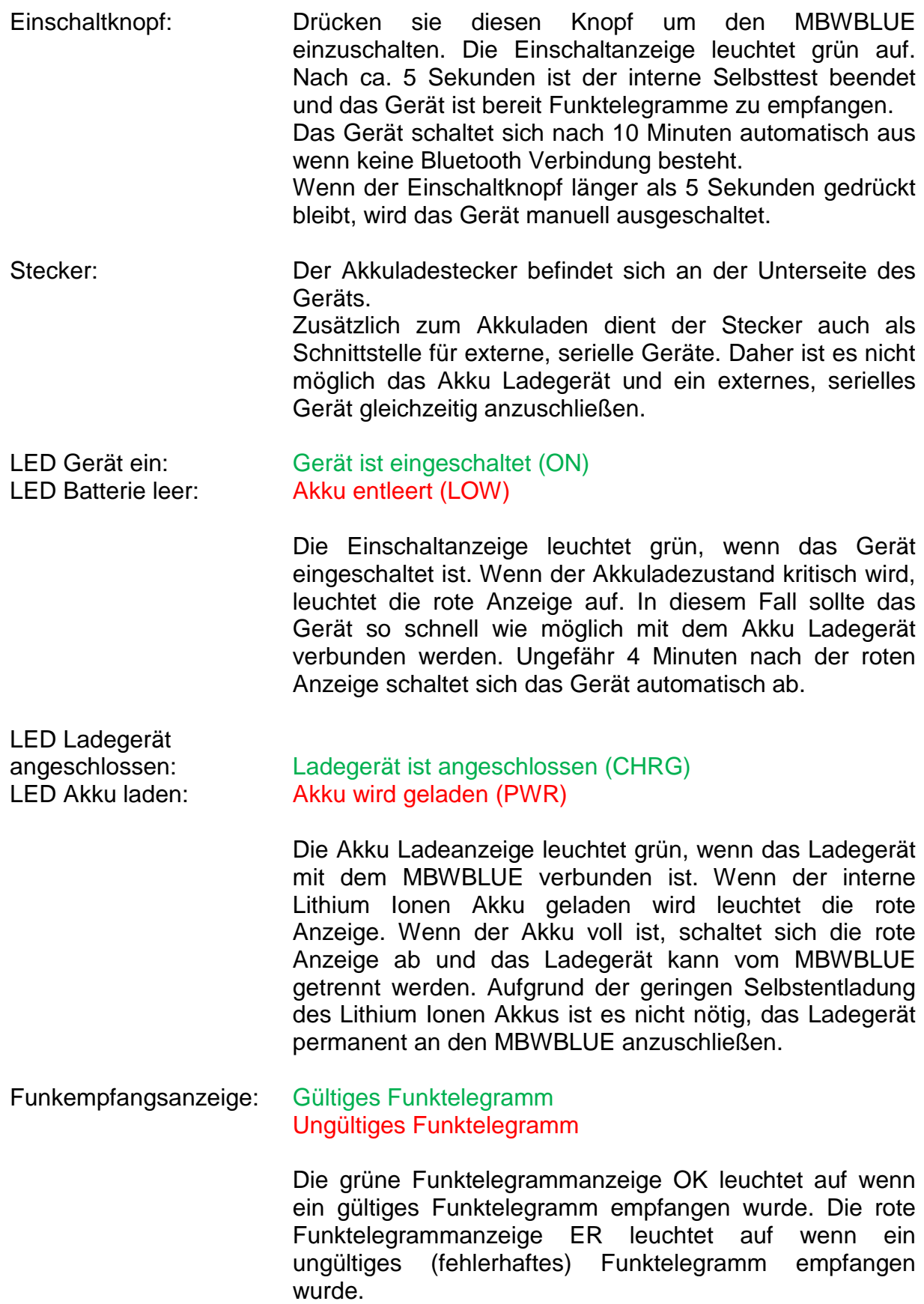

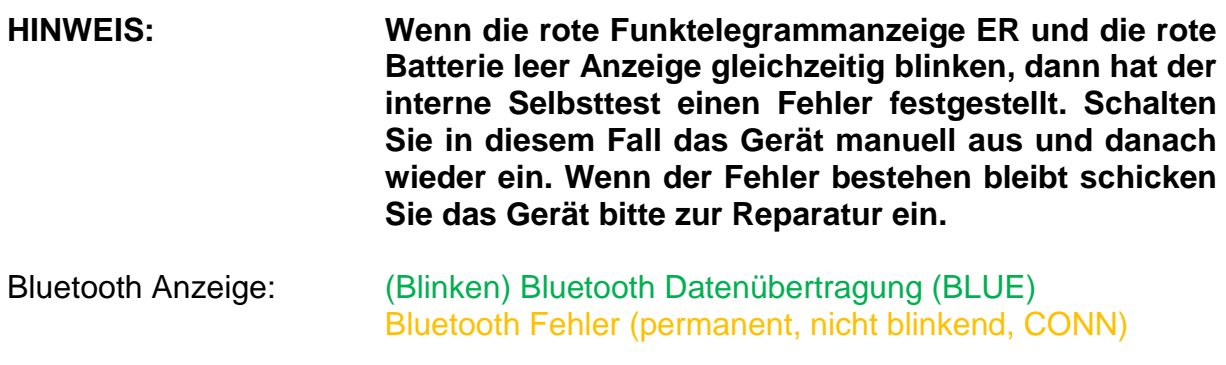

Die gelbe Fehleranzeige CONN leuchtet einige Sekunden nachdem das Gerät eingeschaltet wurde kurz auf. Wenn die gelbe CONN Anzeige permanent leuchtet, liegt ein Fehler im Bluetooth Modul vor. In diesem Fall ist das Gerät aus- und wieder einzuschalten. Wenn Daten über die Bluetooth Schnittstelle übertragen werden blinkt die grüne BLUE Anzeige.

# **Aufbau einer Bluetooth Verbindung**

Nach dem Einschalten des MBWBLUE und vor Aufbau einer Bluetooth Verbindung muss ungefähr 5 Sekunden lang gewartet werden. Diese Zeitspanne ist für die interne Initialisierung aller MBWBLUE Module notwendig. Danach müssen Sie die Bluetooth Konfigurationsseite auf Ihrem tragbaren Computer aufrufen und eine Bluetooth Gerätesuche starten. Die Vorgehensweise variiert von Computer zu Computer, daher sollten sie auch das Handbuch oder die Online Hilfe Ihres Computers zu Rate ziehen.

Mit dem Bluetooth Namen bzw. der Seriennummer des MBWBLUE auf dem Etikett auf der Rückseite des Gerätes (z.B. MBWBLUE 0ABB01) können Sie überprüfen, ob es korrekt gefunden wurde.

### **Wenn Sie nach einem Kopplungscode / Verbindungsschlüssel / PIN gefragt werden, geben Sie bitte viermal null ein: 0000.**

Danach sollten Sie den MBWBLUE mit einer virtuellen seriellen Schnittstelle (SPP, serial profile protocol) verbinden. Dies wird ebenfalls über die Bluetooth Konfigurationsseite Ihres Computers gemacht. Bitte notieren Sie sich die dem MBWBLUE zugeordnete serielle Schnittstelle (z.B. COM12). Durch Öffnen dieser seriellen Schnittstelle wird automatisch eine Verbindung mit dem MBWBLUE hergestellt und Sie können Befehle an das Gerät senden.

# **Bluetooth Kommunikation**

Nachdem Sie den MBWBLUE mit einer virtuellen seriellen Schnittstelle Ihres tragbaren Computers verbunden haben können Sie die Auslesung der Funktelegramme starten. Die virtuelle serielle Schnittstelle sollte wie folgt geöffnet werden:

**460800,8,N,1** 460800 Baud, 8 Datenbits, Kein Parity Bit, 1 Stop Bit, Hardware Flusskontrolle oder keine Flusskontrolle

oder, wenn diese Baudrate nicht zur Verfügung steht:

**115200,8,N,1** 115200 Baud, 8 Datenbits, Kein Parity Bit, 1 Stop Bit, Hardware Flusskontrolle oder keine Flusskontrolle

### **Befehlsformat**

Das allgemeine Befehlsformat für die MBWBLUE Kommunikation ist (alle Bytes hexadezimal):

01 FE LL CD [Data] CRC CRC

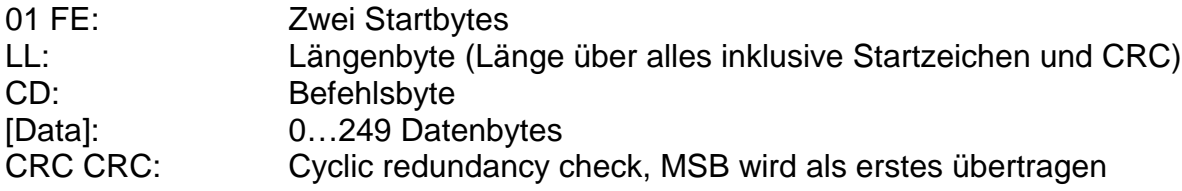

Der CRC wird mit folgendem Erzeugerpolynom berechnet:

 $X16 + X13 + X12 + X11 + X10 + X8 + X6 + X5 + X2 + 1$ 

Der CRC wird über alle Bytes des Befehls berechnet mit Ausnahme des CRC selbst (vom ersten Startbytes bis zum letzten Byte vor dem CRC).

### **Firmware Version abfragen**

Liefert die Firmware Version und den Gerätetyp des MBWBLUE zurück (alle Bytes hexadezimal).

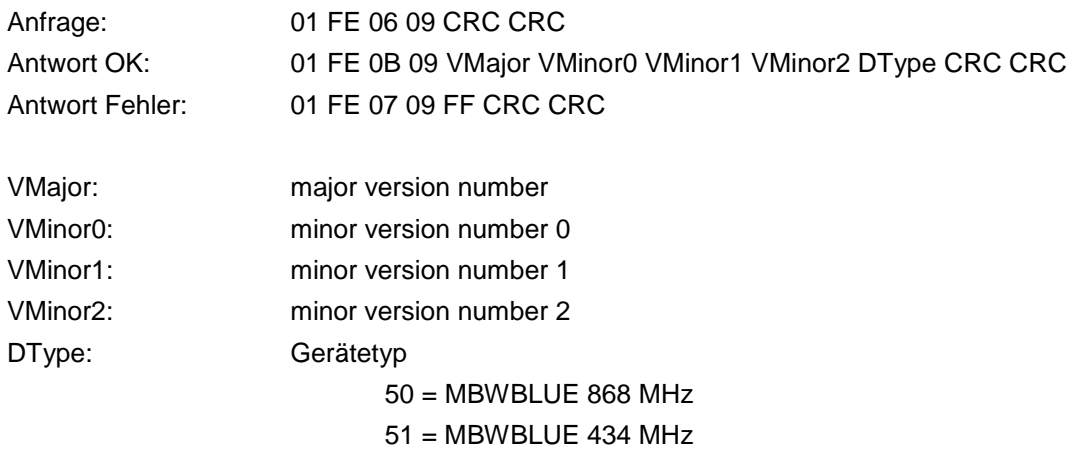

### **Funktelegramm auslesen 1**

**Hinweis: Dieser Befehl sollte nicht mehr verwendet werden, benutzen Sie stattdessen Funktelegramm auslesen 2.**

Liefert das nächste Funktelegramm aus dem Puffer des MBWBLUE, wenn ein Funktelegramm vorhanden ist. Die Version 1 des Befehls gibt Funktelegramme mit einer maximalen Länge von 120 Bytes aus (alle Bytes hexadezimal):

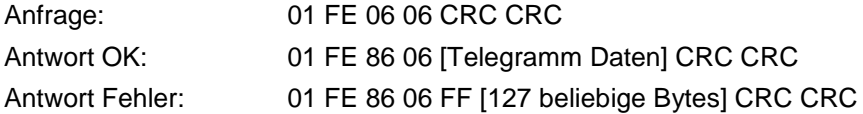

Das [Telegramm Daten] Format ist:

LL T0 T1 T2 T3 T4 00 RSSI [Funktelegramm]

LL Längenbyte der zurückgelieferten Daten (inklusive des Längenbytes bis zum letzten Byte vom [Funktelegramm])

T0, T1, T2, T3, T4 Zeitunterschied zwischen dem Empfang des Funktelegramms und dem Auslesen desselben über die Bluetooth Schnittstelle (Auflösung 5,3 µs). Zur Funktelegrammempfangszeit ist dieser Zeitunterschied von der aktuellen Zeit (Bluetooth Auslesezeit) zu subtrahieren-

FE / FF Dieses Byte enthält zwei Informationen:

- 1. Wenn es nicht null ist enthalten T0, T1, T2, T3, T4 den Zeitunterschied zwischen Funktelegrammempfang und Bluetooth Auslesung. Wenn es null ist, dann enthalten sie den absoluten Zeitstempel des Empfangs.
- 2. Wenn das Byte FE enthält ist der Akku erschöpft (Akku entleert Anzeige). Wenn das Byte FF enthält ist der Ladezustand des Akkus OK.

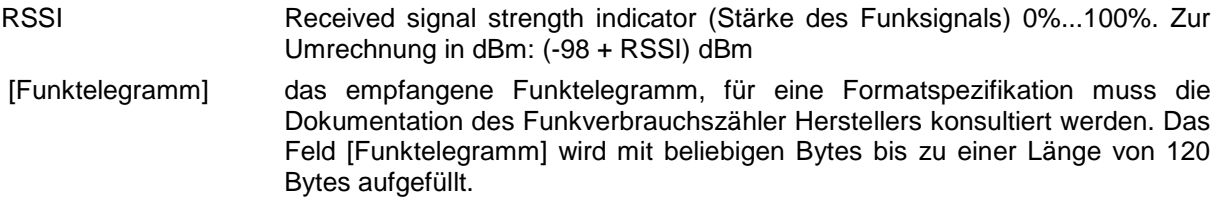

### **Funktelegramm auslesen 2**

Liefert das nächste Funktelegramm aus dem Puffer des MBWBLUE, wenn ein Funktelegramm vorhanden ist. Die Version 2 des Befehls gibt Funktelegramme mit einer maximalen Länge von 241 Bytes aus (alle Bytes hexadezimal). Der MBWBLUE kann Funktelegramm mit einer maximalen Länge von 240 Bytes empfangen, das bedeutet, dass das Längenbyte des Funktelegramms maximal F0 (hex) enthalten darf.

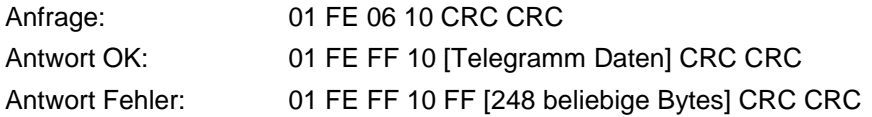

Das [Telegramm Daten] Format ist:

LL T0 T1 T2 T3 T4 00 RSSI [Funktelegramm]

LL Längenbyte der zurückgelieferten Daten (inklusive des Längenbytes bis zum letzten Byte vom [Funktelegramm])

- T0, T1, T2, T3, T4 Zeitunterschied zwischen dem Empfang des Funktelegramms und dem Auslesen desselben über die Bluetooth Schnittstelle (Auflösung 5,3 µs). Zur der echten Funktelegrammempfangszeit ist dieser Zeitunterschied von der aktuellen Zeit (Bluetooth Auslesezeit) zu subtrahieren-
- FE / FF Dieses Byte enthält zwei Informationen:
	- 1. Wenn es nicht null ist enthalten T0, T1, T2, T3, T4 den Zeitunterschied zwischen Funktelegrammempfang und Bluetooth Auslesung. Wenn es null ist, dann enthalten sie den absoluten Zeitstempel des Empfangs.
	- 2. Wenn das Byte FE enthält ist der Akku erschöpft (Akku entleert Anzeige). Wenn das Byte FF enthält ist der Ladezustand des Akkus OK.
- RSSI Received signal strength indicator (Stärke des Funksignals) 0%...100%. Zur Umrechnung in dBm: (-98 + RSSI) dBm
- [Funktelegramm] das empfangene Funktelegramm, für eine Formatspezifikation muss die Dokumentation des Funkverbrauchszähler Herstellers konsultiert werden. Das Feld [Funktelegramm] wird mit beliebigen Bytes bis zu einer Länge von 241 Bytes aufgefüllt.

### **Empfängermodus**

Wählt den Empfängermodus (T1/C1 oder S1) und die Empfangsfrequenz (868 MHz oder 434 MHz). Empfang auf 434 MHz hat nur eine sehr kurze Reichweite und dient nur z.B. zum Test von 434 MHz Funkzählern.

**Hinweis: Dieser Befehl ist erst ab Version 2.200 der Firmware verfügbar.**

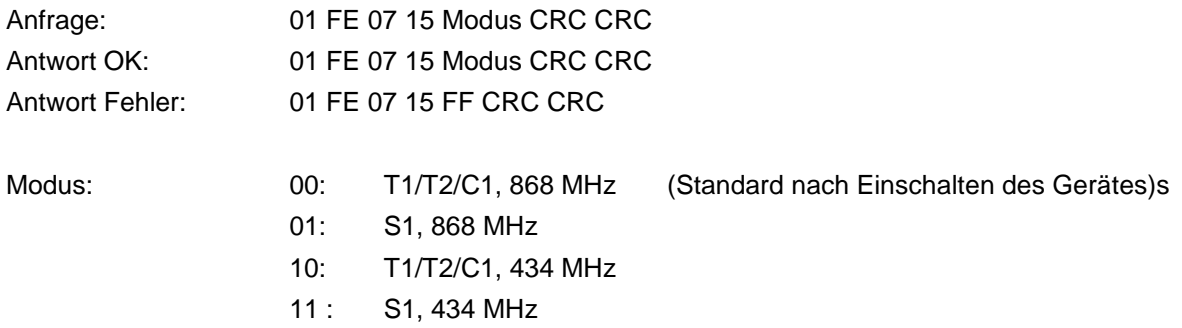

### **Externe serielle Schnittstelle einschalten**

Schaltet die externe serielle Schnittstelle ein und konfiguriert selbige mit den übergebenen Parametern (alle Bytes hexadezimal). Nach dem Einschalten des MBWBLUE ist die externe serielle Schnittstelle ausgeschaltet und wird mit diesem Befehl eingeschaltet. Um die Akkubetriebsdauer zu maximieren sollte die externe serielle Schnittstelle ausgeschaltet werden wenn sie nicht mehr benutzt wird.

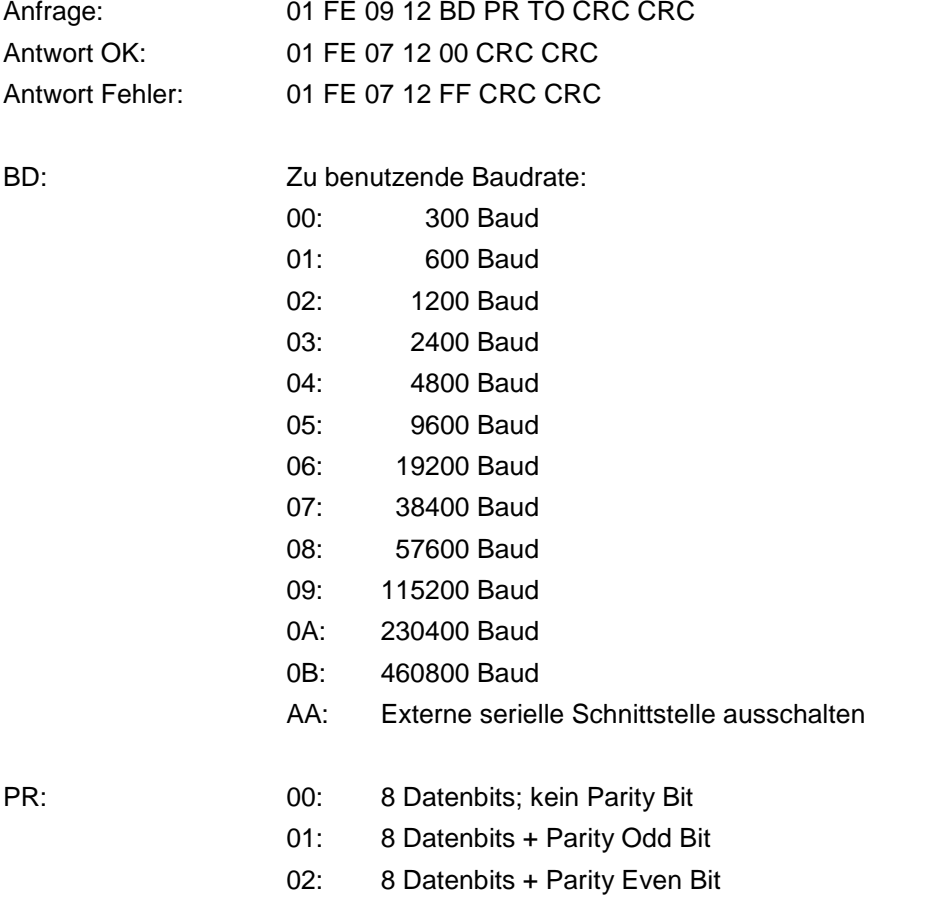

TO: Timeout in 0,35 Sekunden, Standard = 6 (2,1 Sekunden) Dies ist die Zeit wie lange auf eine Antwort von einem externen Gerät, welches an den MBWBLUE angeschlossen ist, gewartet wird.

### **Daten über die externe serielle Schnittstelle senden**

Nachdem die externe serielle Schnittstelle eingeschaltet worden ist, kann mit einem angeschlossenen Gerät kommuniziert werden (alle Bytes hexadezimal).

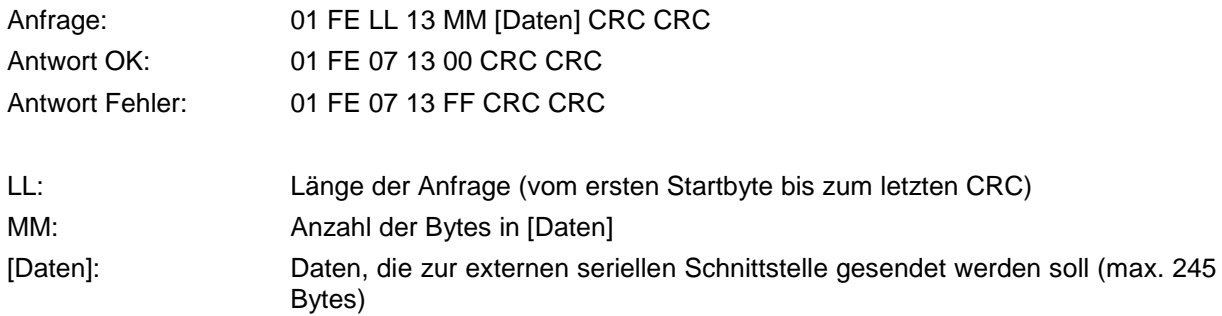

### **Daten mit Aufweckkommando über die externe serielle Schnittstelle senden**

Nachdem die externe serielle Schnittstelle eingeschaltet worden ist, kann mit einem angeschlossenen Gerät kommuniziert werden (alle Bytes hexadezimal). Dieses Kommando unterstützt das Senden eines Aufweckkommandos über eine optische Schnittstelle (z.B. 01010101... Sequenz mit der gewählten Baudrate). Um ein Aufweckkommando vor den eigentlichen Daten an die serielle Schnittstelle zu senden wird das Byte CC (siehe unten) DH:DL mal wiederholt auf der seriellen Schnittstelle ausgegeben. Zwischen Aufweckkommando und eigentlichem Datentelegramm wird eine Pause von 50 ms eingefügt. Z.B. kann mit 0x55 als Byte CC eine 01010101... Sequenz mit variabler Länge realisiert werden. Das Byte für das Aufweckkommando wird immer ohne Paritätsbit gesendet.

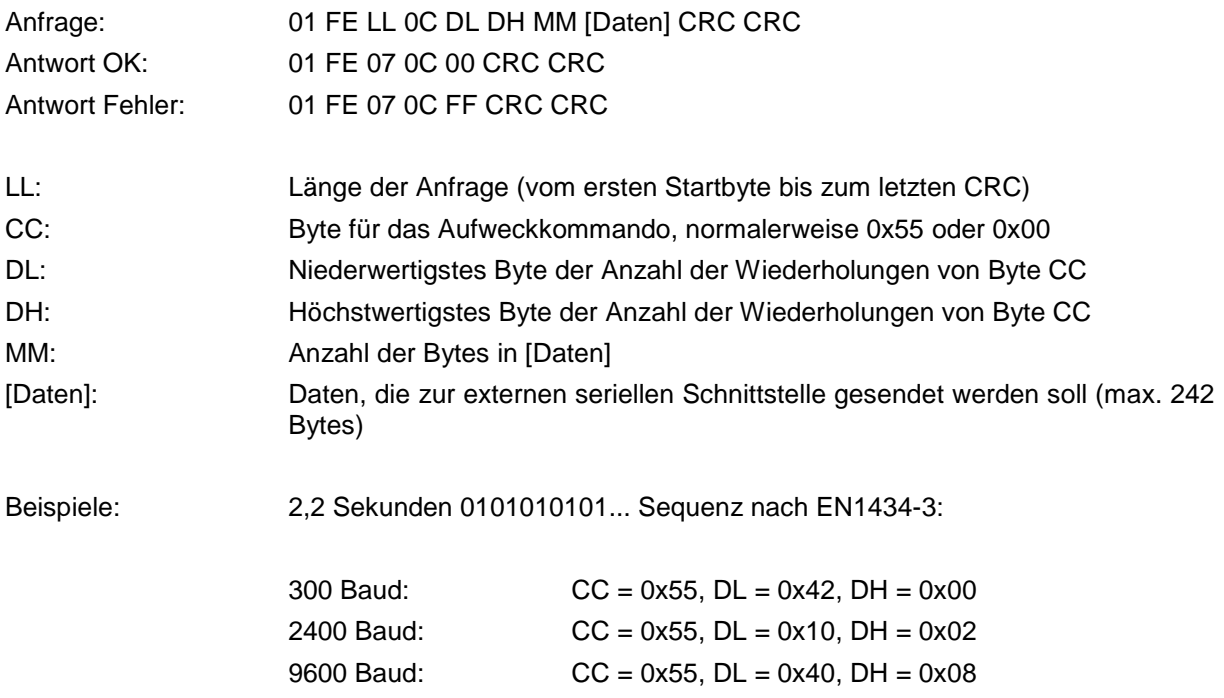

### **Daten von der seriellen Schnittstelle einlesen**

Nachdem Daten über die serielle Schnittstelle gesendet wurden wartet der MBWBLUE die Timeoutzeit (TO) auf zurückgesendete Daten. Wenn eine Antwort vom externen Gerät gesendet wurde, kann sie mit diesem Befehl ausgelesen werden:

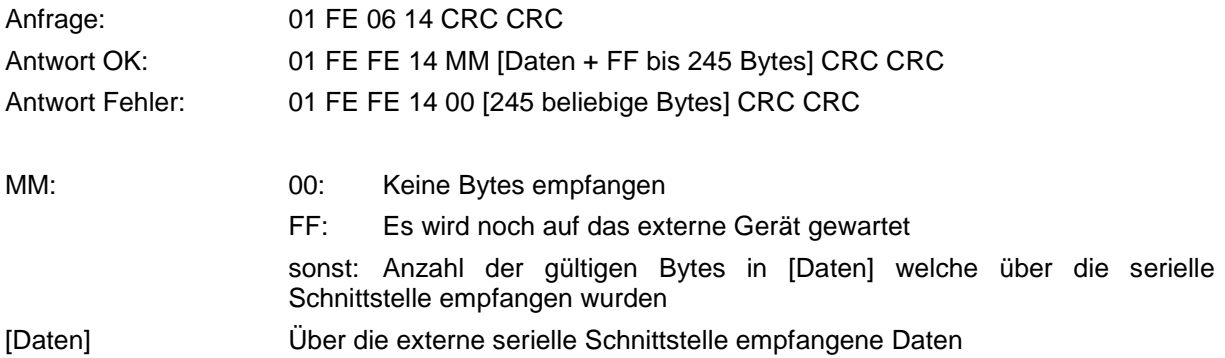

### **Funktelegramme senden**

Der MBWBLUE als bidirektionaler Funktransceiver ist in der Lage Funktelegramme zu senden. Im Allgemeinen wird das konfigurierte Funktelegramm gesendet, wenn ein Funktelegramm vom entsprechenden Verbrauchszähler empfangen wurde. Daher wird mit diesem Kommando das Funktelegramm nicht sofort gesendet, sondern nur im MBWBLUE gespeichert, bis dieser ein Funktelegramm des parametrierten Verbrauchszählers empfängt.

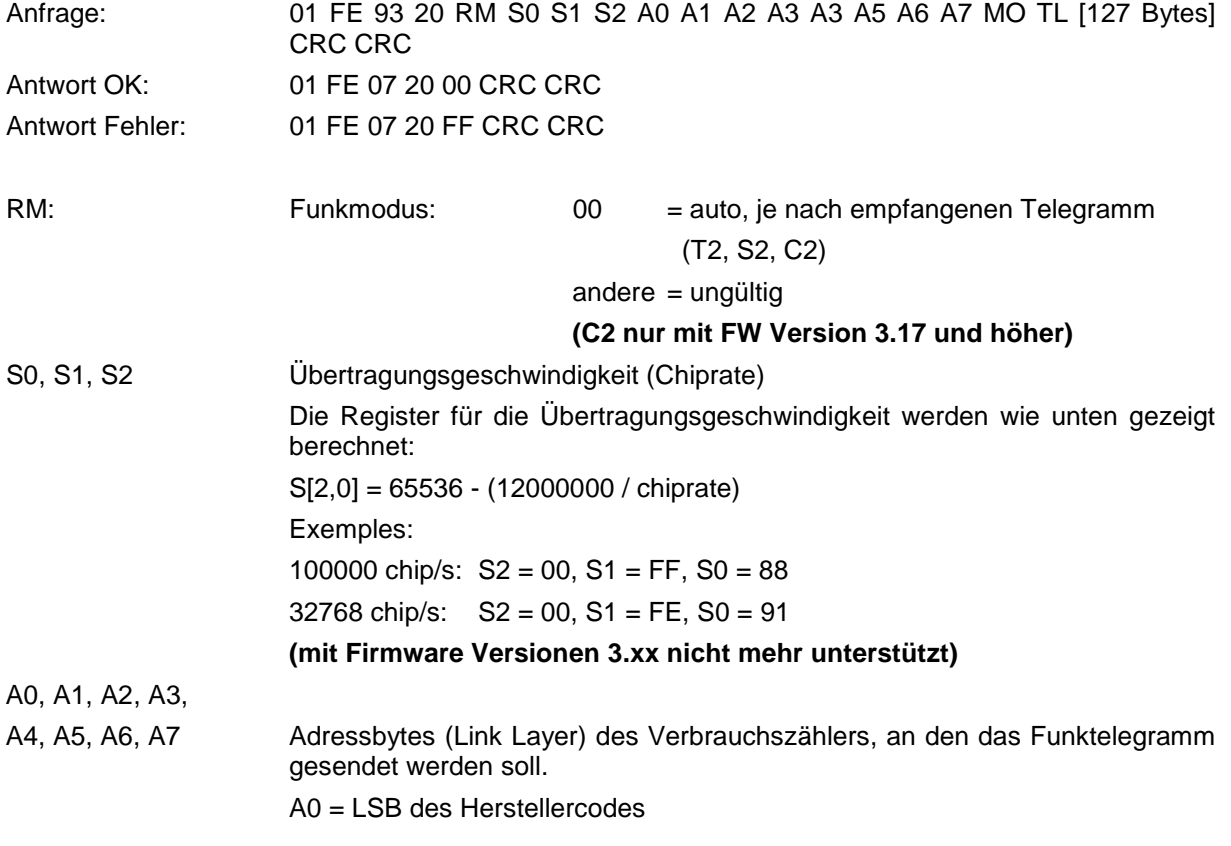

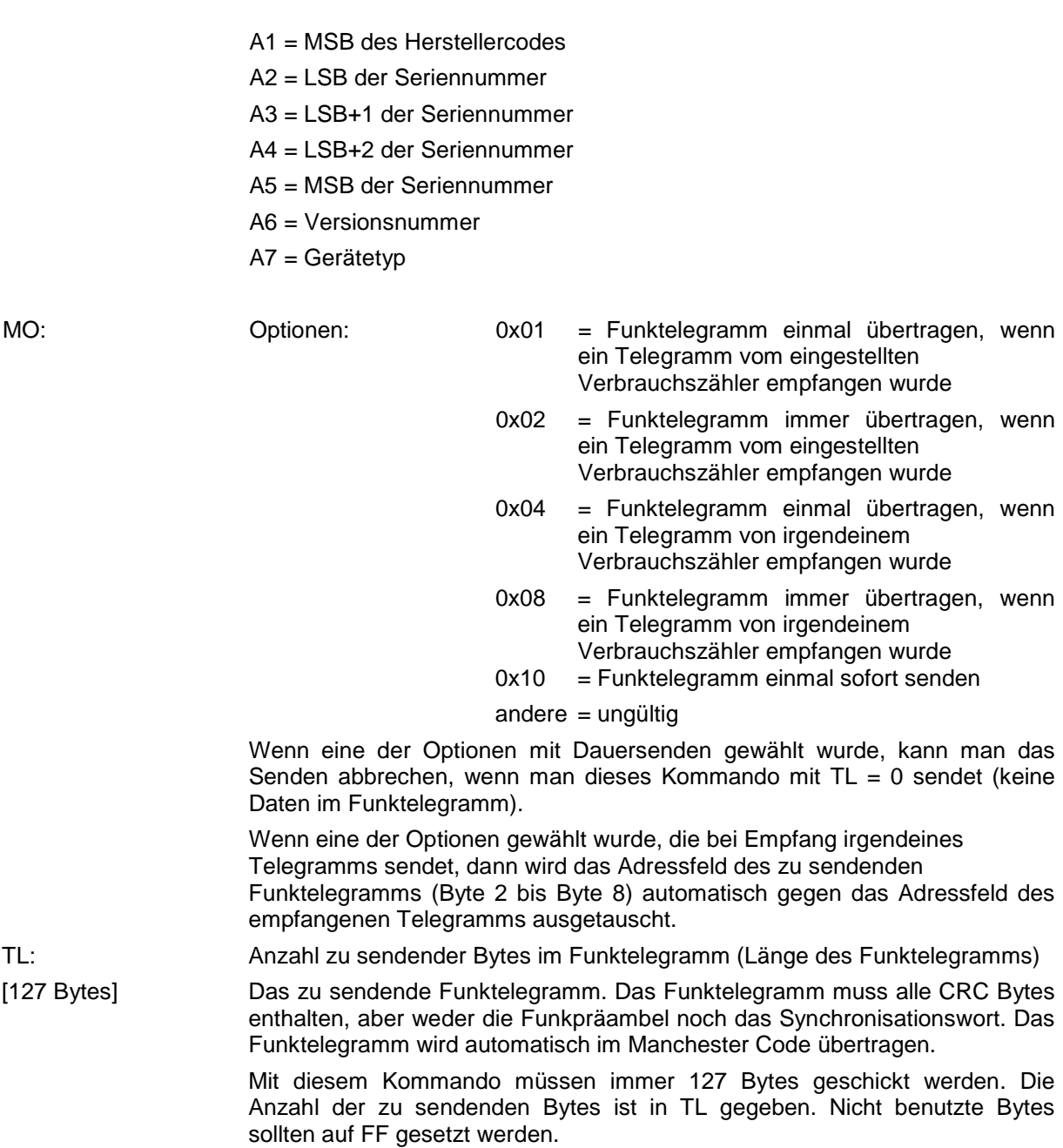

### **Funktelegramme senden 2**

Der MBWBLUE als bidirektionaler Funktransceiver ist in der Lage Funktelegramme zu senden. Im Allgemeinen wird das konfigurierte Funktelegramm gesendet, wenn ein Funktelegramm vom entsprechenden Verbrauchszähler empfangen wurde. Daher kann man mit diesem Kommando bis zu 5 Funktelegramme konfigurieren, die nicht sofort gesendet werden, sondern gespeichert werden, bis ein Funktelegramm vom parametrierten Verbrauchszähler empfangen wurde.

**HINWEIS: Diese Kommando ist nur mit Firmwareversion 3.17 oder höher verfügbar.**

**HINWEIS: Falls das "Funktelegramme senden" benutzt worden ist und noch aktiv ist ([TL] ungleich 0), dann wir die Konfiguration für "Funktelegramme senden 2" ignoriert. Das Kommando "Funktelegramme senden" muss daher einmal mit dem Parameter [TL] = 0)**  aufgerufen werden, damit die "Funktelegramme senden 2" Konfiguration freigeschaltet wird.

**HINWEIS: Das Längenfeld enthält nur das LSB der effektiven Länge (0x116) des Kommandos.**

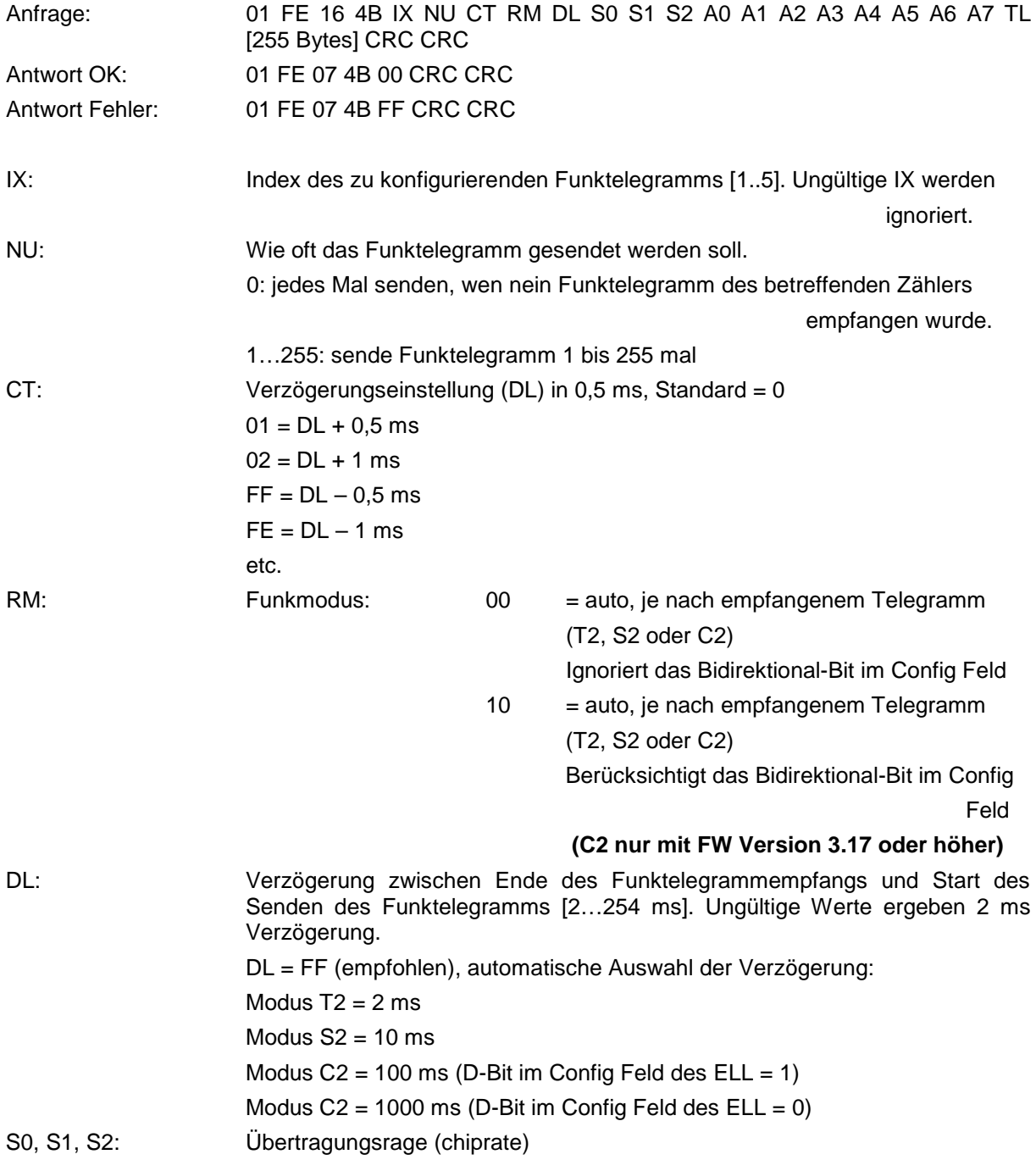

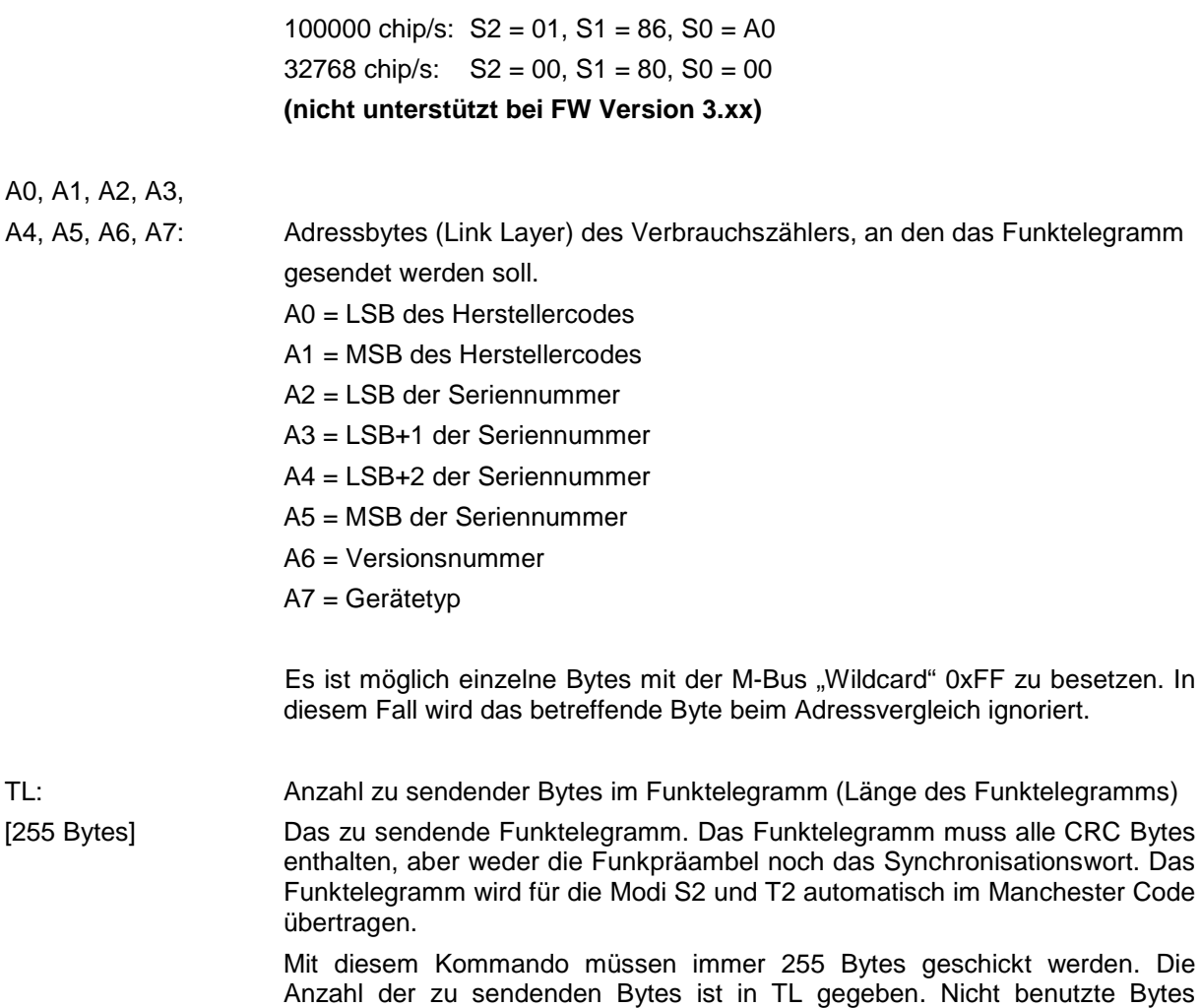

Zum Deaktivieren des Funktelegramms muss diese Kommando mit korrektem Index IX und [TL] = 0 gesendet werden.

### **Funktelegramme senden 2 (EQS mode)**

Dieser Befehl entspricht im Prinzip dem vorhergehenden Befehl mit dem Unterschied, dass der Funkmodus (RM) auf 0x80 gesetzt ist. In diesem Fall wird der proprietäre EQS Modus verwendet.

**HINWEIS: Diese Kommando ist nur mit Firmwareversion 3.34 oder höher verfügbar.**

sollten auf FF gesetzt werden.

**HINWEIS: Falls das "Funktelegramme senden" benutzt worden ist und noch aktiv ist ([TL] ungleich 0), dann wir die Konfiguration für "Funktelegramme senden 2" ignoriert. Das Kommando "Funktelegramme senden" muss daher einmal mit dem Parameter [TL] = 0)**  aufgerufen werden, damit die "Funktelegramme senden 2" Konfiguration freigeschaltet wird.

**HINWEIS: Das Längenfeld enthält nur das LSB der effektiven Länge (0x116) des Kommandos.**

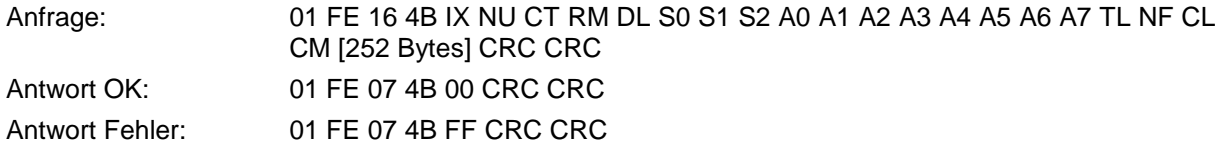

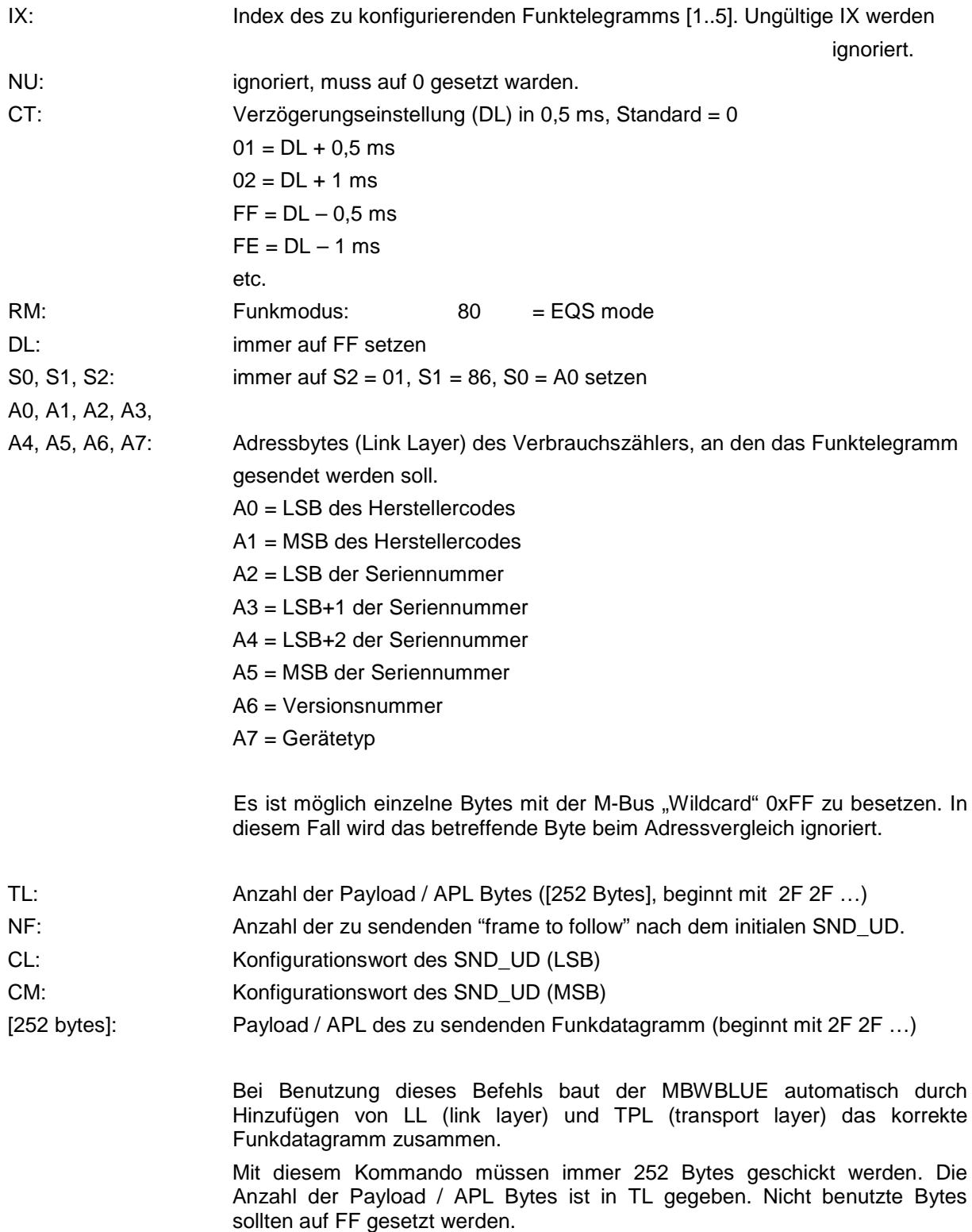

Zum Deaktivieren des Funktelegramms muss diese Kommando mit korrektem Index IX und [TL] = 0 gesendet werden.

### **Funktelegramme senden Konfiguration auslesen**

Dieses Kommando liest die Funktelegramme senden Konfiguration aus.

**HINWEIS: Diese Kommando ist nur mit Firmwareversion 3.17 oder höher verfügbar.**

**HINWEIS: Das Längenfeld enthält nur das LSB der effektiven Länge (0x116) des Kommandos.**

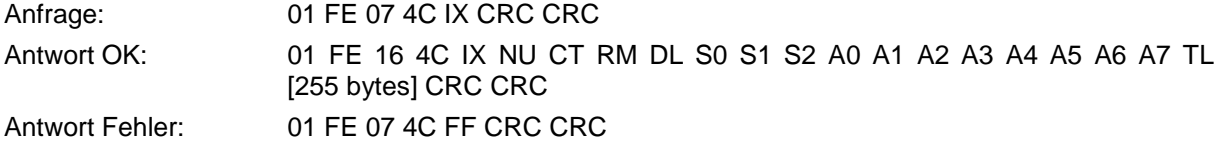

Die Parameter sind identisch wie bei "Funktelegramme senden 2", mit folgenden Ausnahmen:

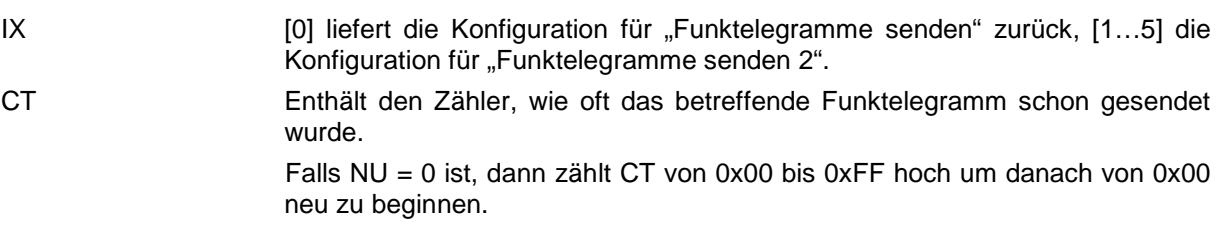

## **MBWBLUE Auslesebeispiel mit MBT1ReceiverLib**

Die MBT1ReceiverLib ist eine Softwarebibliothek welche Funktionen für das Lesen und Parametrieren der MBT1 Geräte enthält, unter anderem auch für den MBWBLUE. Die unten aufgelisteten Beispiele zeigen, wie der MBWBLUE ausgelesen werden kann und wie über die externe serielle Schnittstelle kommuniziert wird.

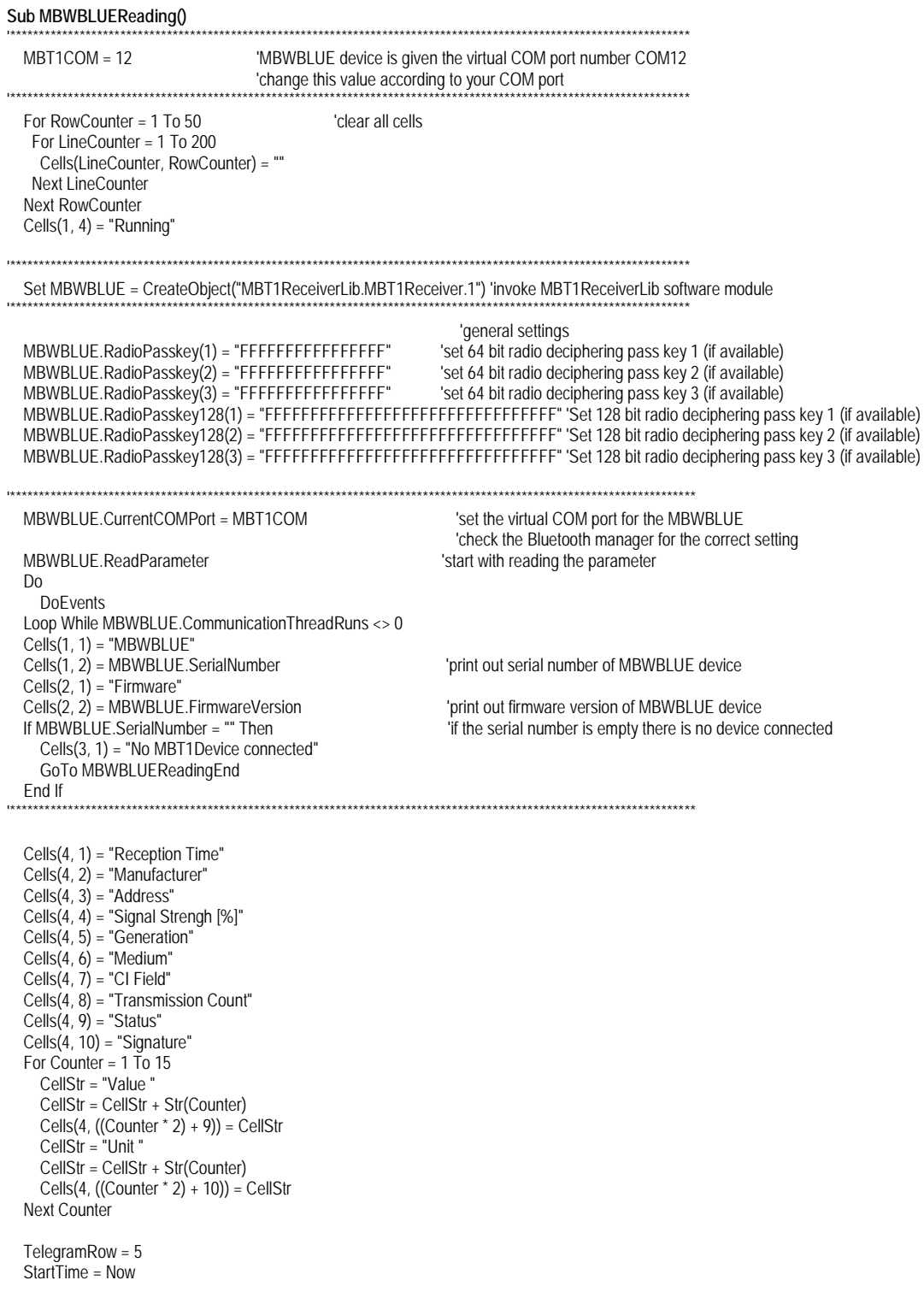

MBWBLUE.StartRadioReading 'start radio telegram reading

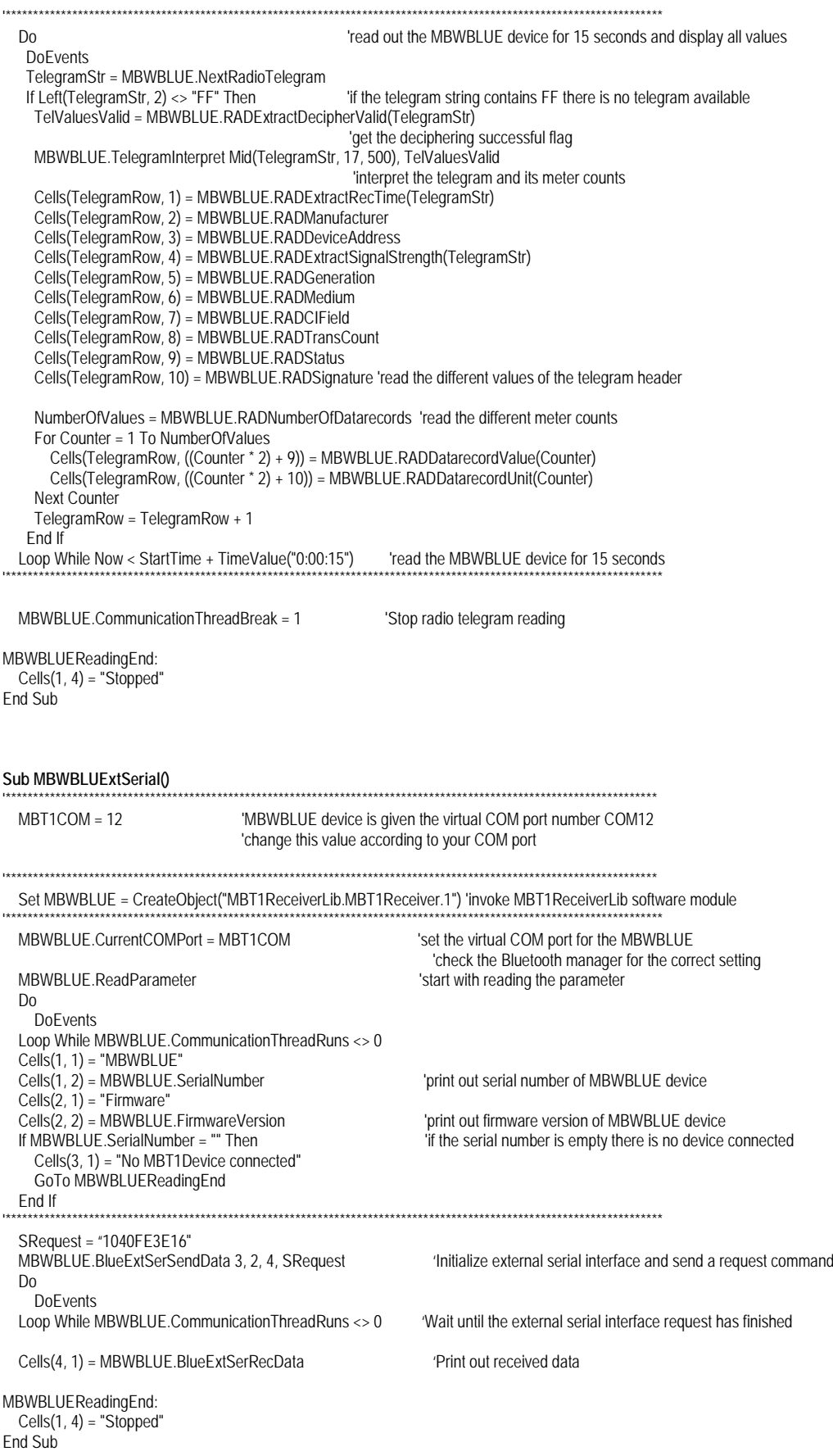
#### **Externe serielle Schnittstelle**

Der MBWBLUE besitzt eine einfache serielle Schnittstelle (nur TX / RX und Stromversorgung), welche z.B. zum Anschluss von optischen oder anderen Zählerkonfigurationsadaptern benutzt werden kann. Der maximale Versorgungsstrom ist auf 35 mA (5,4 V) begrenzt.

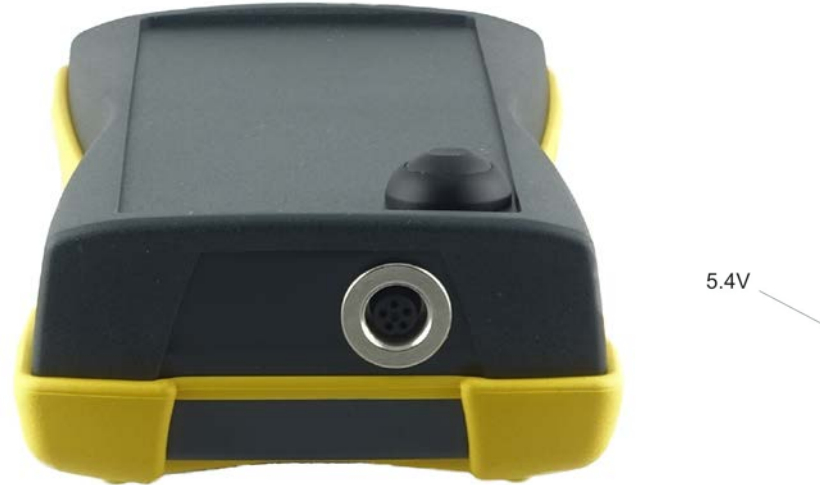

Blick von außen auf die Anschlusspins

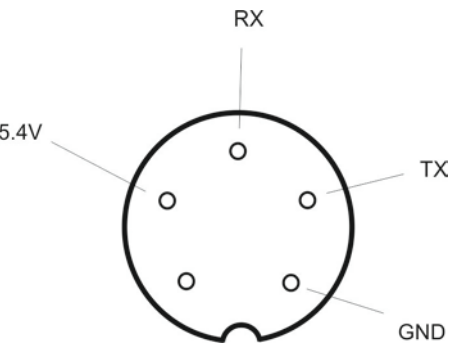

TX: MBWBLUE -> Externes Gerät 0=+5,4V; 1=-5,4 V RX: Externes Gerät -> MBWBLUE 0=+3,0 V …+15,0V; 1=-3,0V…-15,0V Versorgung: +5,4V / 35 mA max.

Das passende Gegenstück zur MBWBLUE Steckbuchse ist:

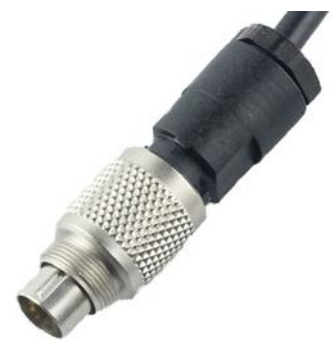

BINDER - 99-0413-00-05 Steckverbinder (5-Pol)

### **Fehler und Behebung**

Scheint der MBWBLUE nicht korrekt nach dieser vorliegenden Gebrauchsanweisung zu arbeiten, verifizieren Sie bitte die unten stehende Liste mit Fehlermöglichkeiten:

- Nach Druck auf den Einschaltknopf leuchtet keine der Anzeigen auf.
	- o Laden Sie das Gerät mindestens 4 Stunden lang.
	- o Wenn der Fehler bestehen bleibt, schicken Sie das Gerät bitte zur Reparatur ein.
- Nachdem der MBWBLUE auf den Boden gefallen ist, lässt er sich nicht mehr einschalten (keine Anzeige leuchtet auf).
	- o Schließen Sie den Ladeadapter für 15 Sekunden an. Schalten Sie das Gerät danach noch einmal ein.
	- o Wenn der Fehler bestehen bleibt, schicken Sie das Gerät bitte zur Reparatur ein.
- Nachdem der Ladeadapter angeschlossen wurde, leuchtet die Akku Ladeanzeige nicht auf.
	- o Verifizieren Sie, dass der Akku Ladeadapter korrekt mit dem MBWBLUE verbunden ist.
	- o Verifizieren Sie, dass der Akku Ladeadapter korrekt mit dem Stromnetz verbunden ist.
	- o Wenn der Fehler bestehen bleibt, schicken Sie das Gerät bitte zur Reparatur ein.
- Es ist nicht möglich eine Bluetooth Verbindung aufzubauen.
	- o Verifizieren Sie, dass der MBWBLUE noch eingeschaltet ist.
	- o Verifizieren Sie, dass der MBWBLUE während der Suche nach Bluetooth Geräten korrekt gefunden wurde und wiederholen Sie die Bluetooth Suche, falls notwendig.
	- o Schalten Sie den MBWBLUE aus (durch Halten des Einschaltknopfes für mehr als 5 Sekunden), warten Sie 60 Sekunden und schalten Sie danach den MBWBLUE wieder ein. Beachten Sie, dass es nicht möglich ist den MBWBLUE manuell auszuschalten wenn eine Bluetooth Verbindung aufgebaut ist (Bluetooth Verbindungsanzeige leuchtet orange).
	- o Schalten Sie ihren tragbaren Computer aus und starten Sie ihn neu.
	- o Benutzen Sie einen anderen Computer zum Aufbau der Bluetooth Verbindung zum MBWBLUE.
	- o Wenn der Fehler bestehen bleibt, schicken Sie das Gerät bitte zur Reparatur ein.
- Die Akkubetriebsdauer ist kürzer als spezifiziert.
	- o Wenn an der externen seriellen Schnittstelle ein Gerät mit hohem Stromverbrauch angeschlossen ist, wird die Akkubetriebsdauer kürzer als spezifiziert sein. Dies hängt von der Stromaufnahme des externen Geräts und seiner Einschaltdauer ab.
- o Lithium Ionen Akkus altern mit der Zeit und ihren Ladezyklen. Normalerweise sollte die Kapazität nach einem Jahr oder 300 Ladezyklen immer noch 80% der anfänglichen Kapazität betragen. Wenn die Akkubetriebsdauer nach einigen Jahren zu kurz werden sollte, ist es möglich den Lithium Ionen Akku auszutauschen. Schicken Sie dafür das Gerät zur Reparatur ein. Versuchen Sie nicht den Akku selbst auszutauschen.
- Die Funkempfangsanzeige und die Einschaltanzeige blinken gleichzeitig in rot.
	- o Der interne Selbsttest hat einen Fehler festgestellt. Schalten Sie den MBWBLUE aus (durch Halten des Einschaltknopfes für mehr als 5 Sekunden). Laden Sie das Gerät mindestens 4 Stunden lang. Schalten Sie das Gerät danach noch einmal ein.
	- o Wenn der Fehler bestehen bleibt, schicken Sie das Gerät bitte zur Reparatur ein.

#### **Reinigung und Pflege**

- Reinigen Sie das Gerät mit einem weichen Tuch, welches Sie mit einer milden Seifenlauge leicht befeuchten.
- Verwenden Sie niemals aggressive Reinigungsmittel oder starke Bürsten.
- Trennen Sie den Ladeadapter vom MBWBLUE wenn der Akku komplett geladen ist. Lithium Ionen Akkus müssen nicht permanent mit dem Ladeadapter verbunden sein um ihren Ladezustand zu halten.

# **Hinweise zur Entsorgung**

Der MBWBLUE darf nicht zusammen mit dem Hausmüll entsorgt werden. Jeder Verbraucher ist verpflichtet, alle elektrischen oder elektronischen Geräte, egal, ob sie Schadstoffe enthalten oder nicht, einer umweltschonenden Entsorgung zuzuführen. Senden Sie daher das Gerät am Ende seiner Lebensdauer an den Hersteller (Adresse auf der zweiten Seite) zurück.

## **Technische Daten**

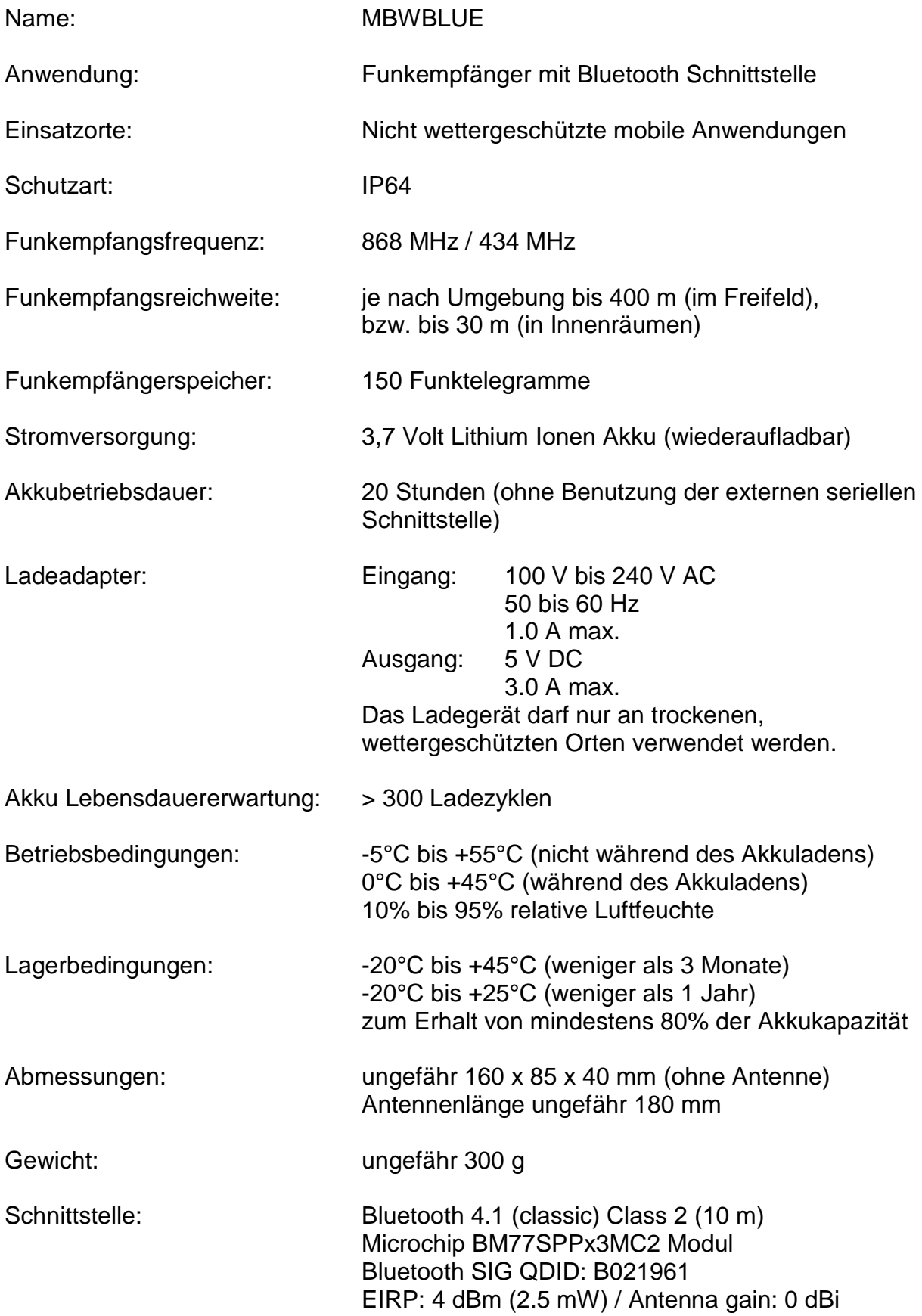

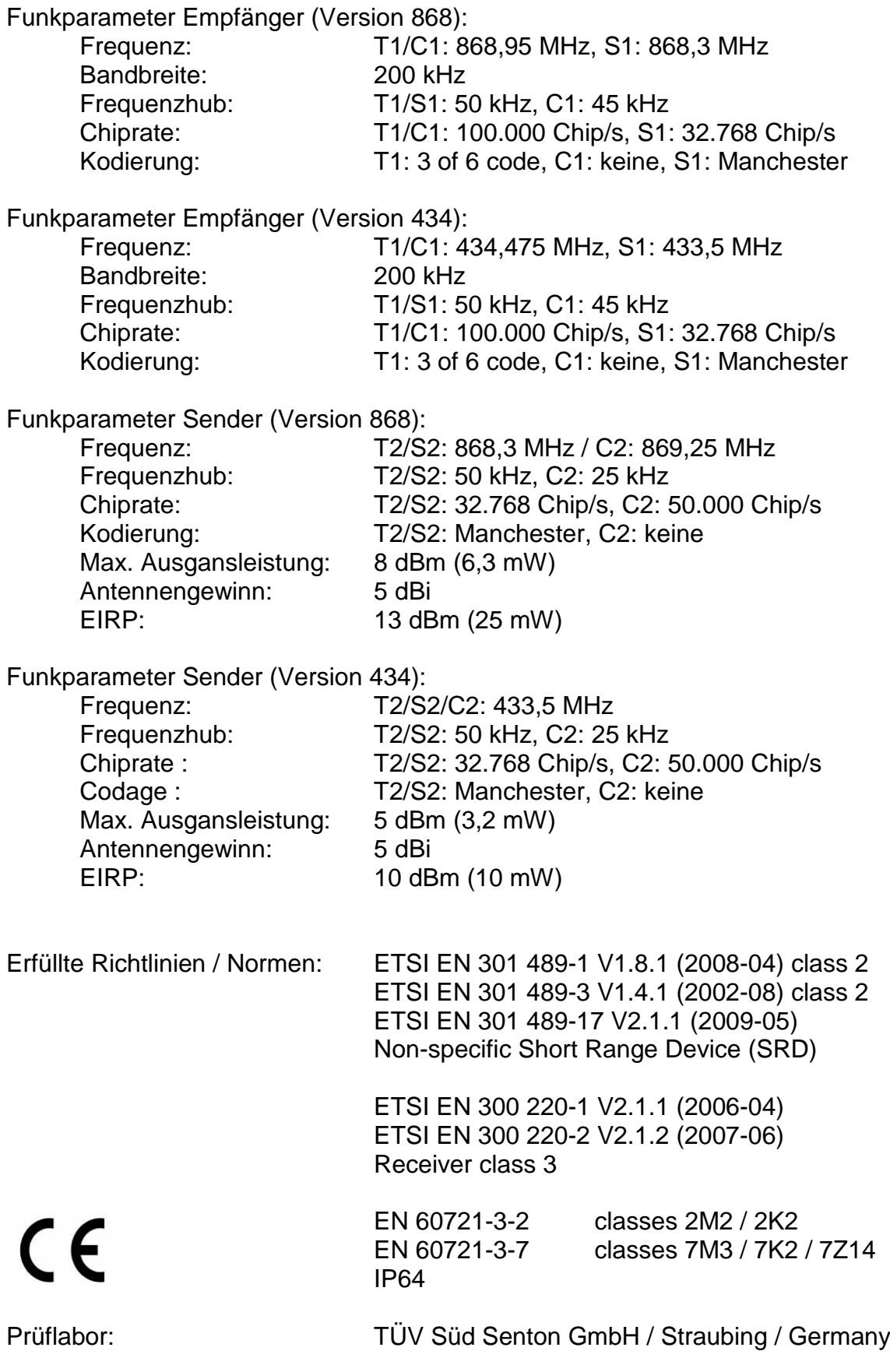